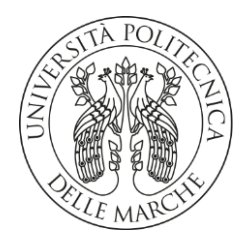

## **UNIVERSITÀ POLITECNICA DELLE MARCHE**

FACOLTÀ DI INGEGNERIA

Corso di Laurea triennale di ingegneria meccanica

**MODELLAZIONE 3D DI AMBIENTI DI LAVORO (STAZIONI DI LAVORAZIONE)**

**3D MODELING OF WORK ENVIRONMENTS (WORK STATIONS)** 

Relatore: Chiar.mo Tesi di Laurea di:

Prof. **Michele Germani Alessandro Maggiore**

A.A. **2019/2020**

# SOMMARIO

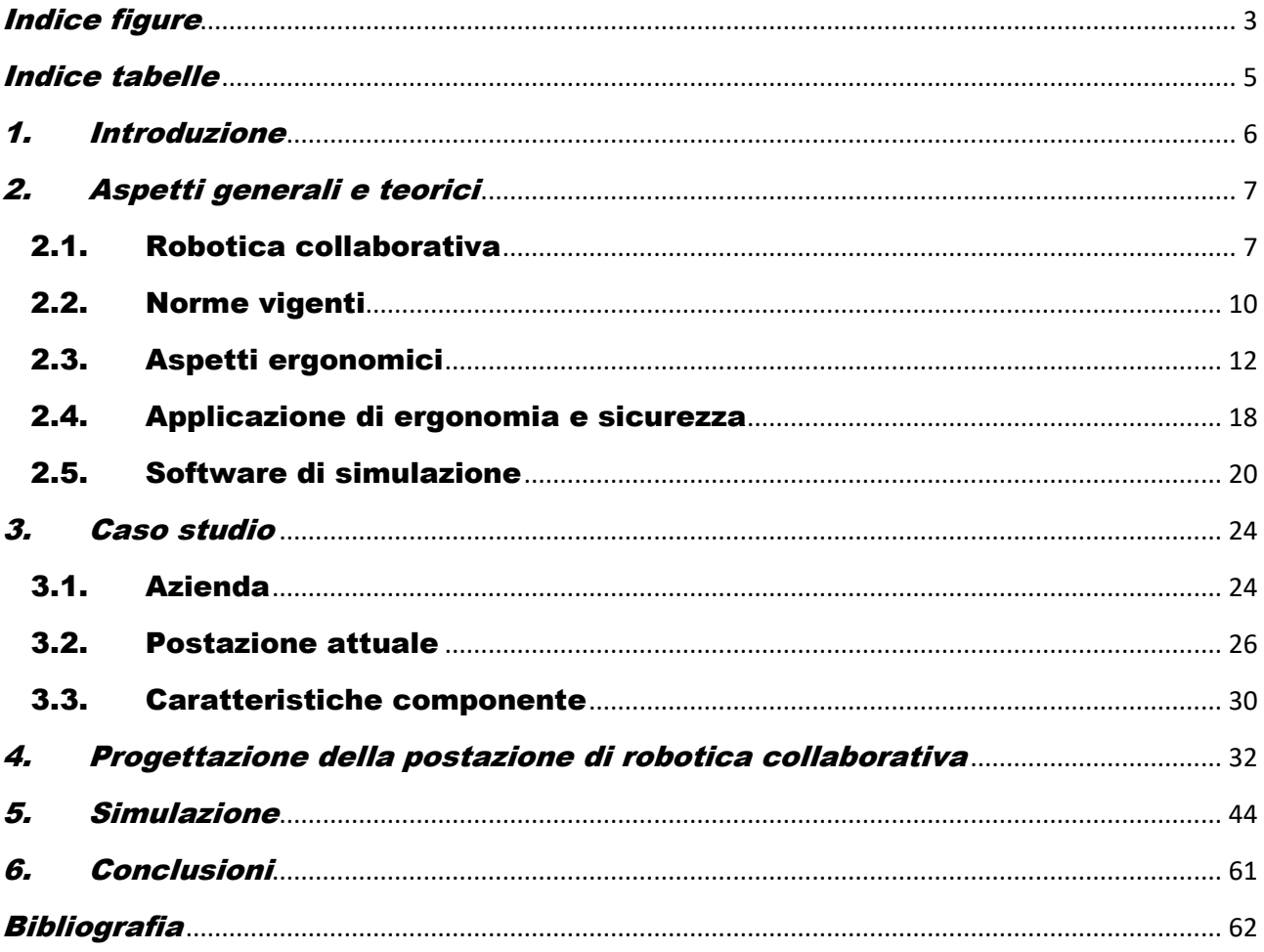

# <span id="page-2-0"></span>Indice figure

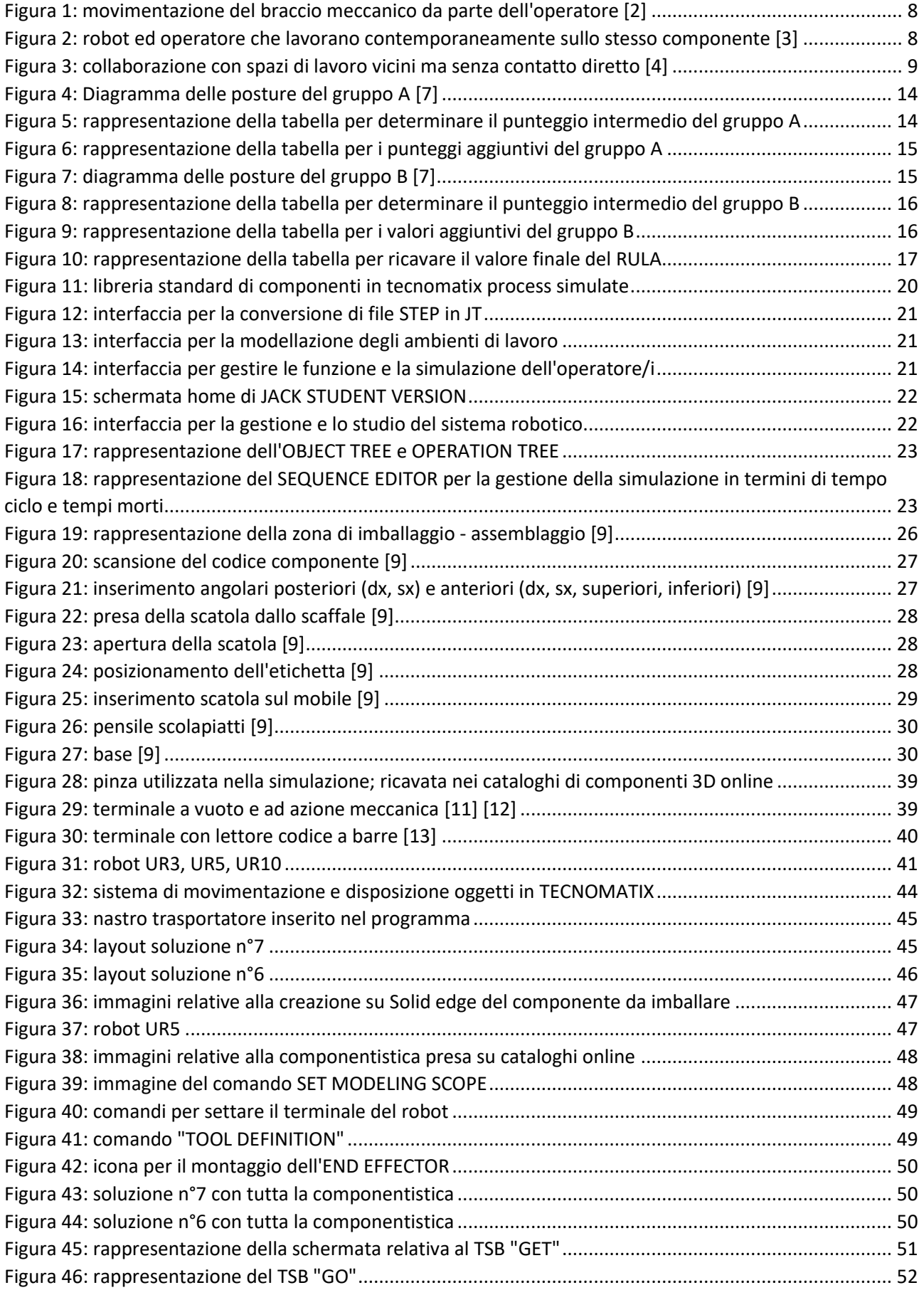

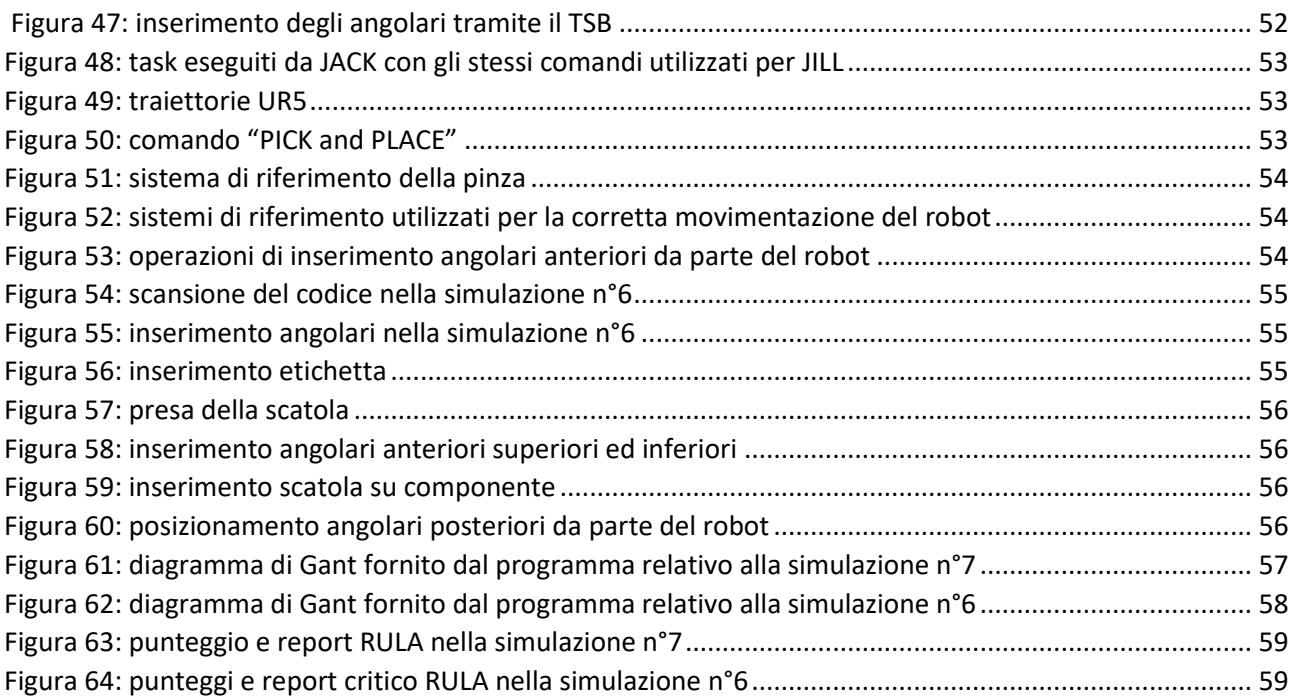

# <span id="page-4-0"></span>Indice tabelle

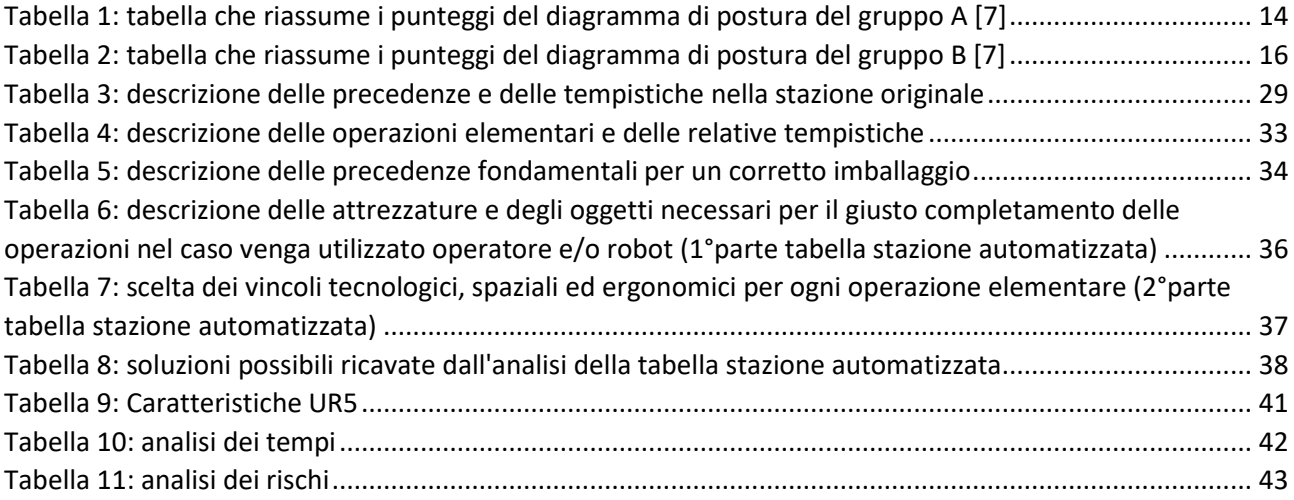

# <span id="page-5-0"></span>1. Introduzione

In questo documento viene riportata la riprogettazione da un punto di vista automatizzato di una stazione di lavoro per imballaggio di cucine.

L'utilizzo della parola "automatizzata" non è un caso, ma è dovuta alla vera propria ricerca della collaborazione più stretta tra operatore e macchina che attualmente è sempre più ricercata negli ambiti lavorativi.

Questo porta alla scoperta di nuovi studi di fattibilità che precedentemente non potevano essere realizzati sia per mancanza di competenze tecnologiche sia per diversità del mercato e soprattutto dei prodotti. Ora tutto questo è possibile, si è arrivati ad una nuova visione della tecnologia, c'è voglia ed interesse nella ricerca e nel mettersi in gioco per il futuro dell'intera società.

Molte aziende investono per ricercare il giusto compromesso tra sicurezza, ergonomia, qualità, tempistica e quantità per ottenere il maggior profitto e nello stesso tempo garantire un maggior confort negli ambienti di lavoro.

Gli investimenti di maggior interesse sono per prima cosa le competenze ingegneristiche per potersi immedesimare nel compito, a queste deve essere garantito e dato un aiuto per poter limitare gli errori e provare ciò che si sta creando senza intervenire direttamente e fisicamente sulla parte pratica, cioè deve essere data la possibilità di creare un "progetto teorico" supportato da una parte pratica "virtuale".

L'obbiettivo quindi, è cercare di aprire una comunicazione tra l'ambiente pratico e teorico attraverso l'utilizzo di software chiamati CAD-CAM (computer Aided design-computer Aided manufacturing).

Questi software sono di vario tipo, possono andare dal semplice disegno in 2D/3D e rispettiva messa in tavola per la produzione, fino alla creazione di intere linee di assemblaggio con successiva simulazione.

Seguendo un approccio del tutto ingegneristico basato sulla ricerca ed ottimizzazione dei dati osservati si possono creare dei modelli teorici adatti ad essere rielaborati e confermati con i sistemi computerizzati.

Tali sistemi possono svolgere, come detto, una vera e propria simulazione del processo in tutti i suoi particolari, ed il progettista sarà dunque in grado di affermare se il suo primo progetto risulta applicabile oppure se si deve passare per una seconda rielaborazione, partendo proprio dai difetti rilevati; si procede così fino al raggiungimento di una soluzione adatta agli scopi dell'azienda e finalmente applicabile nella pratica.

Queste brevi considerazioni portano all'obbiettivo di tale documento, ovvero la riprogettazione di una stazione di lavoro per imballaggio presso la LUBE INDUSTRIES, utilizzando concetti di robotica collaborativa nel rispetto delle norme ergonomiche e di sicurezza, garantendo però la massima fattibilità e la massima produttività; verranno elaborate più alternative e grazie al sistema di simulazione si potrà stabilire la più efficiente.

# <span id="page-6-0"></span>2. Aspetti generali e teorici

# <span id="page-6-1"></span>2.1. Robotica collaborativa

La robotica industriale è una scienza integrata che coinvolge numerose tecnologie applicate: la meccanica, l'elettrotecnica, l'elettronica, la tecnica dei controlli automatici, l'informatica e la logistica.

Questa combinazione dei vari settori tecnologici porta a creare un sistema totalmente automatico, da qui deriva il termine "automazione".

È bene cercare di correlare il termine "automazione" con il termine "robotica" in quanto attualmente si sta cercando di progettare ed illustrare tutti i processi manifatturieri con l'utilizzo di robot automatici.

Per automazione s'intende l'insieme dei dispositivi e dei mezzi con i quali si sostituiscono determinate funzioni svolte dall'uomo mediante azionamento automatico, parziale o totale.

Il termine robotica, invece, indica la scienza della progettazione, programmazione e applicazione dei robot nell'ambito dell'industria.

Con la combinazione di questi due concetti si cerca raggiungere determinati obbiettivi come l'aumento della produttività, riduzione dei costi, rendere operazioni meno pericolose, aumento della qualità e tanti altri aspetti legati al miglioramento della produzione.

Un obbiettivo altrettanto importante è legato all'intercambiabilità dei sistemi automatici per poter fabbricare e lavorare qualsiasi tipo di pezzo senza che avvenga una modifica sulla stazione produttiva ma intervenendo solo sul programma che comanda il robot.

L'automazione oggi viene ricercata da ogni azienda, quelle che non riescono ad adottare determinati sistemi automatici sono, con molta probabilità, costrette ad uscire dal mercato sia perché i costi dei prodotti finiti potrebbero essere più alti ma anche per la scarsa qualità di quest'ultimo.

La macchina che verrà inserita all'interno della stazione è un robot collaborativo che appunto collabora con contatto o non contatto con l'operatore.

Il vantaggio dell'utilizzo di un robot collaborativo è dato dal fatto che si possono unire la precisione della macchina con le capacità intellettuali dell'operatore. La collaborazione può essere presente sia utilizzando robot di piccole dimensioni ma anche di grandi adottando tutti gli accorgimenti del caso.

Quasi tutte le volte che si utilizza un sistema robotico si cerca di evitare al massimo il contatto tra i due soggetti in quanto ci potrebbero essere degli urti inaspettati che potrebbero causare gravi danni alla persona. Oggi questi problemi si stanno estinguendo proprio per l'introduzione della collaborazione; quest'ultima verrà gestita grazie all'applicazione di un sistema di sicurezza valido per gestire tutti i vari tipi di contatto, più o meno ravvicinato.

Questa nuova tecnologia ci permette di evitare una recinzione che delimiti lo spazio di lavoro del robot da quello dell'operatore. Nei casi in cui si lavora con un robot dalle grandi dimensioni (pericoloso), l'operatore non può neanche entrare all'interno della cella, devono essere bloccate tutte le vie di accesso; l'unico motivo per cui un soggetto possa entrare all'interno della zona di lavoro riguarda la manutenzione; persino la ricarica delle materie prime deve avvenire con dispositivi a nastro trasportatore.

A questo punto è utile introdurre tutti i possibili tipi di collaborazione presenti in modo da introdurre tutte le problematiche dei vari casi di studio e riuscire a scegliere la migliore per il nostro caso.

I tipi di collaborazione sono fondamentalmente due, che a loro volta si dividono in altre due sottocategorie  $[1]$ :

- 1. **Collaborazione con contatto**:
	- Movimento del braccio meccanico gestito manualmente dall'operatore: in questa soluzione abbiamo un braccio meccanico che viene gestito e movimentato in tutte le sue parti dall'operatore senza utilizzare particolari software di comando e/o programmazione. In questo caso per poter gestire senza pericoli il robot, l'operatore esegue l'arresto di sicurezza prima di entrare all'interno della zona di lavoro; arresto che avviene con sistemi di sicurezza manuali posti in prossimità della stazione.

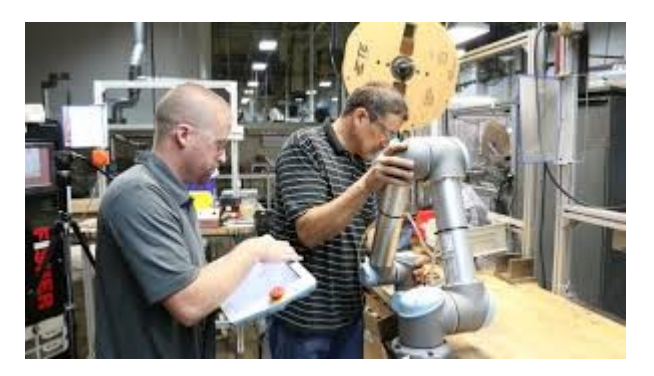

*Figura 1: movimentazione del braccio meccanico da parte dell'operatore [2]*

<span id="page-7-0"></span> Robot ed operatore lavorano contemporaneamente sullo stesso prodotto: in questo tipo di collaborazione abbiamo il robot e l'operatore che condividono le proprie zone di lavoro nello stesso istante e sullo stesso componente ed è quindi possibile che ci siano contatti tra i due. Per gestire la sicurezza di questa soluzione è possibile inserire sul robot dei sensori di forza che valutano il contatto da un punto di vista quantitativo; il valore limite della forza da contatto viene stabilito durante la valutazione dei rischi ed è anche funzione del tipo di operazione che si deve eseguire. I contatti possono essere quasi statici o dinamici; il primo consiste nell'intrappolamento di una parte del corpo umano tra le parti meccaniche del robot ed il pezzo da lavorare (es. avvitare, comprimere, etc.), il secondo riguarda lo scontro tra il corpo dell'operatore ed il robot in movimento.

<span id="page-7-1"></span>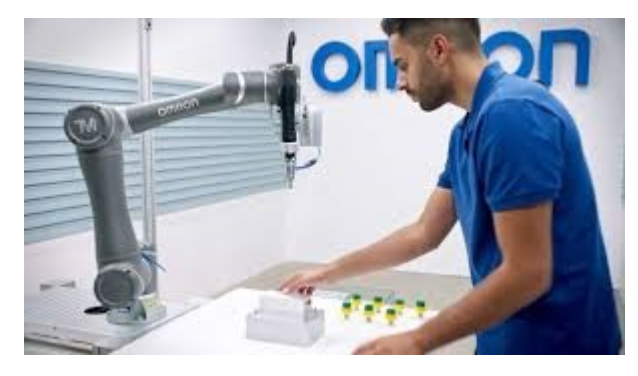

*Figura 2: robot ed operatore che lavorano contemporaneamente sullo stesso componente [3]*

### 2. **Collaborazione senza contatto**:

 Collaborazione con spazi di lavoro distanti: in questo caso le zone di lavoro dell'operatore e del robot non si intersecano, ma vi possono essere delle occasioni in cui l'operatore condivide lo spazio con la macchina. Una tipica situazione può essere la ricarica delle materie prime o possibili manutenzioni. Nella situazione descritta ci sono vincoli spaziali e/o tecnologici che impediscono il contatto diretto tra il robot e l'operatore.

Per gestire con sicurezza questo tipo di soluzione, vengono utilizzati dei sistemi di visione. Quest'ultimi sono in grado di rilevare la presenza dell'operatore o altri soggetti/componenti all'interno della zona di lavoro del robot, e quest'ultimo, in automatico si arresta.

Appena l'operatore esce da tale zona condivisa, il sistema lo rileva, e la macchina può ripartire immediatamente a regime.

Collaborazione con spazi di lavoro vicini: in questo caso il robot e l'operatore, in brevi instanti delle operazioni, condividono la stessa zona di lavoro.

Per gestire con sicurezza questo tipo di soluzione, vengono utilizzati dei sistemi di visione o laser scanner. Quest'ultimi sono in grado di rilevare la presenza dell'operatore o altri soggetti/componenti all'interno della zona di lavoro del robot entro una certa distanza prestabilita nella fase di progettazione. Quando la distanza tra macchina ed operatore è inferiore ad un valore limite il sistema di sicurezza rallenta il robot in modo controllato e dà la possibilità all'operatore di eseguire il dato compito in tutta tranquillità; il robot può riaccelerare solo quando la distanza si riporta ad un valore superiore al limite.

Nel caso in cui la distanza tra i due soggetti sia inferiore ad un valore critico, il sistema arresta il robot; la macchina ripartirà solo con il progressivo allontanamento dell'operatore.

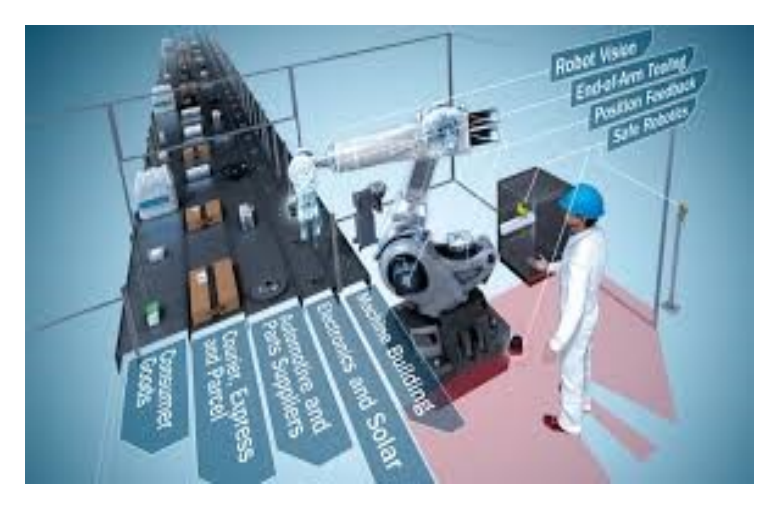

*Figura 3: collaborazione con spazi di lavoro vicini ma senza contatto diretto [4]*

<span id="page-8-0"></span>Con l'elenco di questi tipi di robotica collaborativa si vogliono introdurre non solo cose positive che porta con sé questa innovazione, ma si vogliono affrontare anche parte delle problematiche che vi possono essere. Un problema, o meglio una precisazione, va fatta a riguardo del sistema di sicurezza e le normative che sono alla base di tale progettazione.

Introdurre un sistema robotico all'interno della stazione di lavoro ha come conseguenza una maggiorazione del rischio in quanto abbiamo più variabili da controllare ed un sistema robotico magari pesante, con parti spigolose da gestire. Vedremo meglio questi aspetti con l'introduzione dei requisiti di sicurezza.

# <span id="page-9-0"></span>2.2. Norme vigenti

In questo paragrafo tratteremo le principali normative ed i principali rischi che si possono riscontrare nell'ambiente lavorativo industriale.

Facciamo una breve introduzione a quelle che sono le parole chiave necessarie per comprendere gli aspetti che tratteremo in questo paragrafo; parole chiave contenute all'interno della norma UNI ISO 121000-1 [2].

Con il termine "rischio" si intende la combinazione della probabilità che si verifichi un danno e la gravità di tale danno.

Si parla invece di "rischio residuo" quando rimane anche dopo aver preso le dovute misure di sicurezza.

Quando ci troviamo di fronte al rischio dobbiamo eseguire una valutazione, analisi e stima.

Per "valutazione" si intende un processo globale che comprende sia un'analisi che una stima; "l'analisi" viene definita come una combinazione della specifica dei limiti della macchina, identificazione dei pericoli e stima. Per "stima del rischio" si intende la definizione della gravità del danno e la probabilità che si verifichi. La normativa UNI ISO 121000-1 ci fornisce anche un elenco molto dettagliato dei pericoli da tenere in considerazione nella progettazione delle macchine ed in particolare modo dei pericoli che tale macchina può portare all'ambiente di lavoro in cui è inserita. I pericoli principali sono:

- RISCHIO MECCANICO: pericolo associato ad una macchina, alle sue parti, strumenti, pezzi in lavorazione, carichi, materiali solidi o liquidi. Tali elementi possono provocare schiacciamento, taglio, attrito o abrasione, etc. tali pericoli possono essere amplificati dalla geometria della macchina (es. presenza di spigoli), dalla massa, dalle forze elastiche di eventuali molli e dalla velocità di movimentazione di quest'ultima.
- RISCHIO ELETTRICO: pericolo che può causare gravi danni all'operatore come ustioni o scosse elettriche dovute al contatto con parti in tensione o non correttamente isolate di un impianto elettrico a supporto del macchinario.
- RISCHIO TERMICO: può provocare ustioni e scottature dovute al contatto con oggetti e materiali con temperature estreme, fiamme, esplosioni o radiazioni da fonti di calore.
- RISCHIO RUMORE: il rumore può provocare perdita permanente dell'udito, stanchezza, stress e compromettere la giusta comunicazione tra i vari operatori dell'ambiente di lavorazione.
- RISCHIO DI VIBRAZIONE: la vibrazione può partire dalle braccia ed irradiarsi in tutto il corpo, può causare problemi alla colonna vertebrale ed alterazioni del tatto.
- PERICOLI GENERATI DALLE RADIAZIONI: questo è uno dei problemi che oggi interessa di più il mondo del lavoro ed è anche causa della maggior parte delle malattie professionali. Questi danni sono provocate da diverse fonti di radiazione come campi magnetici, raggi x, raggi laser, luce infrarossa, etc.
- RISCHIO CHIMICO: ci sono molte sostanze nell'ambiente lavorativo che possono essere utilizzate nella manutenzione ordinaria ed alimentazione del dato macchinario; alcune di queste possono essere pericolose se non usate con attenzione dall'operatore; possono provocare lesioni alla pelle, intossicazioni, ustioni, irritazioni e perfino esplosioni.
- RISCHI GENERATI TRASCURANDO I REQUISITI ERGONOMICI DI PROGETTAZIONE DELLA MACCHINA E DELL'ABIENTE DI LAVORAZIONE: la mancata corrispondenza delle caratteristiche umane a quelle della macchina può causare effetti fisiologici (disturbi muscoloscheletrici) dovuti a posture sbagliate e sforzi ripetitivi per la movimentazione dei carichi; inoltre possiamo avere effetti psicofisiologici come il sovraccarico mentale dovuti per esempio alla lunga tempistica di manutenzione del macchinario. L'importanza di tale rischio verrà approfondita nel paragrafo

successivo riguardante gli aspetti ergonomici di una stazione di lavorazione trattati dalle norme ISO 11228, ISO 11226, ISO TR 12295.

Per eliminare tali rischi è necessario impostare un'analisi del rischio che parte dalla valutazione fino ad arrivare alla stima per poi procedere con l'eliminazione o compensazione di tale problema con i dispositivi di protezione individuale. Per effettuare questa operazione ci sono particolari procedimenti forniti dalle norme in base alla situazione che si sta analizzando.

La seconda parte della norma UNI ISO 121000 – 2 [3]ci dà indicazione per una corretta riduzione dei rischi sopraelencati apportando modifiche tecniche al nostro impianto.

In particolar modo gli aspetti che tratta la normativa sopracitata riguardano la vera e propria progettazione del macchinario al fine della riduzione dei pericoli; tratta anche misure di salvaguardia e protezione complementare. Analizziamo questi due aspetti in modo separato:

PROGETTAZIONE: si cerca di evitare tramite la progettazione preliminare del macchinario la maggior parte dei rischi descritti dalla UNI ISO 121000 – 1. Gli aspetti che si analizzano riguardano la geometria dei vari componenti (spigoli, superfici lisce, parti sporgenti), la limitazione delle velocità e delle potenze in gioco, lo studio dei materiali con i quali costruire la macchina, scelta del sistema di azionamento degli attuatori più idoneo al caso (pneumatico, oleodinamico), garantire la stabilità, facilitare la manutenzione, garantire una certa ergonomia nell'utilizzo della macchina ed infine assicurare un software sicuro e di facile utilizzo.

SALVAGUARDIA E PROTEZIONE COMPLEMENTARE:se con la progettazione non riusciamo ad eliminare alcuni rischi è necessario predisporre delle apparecchiature aggiuntive per cercare di garantire una totale sicurezza alla zona di lavoro. La tipologia dei sistemi di sicurezza aggiuntivi va scelta in base al rapporto che vi è tra operatore e macchinario: se il lavoratore necessita di avvicinarsi con notevole frequenza alla macchina in movimento si adotteranno certe misure mentre se la condivisione della zona di lavoro non è frequente si sceglieranno altri accorgimenti. Nel primo caso si possono utilizzare delle barriere rigide che vietino l'accesso a personale all'interno della zona di lavoro, nel secondo si valutano soluzioni specifiche come ad esempio barriere fotoelettroniche, laser scanner, rilevatori di forza, finecorsa automatici, dispositivi per limitare le velocità di movimentazione, etc.

Le norme precedentemente descritte si riferiscono ad un qualsiasi tipo di macchinario e chiaramente in base alle caratteristiche di quest'ultimo si agirà di conseguenza.

Per i nostri scopi risulta invece più utile la norma ISO TS 15066 sulla robotica collaborativa in quanto nella nostra stazione verrà utilizzato un robot. Tale norma riporta tutti i sistemi di sicurezza da adottare per ogni tipo di collaborazione come descritto nel paragrafo precedente.

Sulla base di tali norme vengono elaborate le principali linee guida che ci aiutano ad inquadrare il sistema per un primo approccio progettuale; chiaramente ogni linea guida (suggerimento) deve essere supportata dalla relativa norma che è sicuramente più specifica.

Di seguito riportiamo le principali linee guida per una corretta e soddisfacente progettazione [4]:

- 1. Ridurre i rischi legati all'intrappolamento/collisione di parti del corpo umano all'intero del robot:
	- o Impostare traiettorie giuste, in modo tale che le parti non vadano a scontrarsi
		- o Limitare la velocità, coppie e potenze in gioco
	- o Creare sistemi di sicurezza elettronici di rilevamento o dispositivi che limitano la zona di lavoro del robot o che ne rallentano il movimento
	- o Scegliere l'end effector in modo tale da non provocare danni all'operatore e/o al pezzo che si sta lavorando
	- o Scegliere l'end effector meno pericoloso per le condizioni di collaborazione
- o Evitare "trappole" dovute a cavi della macchina
- o Limitare le parti spigolose e garantire basse rugosità nelle zone di collaborazione
- o Creare percorsi di accesso alla manutenzione
- o Segnalare movimenti pericolosi del robot
- o Dare possibilità all'operatore di intervenire, senza pericolo, alla disattivazione del robot
- 2. Ridurre i rischi legati a parti che cadono dal robot:
	- o Definire correttamente la zona di lavoro del robot
	- o Limitare le velocità di movimentazione della macchina
	- o Limitare la massa degli oggetti in movimento
	- o Limitare il volume degli oggetti in movimento
	- o Definire la giusta orientazione della movimentazione
	- o Disporre raccordi nelle parti in movimento

Gli aspetti sopraelencati sono molto generali ma ci aiutano a capire i punti principali da controllare per un'adeguata sicurezza.

Descriviamo ora, vista la notevole importanza che ha il rapporto uomo – macchina e uomo – stazione di lavorazione, i principali aspetti ergonomici del caso.

# <span id="page-11-0"></span>2.3. Aspetti ergonomici

Durante un'attività lavorativa, il soggetto operante è continuamente esposto a rischi di vario tipo.

In questo capitolo ci occuperemo di rischi collegati direttamente al benessere dell'operatore in particolare da un punto di vista muscoloscheletrico.

Si parla in questo caso di ergonomia: disciplina in grado di fornire indicazioni per la progettazione dei sistemi produttivi con una attenzione alle relazioni che si instaurano tra l'uomo e l'ambiente, allo scopo di migliorare la qualità complessiva della vita lavorativa e quotidiana dell'uomo. In termini applicativi l'ergonomia mira ad assicurare che tra l'uomo e il suo lavoro sia instaurato il miglior adattamento possibile in termini di rendimento e di benessere. Migliorare le condizioni operative significa fare in modo che l'operatore possa lavorare con il minor "sforzo" fisico sia sui componenti che sulla gestione del robot se si sta facendo riferimento a sistemi di robotica collaborativa come sarà nel nostro caso.

Faremo un breve richiamo a quelle che sono le principali normative sull'ergonomia in quanto risultano essere importanti per inquadrare i rischi più comuni in ambito industriale.

Una delle più importanti norme è la UNI ISO 11228-1-2-3 [5], divisa in tre parti, ciascuna delle quali specifica i limiti per le "azioni dinamiche" più frequenti in ambito lavorativo:

 MOVIMENTAZIONE MANUALE DEI CARICHI (UNI ISO 11228 – 1): questa norma si applica per movimentazioni manuali di oggetti aventi massa pari o superiore ai 3 kg, eseguite ad una velocità pari o superiore a 0,5 m/s; risulta applicabile per operazioni eseguite nelle 8 ore lavorative. La norma suggerisce che le fasi principali dell'analisi del nostro problema riguardano l'identificazione del problema e del rischio con la successiva stima e valutazione. A queste due ultime fasi bisogna porre particolare attenzione perché dettano le frequenze di spostamenti ed il carico in relazione alla frequenza ed alle caratteristiche fisiche dell'operatore (età, peso, etc.). Dall'analisi ti tale norma derivano delle linee guida che verranno riportate successivamente.

 OPERAZIONI DI SPINTA E TRAINO (UNI ISO 11228 – 2): anche in questa problematica dobbiamo seguire le fasi riportate nella UNI ISO 11228 – 1, con particolare attenzione sempre alla stima ed alla valutazione di tale rischio.

tale norma, per realizzare un processo di spinta/traino senza avere delle conseguenze dirette sull'operatore, ci suggerisce di analizzare: forza necessaria per la spinta/traino, postura durante il processo, frequenza, durata, distanza, caratteristiche del sistema di trasporto, caratteristiche dell'ambiente ed individuali. Solo analizzando tali aspetti si potrà ottenere un risultato idoneo.

 MOVIMENTI RIPETUTI DEGLI ARTI SUPERIORI (UNI ISO 11228 – 3): tratta la movimentazione ad elevata frequenza di oggetti leggeri. L' alta frequenza può portare ad un sovraccarico biomeccanici di alcune parti del corpo dell'operatore; tale norma non riguarda però sollevamenti di tipo statico. I metodi di valutazione sono basati sull'analisi della postura dei lavoratori che se mantenuta errata per molto tempo potrebbe portare alla manifestazione di problemi di grave entità. Il protocollo per la valutazione del rischio citato in questa norma è l'OCRA il quale ci fornisce un indice rappresentativo che tenga conto di tutti i fattori di rischio.

Un'altra norma molto importante è la UNI ISO 11226 [6] che specifica i limiti per determinate "posture statiche" che vengono mantenute durante le operazioni industriali:

 POSTURE STATICHE: assumere una postura errata per un tempo superiore ai 4 secondi ripetuta per più volte in una giornata lavorativa può portare danni a livello di collo, testa, spalle, avambraccio, mani e ginocchia. Il metodo che offre tale norma per la valutazione di questi rischi si base sull'assegnare un giudizio ad ogni parte del corpo interessata nell'operazione che si sta analizzando. Il giudizio sulla postura associata all'operazione, può essere "accettabile", "non accettabile" o "approfondita".

Nel caso in cui venga espresso il primo od il secondo giudizio non è necessario svolgere ulteriori analisi, mentre se si parla del terzo giudizio, per arrivare alla soluzione finale bisogna considerare oltre che agli aspetti geometrici di postura anche il fattore tempo.

Il metodo che si utilizza per l'analisi delle posture statiche è il RULA (Rapid Upper Limb assessment). Tale metodo ci permette di ottenere una stima del sovraccarico biomeccanico degli arti superiori. Il RULA è uno dei più utilizzati ed è quindi utile spiegare il suo funzionamento/calcolo.

## **RULA**

Questo metodo [7] si basa sull'assegnazione di punteggi in funzione delle posture assunte e questo ci di dice se una postura è accettabile o meno. Per giungere al risultato finale si devono analizzare i diagrammi di postura che forniscono punteggi relativi, questi ultimi si correlano tra loro grazie a tre tabelle. Dalla combinazione dei vari punteggi si arriva ad un valore finale che può essere compreso tra 1 e 7:

- 1/2: la postura è accettabile se mantenuta per brevi periodi
- 3/4: sono necessarie delle piccole modifiche
- 5/6: devono essere fatte modifiche in poco tempo
- 7: necessità di modifiche immediate

È bene precisare che lo studio avviene per divisione del corpo in due parti, perciò ci troveremo a determinare valori per la zona destra e sinistra.

Iniziamo con la descrizione del metodo di calcolo sviluppato per la parte destra del corpo; nello stesso modo potrà essere applicata per la sinistra:

### **GRUPPO A (braccia, polso ed avambraccio):**

1. Analisi del diagramma di postura:

Riguardano braccia, polso ed avambraccio.

Tali schemi sono standard e si basano su intervalli, ciascun intervallo rappresenta una determinata postura alla quale è associato un certo punteggio come mostrato nelle figure di seguito (parte destra del corpo).

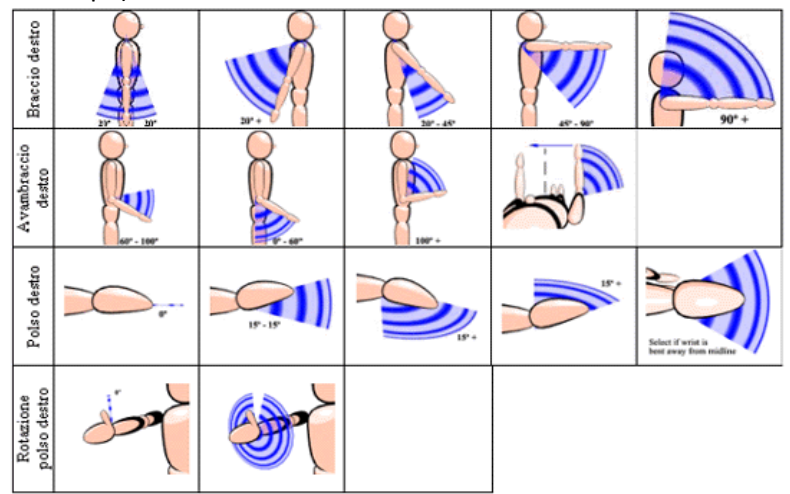

<span id="page-13-0"></span>*Figura 4: Diagramma delle posture del gruppo A [7]*

I punteggi relativi ad ogni parte del corpo sono contenuti all'interno di un certo intervallo:

- Braccia: assume un punteggio che va da 1 a 4
- Avambraccio: assume punteggi compresi tra 1 e 2
- Polso: assume punteggio compreso tra 1 e 3
- Rotazione del polso: assume punteggio compreso tra 1 e 2

I punteggi ricavati da tali schemi vengono riassunti in una tabella come segue:

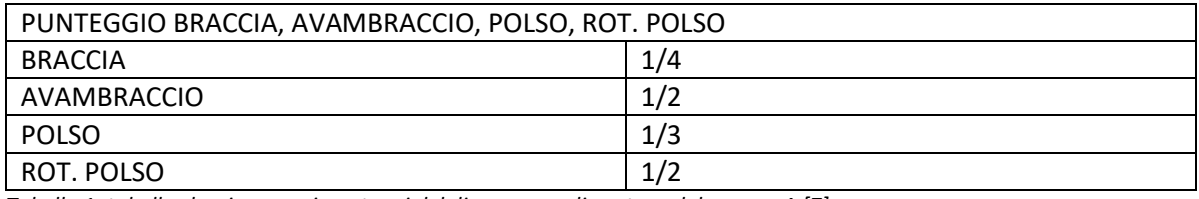

*Tabella 1: tabella che riassume i punteggi del diagramma di postura del gruppo A [7]*

<span id="page-13-2"></span>2. Punteggio intermedio gruppo A:

Per ottenere il punteggio intermedio degli arti superiori (braccia, avambraccio, polso, rotazione polso) si vanno ad incrociare i valori ricavati per ciascuna parte all'interno della seguente tabella standard

| <b>TABLE A - Right</b> |                         |                         |                         |                         |                         |                |                    |                         |                         |  |  |  |  |  |  |  |
|------------------------|-------------------------|-------------------------|-------------------------|-------------------------|-------------------------|----------------|--------------------|-------------------------|-------------------------|--|--|--|--|--|--|--|
|                        |                         | Wrist                   |                         |                         |                         |                |                    |                         |                         |  |  |  |  |  |  |  |
| <b>Upper Arm</b>       | <b>Lower Arm</b>        |                         | 4                       |                         | $\overline{ }$          |                | $\mathbf{3}$       |                         |                         |  |  |  |  |  |  |  |
|                        |                         |                         | <b>Wrist Twist</b>      |                         | <b>Wrist Twist</b>      |                | <b>Wrist Twist</b> | <b>Wrist Twist</b>      |                         |  |  |  |  |  |  |  |
|                        |                         |                         | $\overline{a}$          | п                       | $\overline{\mathbf{z}}$ | ٠              | $\overline{z}$     | 1                       | $\overline{z}$          |  |  |  |  |  |  |  |
|                        | ÷                       |                         | $\overline{2}$          | $\overline{z}$          | $\overline{z}$          | $\overline{2}$ | 3                  | 3                       | $\overline{\mathbf{3}}$ |  |  |  |  |  |  |  |
| 1                      | $\overline{2}$          | $\overline{z}$          | $\overline{z}$          | $\overline{z}$          | $\overline{2}$          | 3              | 3                  | 3                       | 3                       |  |  |  |  |  |  |  |
|                        | з                       | $\overline{2}$          | 3                       | $\overline{2}$          | 3                       | 3              | 3                  | 4                       | 4                       |  |  |  |  |  |  |  |
|                        | 1                       | $\overline{2}$          | $\overline{2}$          | $\overline{z}$          | 3                       | 3              | 3                  | 4                       | 4                       |  |  |  |  |  |  |  |
| $\overline{z}$         | $\overline{\mathbf{z}}$ | $\overline{2}$          | $\overline{2}$          | $\overline{2}$          | з                       | 3              | 3                  | $\Delta$                | 5                       |  |  |  |  |  |  |  |
|                        | з                       | $\overline{2}$          | з                       | 3                       | 3                       | 3              | 4                  | 4                       | 5                       |  |  |  |  |  |  |  |
| $\mathbf{3}$           | п                       | $\overline{2}$          | $\overline{\mathbf{3}}$ | 3                       | 3                       | 4              | 4                  | 5                       | $\overline{5}$          |  |  |  |  |  |  |  |
|                        | $\overline{2}$          | $\overline{2}$          | 3                       | 3                       | 3                       | 4              | 4                  | 5                       | 5                       |  |  |  |  |  |  |  |
|                        | з                       | $\overline{2}$          | 3                       | 3                       | 4                       | 4              | 4                  | 5                       | 5                       |  |  |  |  |  |  |  |
|                        | 1                       | $\overline{\mathbf{3}}$ | 4                       | 4                       | 4                       | 4              | 4                  | 5                       | 5                       |  |  |  |  |  |  |  |
| a.                     | $\overline{2}$          | 3                       |                         | A                       | 4                       | A              |                    | 5                       | $\overline{\mathbf{s}}$ |  |  |  |  |  |  |  |
|                        | 3                       | з                       | 4                       | 4                       | 5                       | 5              | 5                  | 6                       | 6                       |  |  |  |  |  |  |  |
|                        | $\blacksquare$          | $\mathbf{s}$            | 5                       | 5                       | 5                       | 5              | 6 <sup>2</sup>     | 6                       | 7                       |  |  |  |  |  |  |  |
| 6                      | $\overline{2}$          | 5                       | 6                       | 6                       | 6                       | 6              | 7                  | $\overline{7}$          | 7                       |  |  |  |  |  |  |  |
|                        | з                       | 6                       | 6                       | 6                       | $\overline{\mathbf{r}}$ | $\overline{z}$ | <b>z</b>           | $\overline{\mathbf{z}}$ | 8                       |  |  |  |  |  |  |  |
|                        | ٠                       | $\overline{\mathbf{z}}$ | Ŧ.                      | $\overline{\mathbf{z}}$ | $\overline{\mathbf{r}}$ | $\overline{z}$ | a.                 | 8                       | $\overline{9}$          |  |  |  |  |  |  |  |
| 6                      | $\overline{2}$          | $\overline{z}$          | 8                       | 8                       | 8                       | 8              | 9                  | 9                       | 9                       |  |  |  |  |  |  |  |
|                        | 3                       | $\mathbf{Q}$            | $\mathbf{Q}$            | $\overline{9}$          | $\overline{9}$          | $\mathbf{Q}$   | $\mathbf{Q}$       | $\overline{9}$          | $\mathbf{Q}$            |  |  |  |  |  |  |  |

<span id="page-13-1"></span>*Figura 5: rappresentazione della tabella per determinare il punteggio intermedio del gruppo A*

### 3. Valori aggiuntivi e punteggio finale:

Al punteggio sopra determinato va aggiunto un valore preso anche in questo caso grazie a tabelle standard, che dipende dall'uso dei muscoli e dalla forza utilizzata per compiere un determinato task.

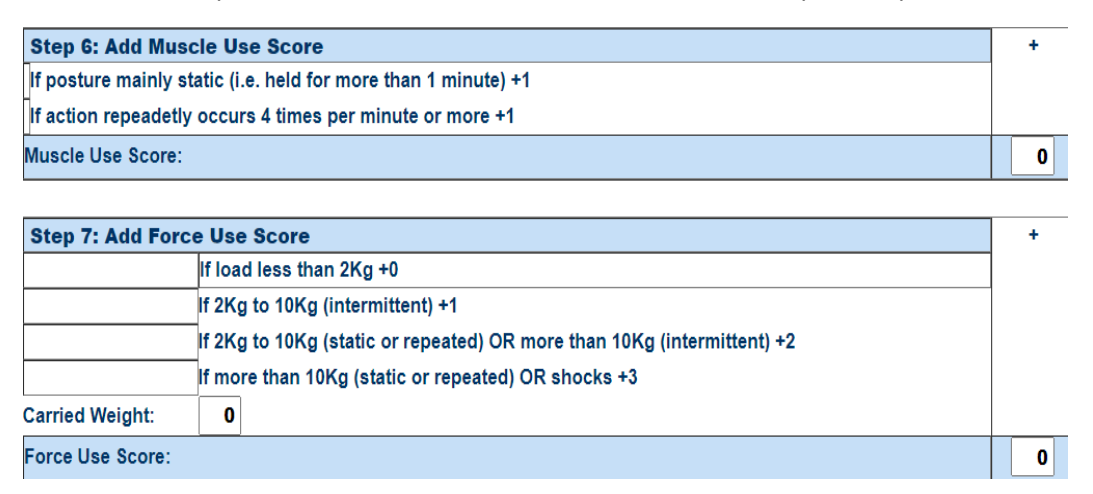

<span id="page-14-0"></span>*Figura 6: rappresentazione della tabella per i punteggi aggiuntivi del gruppo A*

Si arriva dunque alla determinazione del PUNTEGGIO FINALE DEL GRUPPO A (A):

PUNTEGGIO INTERMEDIO A + USO MUSCOLARE + USO FORZA = (A)

#### **GRUPPO B (tronco, collo, gambe):**

1. Analisi dei diagrammi di postura: Riguardano collo, troco e gambe. Tali schemi sono standard ed il loro utilizzo è corrispondente a quello visto nel gruppo A

<span id="page-14-1"></span>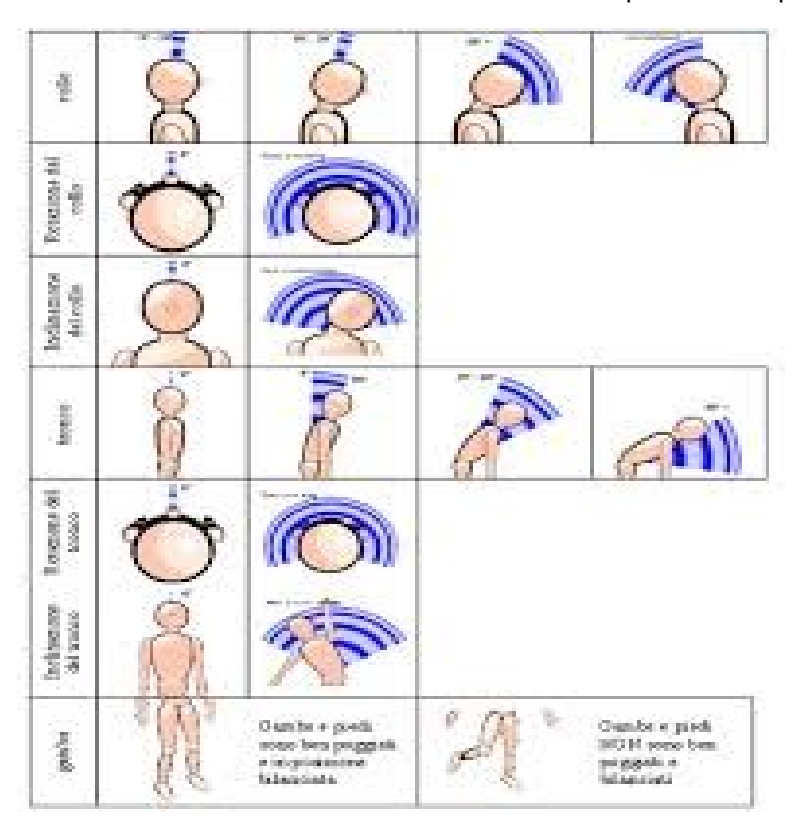

*Figura 7: diagramma delle posture del gruppo B [7]*

I punteggi relativi sono:

- Collo: assume un punteggio che va da 1 a 4
- Tronco: assume un punteggio che va da 1 a 4
- Gambe: assume un punteggio che va da 1 a 2

Riassumiamo tali punteggi nella seguente tabella:

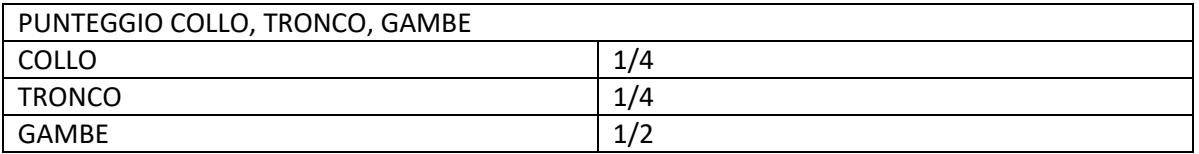

<span id="page-15-2"></span>*Tabella 2: tabella che riassume i punteggi del diagramma di postura del gruppo B [7]*

2. Punteggio intermedio gruppo B:

Per ottenere il punteggio intermedio del gruppo B (collo, tronco, gambe) si vanno ad incrociare i valori ricavati per ciascuna parte all'interno della seguente tabella standard come visto precedentemente.

| <b>TABLE B</b><br><b>Trunk</b> |                          |                |   |                        |   |           |           |                |                |                |           |              |  |  |
|--------------------------------|--------------------------|----------------|---|------------------------|---|-----------|-----------|----------------|----------------|----------------|-----------|--------------|--|--|
| <b>Neck</b>                    |                          | Legs           |   | $\overline{2}$<br>Legs |   | 3<br>Legs | 4<br>Legs |                |                | 5<br>Legs      | 6<br>Legs |              |  |  |
|                                |                          | $\overline{2}$ |   | 2                      | 1 | 2         |           | $\overline{2}$ |                | $\overline{2}$ |           | 2            |  |  |
|                                |                          | 3              | 2 | 3                      | 3 | 4         | 5         | 5              | 6              | 6              |           |              |  |  |
| n                              | $\overline{\phantom{a}}$ | o              | n | 3                      |   | 5         | 5         | 5              | $6\phantom{1}$ |                |           |              |  |  |
| 3                              | 3                        | з              | ۰ |                        |   | 5         |           | 6              | 6              |                |           |              |  |  |
| 4                              | 5                        |                | 5 | 6                      | 6 |           |           |                |                |                | 8         | 8            |  |  |
| 5                              |                          |                |   |                        |   | 8         | 8         | 8              | 8              | 8              | 8         | 8            |  |  |
|                                | R                        | 8              | R | R                      | 8 | R         | 8         | 9              | Q              |                | 9         | $\mathbf{Q}$ |  |  |

<span id="page-15-0"></span>*Figura 8: rappresentazione della tabella per determinare il punteggio intermedio del gruppo B*

### 3. Valori aggiuntivi e punteggio finale gruppo B:

anche qui va aggiunto un valore che dipende dall'uso muscolare e della forza in base alle situazioni riportate di seguito.

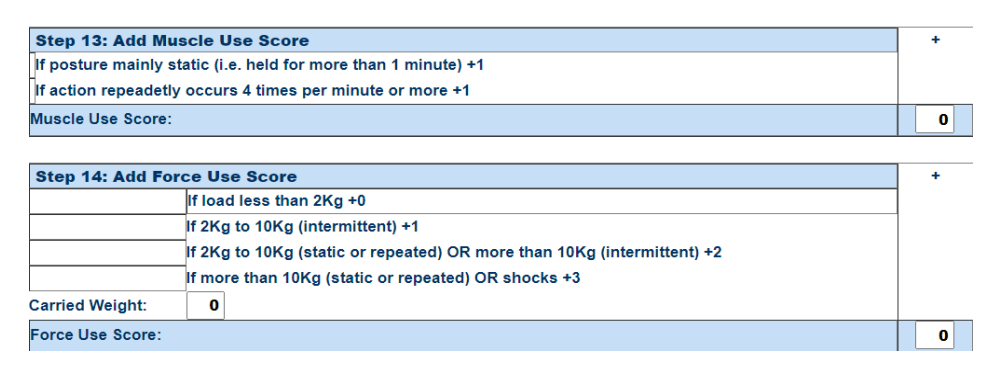

<span id="page-15-1"></span>*Figura 9: rappresentazione della tabella per i valori aggiuntivi del gruppo B*

Si arriva alla determinazione del PUNTEGGIO FINALE DEL GRUPPO B (B):

PUNTEGGIO INTERMEDIO B + USO MUSCOLARE + USO FORZA = (B)

### **PUNTEGGIO FINALE**

Noti i valori di A e B nella tabella ed incrociando si ottiene il valore finale relativo a quella determinata postura.

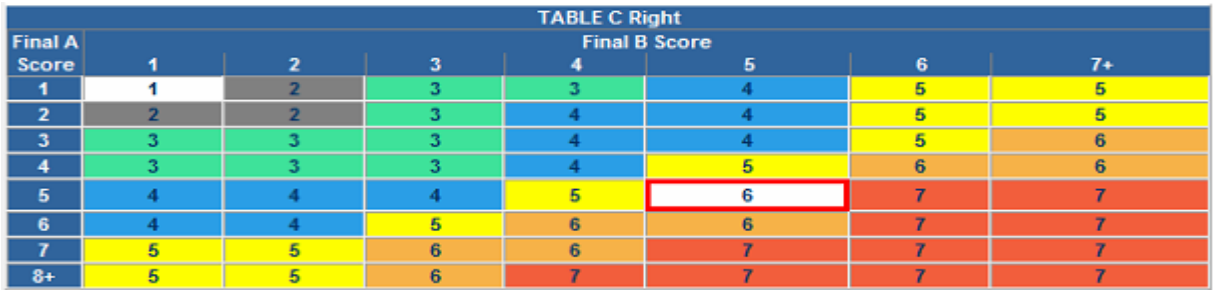

<span id="page-16-0"></span>*Figura 10: rappresentazione della tabella per ricavare il valore finale del RULA*

La valutazione finale viene fatta per la parte destra e sinistra del corpo, perciò avremo due valori definitivi. A titolo di esempio si sono riportati i passaggi per la parte destra. Tornando all'applicazione delle norme precedenti, ci sono dei procedimenti particolari che ci vengono forniti dalla norma ISO/TR 12295, molto completa e perfettamente applicabile nella realtà. Presentiamo ora una serie di linee guida che ci aiutano nella giusta progettazione della stazione in robotica collaborativa nel rispetto delle normative viste in precedenza [4]

- 1. Ridurre al minimo il carico per gli arti superiori:
	- o Evitare l'uso prolungato degli arti superiori
	- o Evitare gomiti al disopra delle spalle
	- o Evitare operazioni che richiedano forze notevoli
	- o Evitare l'uso delle punte delle dita per un periodo prolungato
- 2. Ridurre al minimo il carico dovuto al sollevamento/abbassamento:
	- o Evitare frequenti movimenti del corpo
	- o Evitare zone lontane dal corpo dell'operatore
	- o Evitare movimenti al di fuori della zona compresa tra i fianchi e le spalle
	- o Evitare spostamenti verticali
	- o Ridurre al minimo il peso degli oggetti utilizzati dall'operatore
- 3. Ridurre il carico di lavoro nelle spalle, collo, testa:
	- o Evitare operazioni che richiedono il busto all'indietro
	- o Evitare flessioni/torsioni del collo
	- o Evitare curvature spinali convesse
	- o Evitare rotazioni estreme dell'avambraccio e del polso
	- o Evitare operazioni che portano a flessioni innaturali del ginocchio/caviglia
	- o Evitare di inginocchiarsi e/o accovacciarsi
- 4. Massimizzare il benessere psicologico dell'operatore:
	- o Evitare movimenti ad alta velocità sia dell'operatore che del robot
	- o Garantire traiettorie di movimento fluide per il robot e operatore
	- o Usare un robot dalle dimensioni più piccole possibili
	- o Rendere elementi della stazione ben visibili e ben disposti
	- o Rendere il lavoro molto intuitivo senza particolari ragionamenti
	- o Coinvolgere gli operatori nella scelta del layout e nella distribuzione dei vari task
	- o Far conoscere all'operatore le caratteristiche del robot

Forniamo, nel prossimo paragrafo, un metodo strutturato che ci guida nell'applicazione degli aspetti teorici precedentemente illustrati.

# <span id="page-17-0"></span>2.4. Applicazione di ergonomia e sicurezza

Quando si progetta una stazione di lavoro automatizzata in cui vi è collaborazione tra robot e uomo è di fondamentale importanza garantire sicurezza all'operatore. Per sicurezza si intende tutto ciò che va a sostegno della persona, dalle più banali alle più importanti; in questo contesto nulla deve essere dato per scontato.

Nel corso degli anni ergonomia e sicurezza sono sempre più collegate in quanto esiste una stretta collaborazione tra le due; vi è una relazione biunivoca.

L'applicazione di tali norme nel campo della robotica collaborativa risulta essere abbastanza complicata, quindi si è creato un algoritmo in grado di assegnare un compito elementare al robot o all'operatore in base alla miglior fattibilità considerando tutte le varie norme.

Il metodo ci permette quindi di convertire operazioni fatte manualmente in operazioni automatiche, eseguite da robot di piccole dimensioni, nel rispetto dei requisiti base di fattibilità, quindi tale processo è l'applicazione pratica di tali norme teoriche. [8]

La procedura che stiamo per illustrare si chiama procedura HRTAA. È basata, come detto in precedenza, su di un algoritmo, che in base a particolari indici ci consente di arrivare alla soluzione finale senza problemi e nel modo migliore possibile.

Gli indici che costituiscono questa procedura sono i seguenti, già disposti in ordine di applicazione:

 TEI (indice di valutazione tecnica): questo indice ci permette di stabilire, in base a delle considerazioni critiche basate su geometria dei componenti, materiale, dimensioni, sequenza di assemblaggio, se è possibile assegnare l'operazione elementare al robot. Se così fosse, tale indice sarà indirizzato su R (robot), al contrario su H (human). Si può valutare anche una combinazione dei due fattori nel caso in cui serva un piccolo aiuto all'operatore e si indicherà H + R.

Se invece non si trovano presupposti per bocciare sia il robot che l'operatore, si indica H o R. La decisione di assegnazione di task al robot molte volte è funzione della pinza che serve per tale

operazione; di solito nei processi di assemblaggio si punta alla movimentazione di pezzi di piccole dimensioni e quindi ad end effector non troppo ingombranti.

Nella assegnazione di questo indice ha sempre precedenza H, ovvero se c'è almeno un task che viene eseguito dall'umano, l'assegnazione finale sarà sempre all'operatore.

 SEEI (indice di valutazione della sicurezza e dell'ergonomia): questo indice valuta se assegnare un'operazione al robot o all'operatore in base alla sicurezza ed all'ergonomia che deve soddisfare quel particolare compito. I simboli per l'assegnazione sono gli stessi del TEI.

La valutazione critica di assegnazione in questo caso viene fatta analizzando la RULA.

La valutazione RULA ci permette di fare un'analisi muscolo scheletrica basandosi su particolari posture del collo, degli arti inferiori in relazione al carico che devono sopportare. Per quanto riguarda l'assegnazione di H o R come risultato finale avremo che se nelle attività è presente almeno un R, di conseguenza il risultato sarà R; mentre se sono presenti in ogni operazione H o R allora anche il risultato finale avrà questa dicitura.

 QEI (indice di valutazione qualitativa): ci permette di assegnare un'operazione al robot o all'operatore in base alla componente di standardizzazione dell'attività. Un task standard è ripetitivo in tutti i suoi aspetti e di conseguenza ha bisogno di notevole precisine nei vari passaggi. Di norma, più un componente è standard, più l'assegnazione sarà indirizzata verso un robot.

Per capire se un'operazione è più o meno standard si fa uso di un rapporto denominato CV che ci aiuta nella scelta di R o H per il QEI:

$$
CV = \frac{\sigma}{xm}
$$
  $\sigma = deviazione standard, xm = valore medio$ 

A sostegno di questo strumento è necessario inserire anche un'analisi sui costi delle attività, che dà come risultato un indice TC (€/task):

Se CV = 0 – 0,75  $\rightarrow$  bassa variabilità di processo  $\rightarrow$  analisi TC  $\rightarrow$  H o R Se CV = 0,75 – 1,33  $\rightarrow$  variabilità di processo media  $\rightarrow$  analisi TC  $\rightarrow$  H o R Se CV > 1,33  $\rightarrow$  variabilità di processo elevata  $\rightarrow$  analisi TC  $\rightarrow$  H o R Alla fine avremo per ogni operazione un simbolo identificativo di robot od operatore; se ho per tutte le attività H o R allora anche il risulto finale sarà H o R mentre se c'è almeno un R di conseguenza il finale QEI sarà R.

 EEI (indice di valutazione economica): se il prodotto finale non ha un alto valore economico è consigliabile abbassare i costi di produzione in maniera significativa, di conseguenza si cerca di creare una stazione composta da robot in modo da abbassare questi costi.

Per assegnare la lettera R o H come negli altri casi è opportuno inserire un indice che ci permette di fare una valutazione sul valore del prodotto.

Tale indice è il rapporto di VA (valore aggiunto) e NVA (non valore aggiunto).

VA è un'attività che aumenta il valore del prodotto finale come inserimento, fissaggio e bloccaggio NVA è un'attività che non aumenta il valore del prodotto finale come afferrare, manipolare, depositare.

Anche qui in base al valore di tale rapporto per ogni attività, si arriva ad un simbolo finale che appresenta il EEI, che si assume con la stessa logica di QEI.

 FEI (indice di valutazione finale): l'indice di valutazione finale rappresenta il simbolo definitivo per quella data operazione considerando tutti i risultati degli indici precedentemente descritti. Può assumere simbolo di tipo R, H, H o R, H + R.

Questo algoritmo attualmente viene eseguito in modo manuale ma sono già in fase di progettazione particolari software che riusciranno a fare tale procedimento in via totalmente automatica.

## <span id="page-19-0"></span>2.5. Software di simulazione

Per la progettazione della stazione di lavoro si è fatto uso di software CAD.

Quando si parla di CAD (disegno assistito da computer), ci si riferisce ad una tecnologia che ha lo scopo di semplificare al massimo le tradizionali operazioni di disegno e progettazione. Questa tecnica, negli ultimi anni, ha sostituito il disegno e la pianificazione manuale e si basa sulla rappresentazione computerizzata della geometria degli oggetti di interesse.

Le motivazioni di questa evoluzione sono legate alla ricerca di una maggior precisione nell'esecuzione dei compiti, facilità di trasporto a distanza di disegni, possibilità di effettuare simulazioni e vere e proprie progettazioni automatiche.

Esistono tantissimi programmi CAD che soddisfano la maggior parte delle richieste del campo industriale partendo dalla logistica fino ad arrivare alla modellazione di componenti.

Ciò che serve a noi è un programma che sia in grado di garantire la progettazione e la visualizzazione del layout migliore; che dia la possibilità a chi ne fa uso di valutare la giusta soluzione senza che si fermi l'effettiva produzione all' interno dello stabilimento.

Detto ciò, il programma che soddisfa i requisiti del nostro progetto è TECNOMATIX PROCESS SIMULATE, prodotto da SIEMENS INDUSTRY.

Questo software permette quindi alle aziende di scegliere quella che sarà la cella/linea produttiva finale grazie ad una efficace "simulazione" che consente di fare una buonissima analisi critica del problema.

L'interfaccia del programma ci aiuta ad individuare i moduli integrati per lo studio tra i quali:

 PROCESS SIMULATE ASSEMBLY: permette di valutare e progettare il giusto layout rispettando le distanze, le norme di sicurezza ed ergonomiche al fine di ottenere una valutazione dello spazio richiesto per eseguire una determinata operazione.

Il software dispone di una libreria standard dove sono presenti i più comuni oggetti utilizzati in produzione partendo da semplici accessori come tavoli e sedie fino a nastri trasportatori e robot. Questa libreria può essere aggiornata in base alle esigenze dell'operatore.

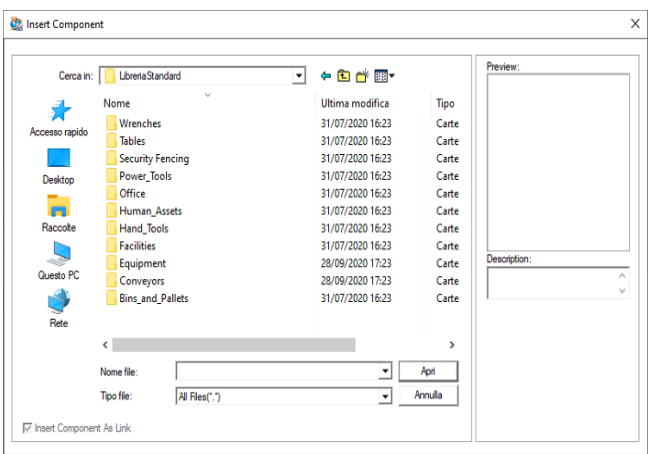

<span id="page-19-1"></span>*Figura 11: libreria standard di componenti in tecnomatix process simulate*

In questa fase di modellazione risulta molto importante anche la conversione in formato JT (formato che supporta il programma) dei file provenienti da altri programmi.

Nella nostra modellazione si è fatto uso di questa funzione creando modelli, non disponibili nella libreria, su solid edge od altri programmi di modellazione.

Una volta creato il modello si salva il file in formato STEP, si apre l'interfaccia di conversione del programma e si avvia il processo.

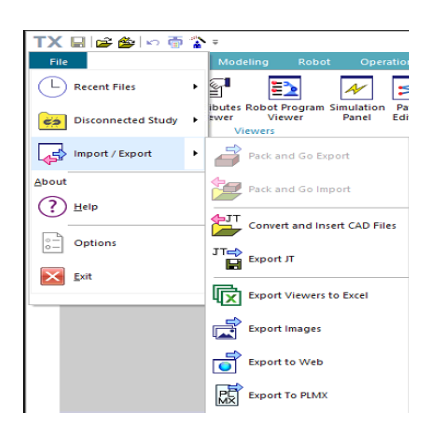

*Figura 12: interfaccia per la conversione di file STEP in JT*

<span id="page-20-0"></span>Questi modelli importati potranno poi essere settati in modo che il programma li consideri come tali in base alla loro funzione svolta (resources, gripper, parts, etc.).

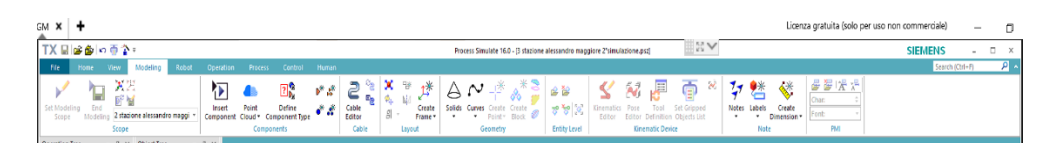

*Figura 13: interfaccia per la modellazione degli ambienti di lavoro*

<span id="page-20-1"></span> PROCESS SIMULATE HUMAN: modulo che studia l'interazione dell'uomo nella cella produttiva. Ci permette di creare un modello umano con tutte le possibili caratteristiche del caso (altezza, peso, postura, etc..) e di inserirlo all'interno del layout creato con il modulo precedentemente descritto, utilizzando requisiti ergonomici e di sicurezza adatti al tipo di progetto.

Questa sessione dispone anche di una parte di simulazione TSB (task simulation builder) che ci permette di creare veri e propri movimenti, tipici di una persona (put, get, position, go, etc..).

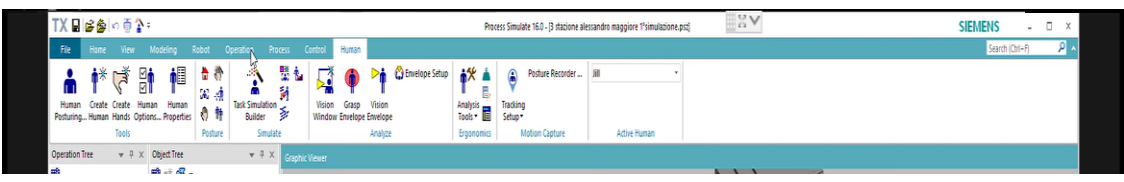

<span id="page-20-2"></span>*Figura 14: interfaccia per gestire le funzione e la simulazione dell'operatore/i*

In ogni azione dell'operatore è possibile curarne la destinazione finale, la postura e migliorare le condizioni di presa creando delle configurazioni alternative a quelle base del software.

Sempre in questa sezione del programma possiamo movimentare anche gli oggetti con la stessa logica seguita per l'operatore.

A sostegno di questo modulo la siemens ci fornisce JACK STUDENT VERSION capace di aiutare l'utente nei movimenti e nella creazione dell'umano, quindi aiuta a scoprire tutte le funzioni del suddetto modulo.

Inoltre in questo programma gratuito sono disponibili dei file guide, che aiutano a comprendere le funzioni essenziali dell'umano, perfettamente riproducibili in process simulate.

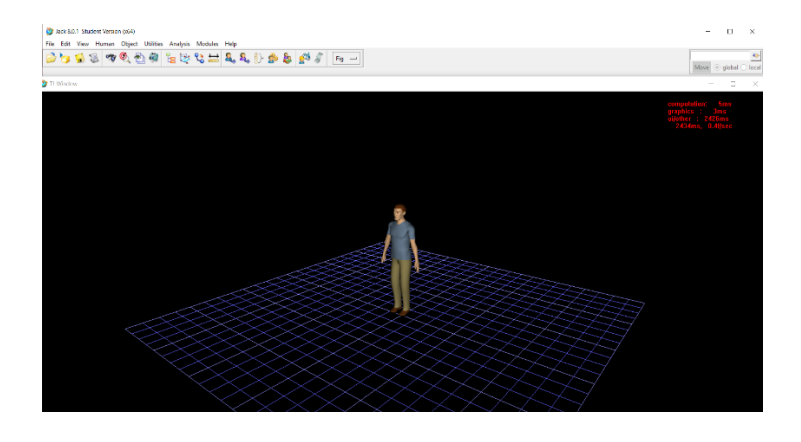

*Figura 15: schermata home di JACK STUDENT VERSION*

<span id="page-21-0"></span> PROCESS SIMULATE ROBOTICS: studia tutte le funzioni che può assumere un robot all' interno di una stazione automatizzata quindi ci permette di studiare l'interazione che vi è tra robot, operatore ed ambiente circostante.

Le operazioni che la macchina può eseguire vanno dalla semplice presa e posizionamento fino a precisissime saldature.

Si riesce inoltre a valutare i possibili movimenti del robot, la sua zona di lavoro, se riesce o meno a raggiungere determinate posizioni. Un'altra funzione interessante è settare da un punto di vista cinematico, oggetti che verranno poi utilizzati/montati sul robot come ad esempio particolari end effector o strumenti a sostegno della macchina.

In questo modulo è possibile far funzionare il robot caricando direttamente il programma reale o facendo uso del PLC.

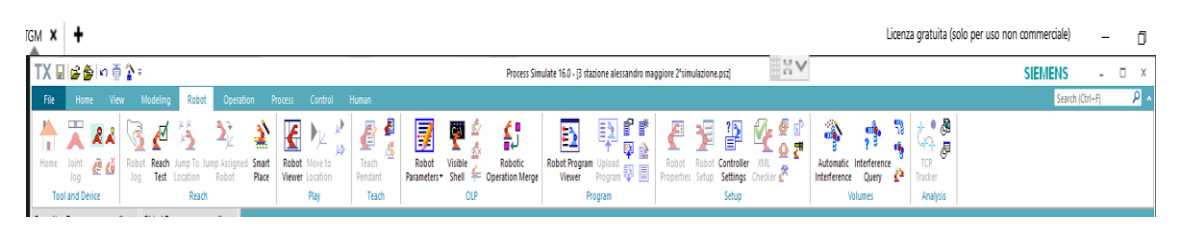

*Figura 16: interfaccia per la gestione e lo studio del sistema robotico*

<span id="page-21-1"></span>Apprese le funzioni dei vari moduli integrati è opportuno prestare attenzione alla sezione dedicata alla simulazione delle varie operazioni. Questa funzione del programma è molto utile per riuscire a combinare le operazioni di uno o più robot con uno o più operatori; in questo modo si entra nella simulazione collaborativa.

Il programma, per consentire la funzione precedentemente descritta, fornisce un'icona chiamata "operazioni composta" (compound operation).

Per creare una simulazione a tutti gli effetti, quindi rispettando precedenze e tempistiche, è molto utile usare la schermata "operation tree" che ci consente, con un semplice click del mouse, di spostare le operazioni nella posizione prestabilita, modificare le condizioni di inizio/fine; nello stesso tempo va tenuta in considerazione anche "object tree" in modo tale da controllare tutti gli oggetti che partecipano all'operazione.

Operation tree e object tree sono delle schermate che possono essere visualizzate direttamente dall'opzione "viewers" nella sezione "home".

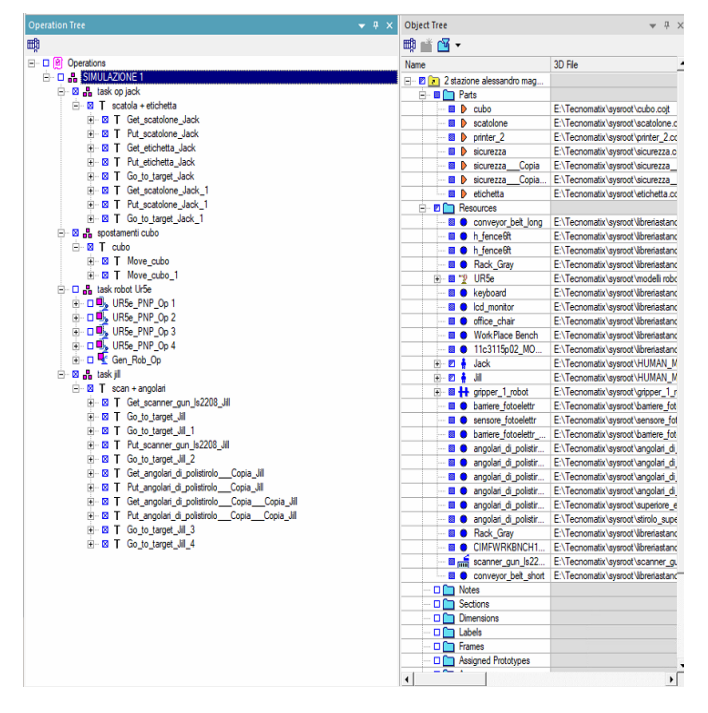

<span id="page-22-0"></span>*Figura 17: rappresentazione dell'OBJECT TREE e OPERATION TREE*

Un'altra schermata molto utilizzata nella nostra simulazione è il sequence editor che ci permette di registrare le tempistiche delle varie operazioni, ci fornisce quindi un "diagramma di Gant" virtuale.

Da questo diagramma sono ben visibili le operazioni che si svolgono contemporaneamente ed i tempi morti da ridurre; operando ed osservando tale schema arriveremo direttamente alla soluzione migliore da un punto di vista della produttività e della organizzazione industriale.

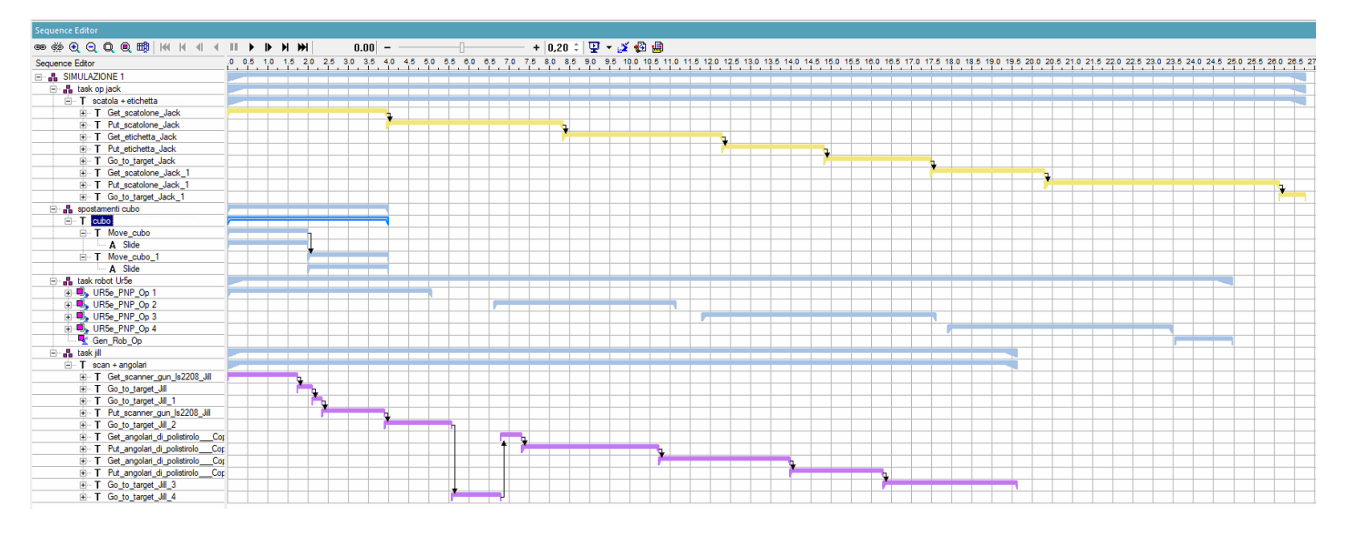

<span id="page-22-1"></span>*Figura 18: rappresentazione del SEQUENCE EDITOR per la gestione della simulazione in termini di tempo ciclo e tempi morti*

# <span id="page-23-0"></span>3. Caso studio

# <span id="page-23-1"></span>3.1. Azienda

La LUBE INDUSTRIES SRL [9]opera nel settore del legno nella tipologia cucine componibili e quindi la tecnologia di cui si avvale è quella della lavorazione del pannello. L'attività lavorativa si svolge in vari ambienti aventi funzione e grandezze diverse ma comunque interconnessi tra loro e facenti parte dello stesso stabilimento avente una dimensione di circa 80000 mq con all'interno 300 addetti.

Per la produzione di cucine la Lube utilizza semilavorati prodotti da ditte esterne che vengono manipolati e lavorati per poi essere introdotti nelle linee di assemblaggio. Il componente finale è dato dalla composizione di moduli. Le principali materie e semilavorati che vengono trasformati durante il ciclo produttivo sono pannelli in truciolato, ante e vetrine, zoccoli e cimaste; abbiamo poi elementi che vanno ad integrare quelli che hanno subito la trasformazione, tra questi abbiamo sedie, tavoli, piani di lavoro, elettrodomestici, cappe, etc. che chiaramente non subiscono alcuna lavorazione aggiuntiva.

La tipologia di ordini che riceve tale azienda può essere fondamentalmente di 2 tipologie:

- A magazzino: sono delle cucine che possono essere messe subito in produzione in quanto i frontali sono già disponibili all'interno del magazzino dello stabilimento;
- Just in time: una volta che il commerciale ha inserito l'ordine giornalmente l'ufficio acquisti invia ai singoli fornitori la distinta dei componenti da produrre indicando i relativi tempi di consegna dei singoli articoli

Il Layout della Lube si compone di reparti che trasformano il prodotto in entrata e reparti di stoccaggio dei componenti finiti o semilavorati. I principali reparti sono:

- Reparto lavorazione pannelli semilavorati: in tale reparto avviene la trasformazione del pannello commerciale in pannelli squadrati, bordati e forati, pronti per essere mandati i nella linea di montaggio casse. Le operazioni principali che avvengono in questo reparto sono la sezionatura di fogli in pannelli, squadratura e bordatura in linea e pallettizzazione.
- Reparto falegnameria: ha la funzione di preparare gli elementi su richiesta del cliente ricavati dai semilavorati provenienti dal reparto lavorazione pannelli semilavorati; abbiamo anche una cabina destinata alla verniciatura di componenti. Le lavorazioni che si eseguono sono molteplici (in base alla richiesta), le macchine situate in questo reparto sono frese, troncatrici, seghe, foratrici, e bordatrici.
- Reparto fora-inserimento cerniere ante: riguarda il prelievo delle ante dal magazzino a seconda della commessa stabilita dall'ufficio programmazione ed in base alla richiesta si esegue la foratura e la ferratura.
- Reparto lavorazione cassetti: riguarda il prelievo dei frontali dal magazzino a seconda della commessa stabilita dall'ufficio programmazione ed in base alla richiesta si esegue la foratura e la ferratura.
- Reparto preparazione zoccoli e cimaste: le cimaste sono profilati in legno massello verniciati e di lunghezza pari a 4m; l'anima è composta da un legno a basso costo come abete e pioppo, rivestita in tranciato verniciato o carta melaminica (fogli di carta sottilissimi bagnati con la resina melaminica) dello stesso colore delle ante. Gli zoccoli sono profili in plastica o alluminio rivestita da PVC o carta di lunghezza pari alle cimaste.
- Reparto lavorazione top/mensole da cucina: questo reparto ha il compito di predisporre il piano della cucina in funzione dei vari posizionamenti dei lavelli e dei piani cottura. Il materiale che si usa in

questo ambiente di lavoro sono delle barre aventi lunghezza pari a 4 m, larghezza massima pari a 60 cm e spessore di circa 4/6 cm. Le lavorazioni che si eseguono su tali barre sono il taglio a misura, bordatura ed incisione (pantografatura). Dopo le lavorazioni i pani vengono imballati con film estendibile mediante un macchinario destinato proprio all'imballaggio.

- Reparto assemblaggio mobili: comprende 5 linee di assemblaggio in base alla tipologia di mobile. Ogni linea è composta da un nastro di lavoro in cui vengono assemblati i cassoni dei mobili utilizzando i pezzi semilavorati provenienti dai magazzini o dal reparto lavorazione pannelli, successivamente uno strettoio meccanico provvede alla pressatura del mobile assemblato che cosi viene avviato lungo una via a rulli motorizzata verso le varie postazioni di lavoro.
- Reparto magazzini prodotti finiti/spedizioni: ogni pezzo in uscita dal reparto assemblaggio o proveniente da magazzini di stoccaggio viene posto in uno spazio predestinato in base al codice sull'etichetta posta sul pezzo stesso. I pezzi sostano nella loro posizione per un massimo di 24 ore per poi essere caricati sul camion e spediti.
- Reparto magazzino elettrodomestici e piani granito: il materiale viene stoccato a terra, impilato e movimentato tramite carrelli elevatori dotati di particolari pinze oppure su apposite casse metalliche sempre movimentate grazie a carrelli elevatori.
- Magazzino accessori/cataloghi/obsoleti: il materiale stoccato è costituito sia da pezzi finiti ed imballati con dimensioni e pesi variabili provenienti da diversi fornitori, sia da pezzi provenienti da cataloghi e listini.
- Magazzino seminterrato preparazione sedie, lavelli, piani cottura: il materiale stoccato è costituito da sedie già scatolate provenienti da fornitori e stoccate a terra e da accessori come taglieri, maniglie, rubinetti immagazzinati su scaffalature.
- Piazzali esterni: tali spazi sono destinati al carico e scarico delle merci.

Oltre ai reparti precedentemente descritti riguardanti la linea produttiva, ci sono altri ambienti che supportano e dirigono il ciclo produttivo come uffici di amministrazione/commerciali, locali destinati alla manutenzione, uffici tecnici e di marketing, locali destinati all'esposizione dei prodotti finiti (showroom) ed infine ambienti destinati al lavoratore come ad esempio le mense.

# <span id="page-25-0"></span>3.2. Postazione attuale

La postazione attuale [9] in cui si è valutato l'inserimento di un sistema robotico collaborativo si occupa dell'imballaggio dei mobili. Vicino a questa postazione è situata la zona di assemblaggio.

Imballaggio ed assemblaggio fanno parte della fase 3 del processo produttivo. Illustriamo brevemente questa fase perché ci permette di capire l'ambiente, le operazioni ed i componenti da trattare per la riprogettazione.

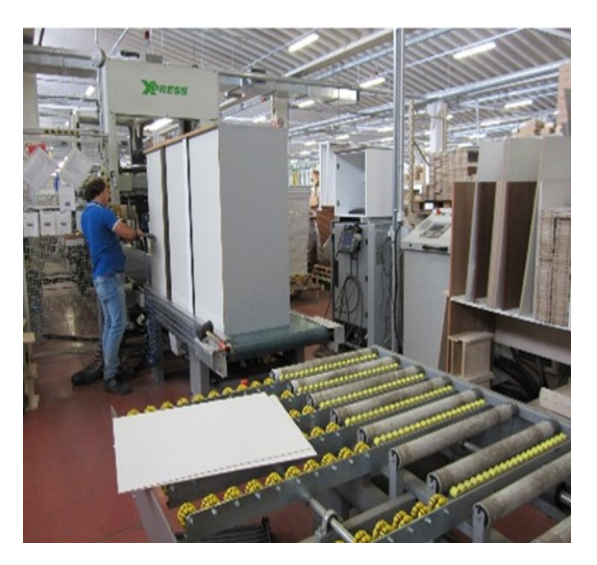

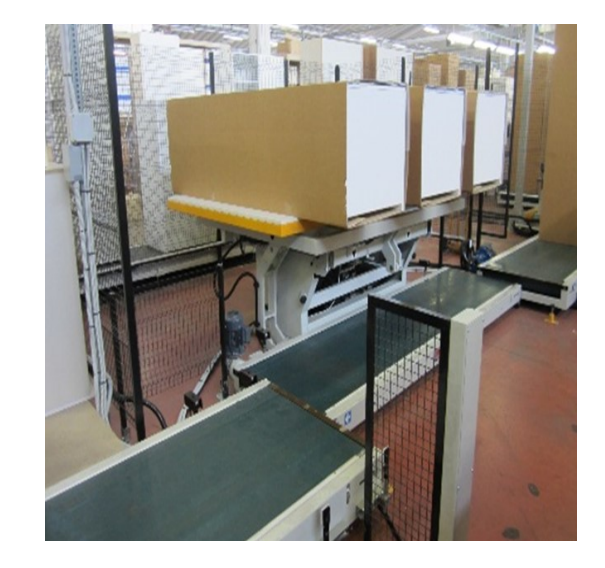

<span id="page-25-1"></span>*Figura 19: rappresentazione della zona di imballaggio - assemblaggio [9]*

La commessa viene divisa per esigenze di produzione per tipologia di mobile e di conseguenza si ha l'assemblaggio che comprende come detto in precedenza 5 linee di montaggio; ogni cucina facente parte di una commessa di più cucine si ricompone, imballato, solo nel magazzino spedizione e solo dopo che è stata terminata l'intera commessa si è pronti a caricarla su camion.

Questa organizzazione ci permette di avere delle produttività molto elevate ma purtroppo se si commettono errori durante la produzione è difficile rimediare.

Descriviamo ora la vera e propri stazione di imballaggio che dovremmo poi riprogettare in robotica collaborativa. Tale postazione è composta attualmente da 3 operatori ciascuno di essi ha una determinata operazione da portare a termine. Gli strumenti necessari per il completamento dell'operazione di imballaggio del nostro caso sono:

- Un nastro trasportatore
- Un lettore codice a barre
- Scaffali per polistirolo e scatole
- Scatole ed angolari di polistirolo
- Stampante per etichetta
- Componente da imballare correttamente assemblato

Di seguito riportiamo le operazioni elementari fatte dagli operatori con immagini relative al loro completamento:

> 1) Eseguire la scansione del componente: questa operazione avviene grazie ad una pistola scanner che ci permette di eseguire la lettura del codice a barre riportato sul mobile per poi stampare l'etichetta da attaccare sul prodotto imballato come si può vedere nella figura riportata.

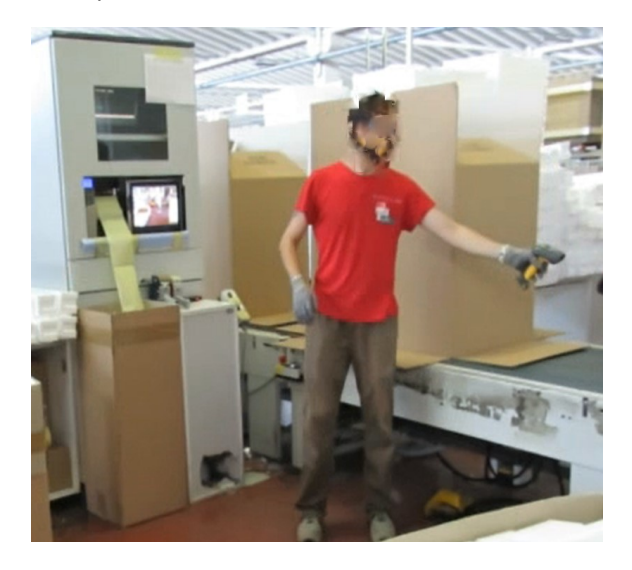

*Figura 20: scansione del codice componente [9]*

- <span id="page-26-0"></span>2) Inserimento degli angolari anteriori destro e sinistro: per garantire la giusta protezione del mobile qualunque esso sia, è necessario installare delle protezioni negli spigoli in quanto sono le parti più soggette ad urti durante la movimentazione;
- 3) Inserimento degli angolari posteriori destro e sinistro: lo stesso vale per la parte posteriore del mobile;
- 4) Inserimento degli angolari anteriori inferiore e superiore: dalla parte anteriore del mobile deve essere costruita una "cornice" di conseguenza vengono inseriti due angolari per la protezione degli spigoli inferiori e superiori;

Nella figura sottostante sono rappresentate le operazioni 1,2,3,4.

<span id="page-26-1"></span>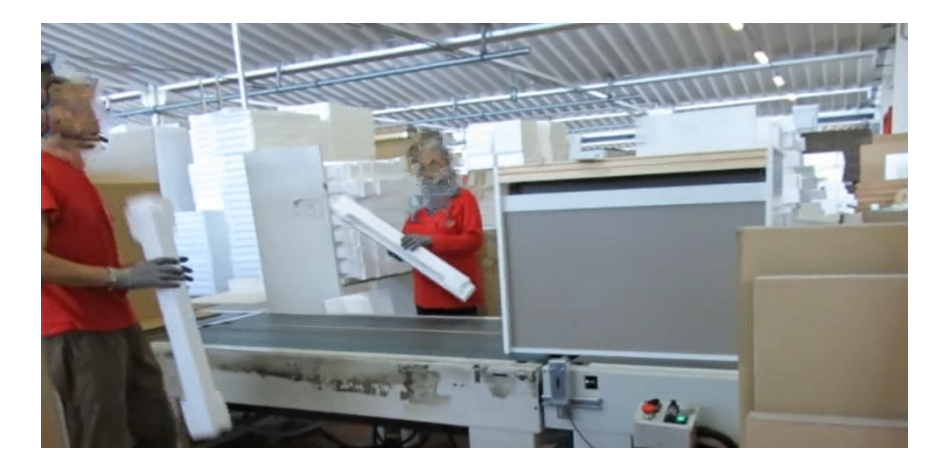

*Figura 21: inserimento angolari posteriori (dx, sx) e anteriori (dx, sx, superiori, inferiori) [9]*

5) Prendere la scatola dallo scaffale: questa operazione viene svolta da un operatore che si occupa dell'inserimento delle scatole; la scatola è inserita, piegata all'interno dello scaffale;

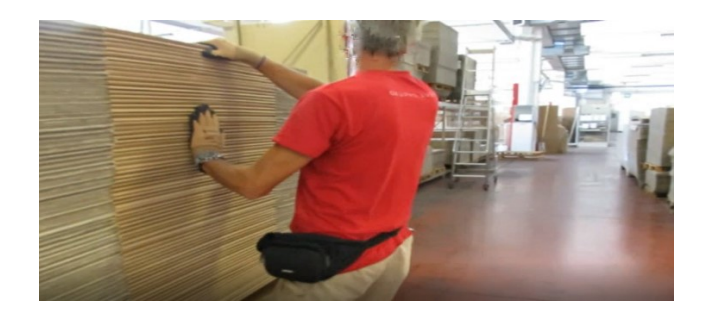

*Figura 22: presa della scatola dallo scaffale [9]*

<span id="page-27-0"></span>6) Aprire la scatola: una volta presa la scatola dallo scaffale in cui è contenuta è necessario aprirla in modo corretto per garantire il giusto inserimento; come si nota dalle immagini deve rimanere aperta in quanto la restante parte della linea di imballaggio risulta essere totalmente automatizzata quindi la chiusura avverrà per opera di particolari macchinari.

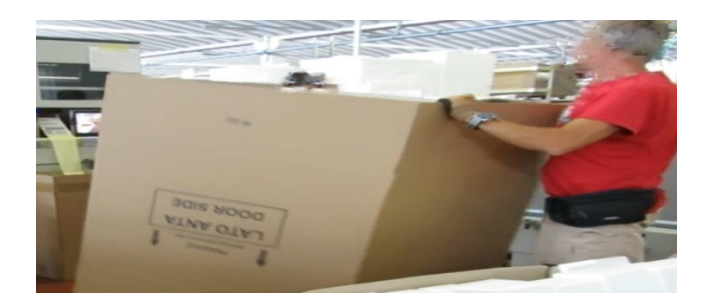

*Figura 23: apertura della scatola [9]*

- <span id="page-27-1"></span>7) Stampa etichetta: la stampa dell'etichetta non è un'operazione che interessa l'operatore; viene fatta subito dopo la scansione in modo automatico e le tempistiche dipendono dalla tipologia di stampante che si utilizza;
- 8) Mettere etichetta alla scatola: questa operazione è importante perché l'etichetta contrassegna il prodotto imballato di conseguenza ne caratterizza la sua disposizione all'interno del magazzino; risulta particolarmente importante il suo orientamento e la sua posizione;

<span id="page-27-2"></span>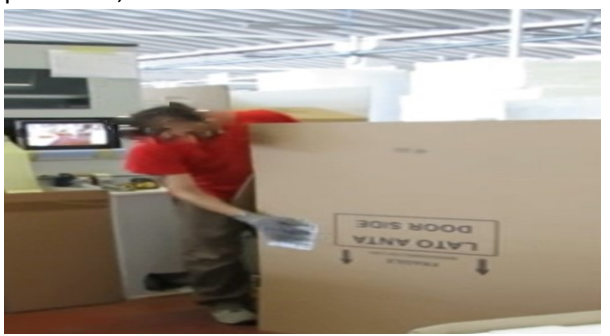

*Figura 24: posizionamento dell'etichetta [9]*

9) Inserire scatola su componente: questa operazione è una delle più ingombranti in quanto vi è una riduzione della visibilità proprio per l'elevato ingombro della scatola; si esegue perciò impiegando due operatori nei lati opposti;

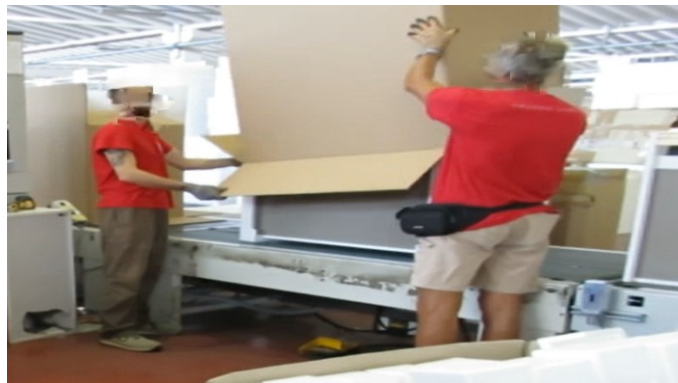

*Figura 25: inserimento scatola sul mobile [9]*

<span id="page-28-0"></span>Osservando la stazione seguente possiamo rilevare le tempistiche di ciascuna operazione e le relative precedenze. Questa analisi è importante per riuscire ad avere una rappresentazione efficiente e totale della stazione su cui stiamo lavorando. Da ciò emerge la seguente tabella riassuntiva:

<span id="page-28-1"></span>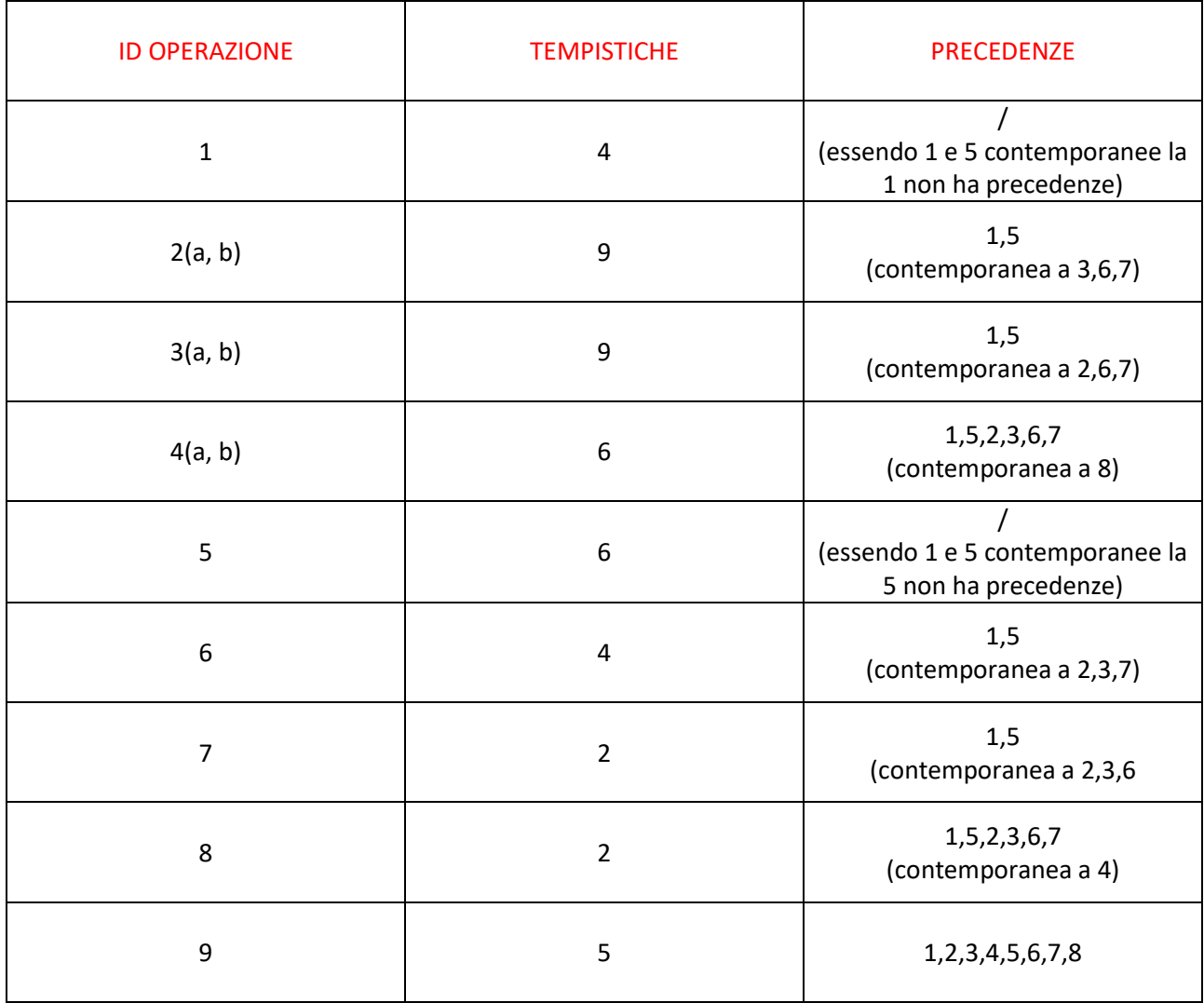

Le operazioni riportate nella tabella sono svolte totalmente dagli operatori e come si è visto vi è necessità di introdurre un sistema automatico in quanto le operazioni sono standard e molto ripetitive quindi tale situazione risulta essere facilmente gestibile da un punto di vista robotico.

# <span id="page-29-0"></span>3.3. Caratteristiche componente

Il componente da imballare può essere di vario tipo [9]:

Pensile scolapiatti:

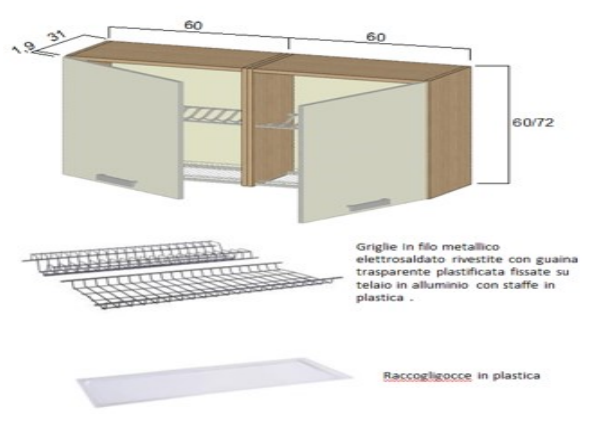

*Figura 26: pensile scolapiatti [9]*

<span id="page-29-1"></span>Base:

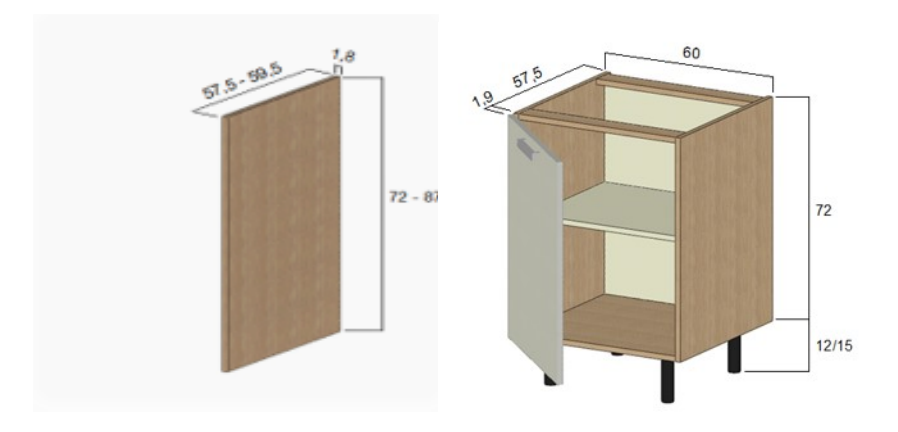

### <span id="page-29-2"></span>*Figura 27: base [9]*

ANTA: misure 71.7 x 59,6 cm, spessore 19 mm STRUTTURA: pannelli nobilitati spessore 18 mm SCHIENALE: in MDF (medium density fibreboard ovvero pannello di fibre di legno a media densità) spessore 2,5 mm

RIPIANO: n°1 pannello nobilitato spessore 18 mm dotato di 4 reggiripiani antiribaltamento regolabile in altezza in tre posizioni

CERNIERE: n°2 in acciaio apertura 110°

MANIGLIA: n°1 in lega di Zama

PIEDINI: n°4 in ABS regolabili

L'imballaggio avviene sia per pensili che per basi; nella postazione presa in esame ci si occupa solo di basi di dimensioni 90x72x57,5.

Nella nostra simulazione, per semplicità, si è creato un componente standard approssimato ad un cubo di lati uguali.

Tale cubo è stato realizzato ed accoppiato su solid edge insieme agli angolari ed alla scatola per poi essere convertito in file STEP ed in fine JT.

La stazione dai noi proposta è in grado di garantire un corretto imballaggio di un qualsiasi tipo di prodotto agendo direttamente sul software di programmazione del robot collaborativo.

# <span id="page-31-0"></span>4. Progettazione della postazione di robotica collaborativa

La progettazione consiste nell'applicare un metodo strutturato che ci porti direttamente alla definizione della soluzione finale.

Le fasi determinanti sono:

## 1. **Osservazione dei dati sperimentali**

Questa prima operazione consiste nel osservare il problema e ci permette di entrare nel contesto della progettazione, capire l'obbiettivo, capire le dimensioni della stazione e scegliere come meglio strutturare le fasi successive ad essa.

Nel nostro caso, dato che l'obbiettivo è una riprogettazione automatizzata, questo passaggio risulta essere molto importante perché la soluzione che dobbiamo progettare deve essere assolutamente migliore rispetto all'originale; tutto deve essere studiato nei minimi dettagli e nulla deve essere lasciato al caso.

## 2. **Rilevazione tempi ed operazioni**

Consiste nel appuntarsi tutte le caratteristiche della stazione originale, partendo dalla semplice descrizione dei tasks elementari fino alla determinazione delle tempistiche.

Come prima cosa si cerca di dividere come meglio si può tutte le varie operazioni; la suddivisione deve essere fatta seguendo il termine "elementare".

Un'operazione elementare è un'operazione non ulteriormente scomponibile in un'altra, quindi si cerca di scomporre il tutto per riuscire ad inquadrare meglio il problema.

Si procede poi ad una stima dei tempi di ciascuna di queste operazioni elementari, si stabilisce quali di queste operazioni vengono fatte contemporaneamente ed una volta fatto questo si può stimare il tempo ciclo.

Il tempo ciclo è il tempo che intercorre tra due uscite consecutive del prodotto dalla stazione di lavoro, è un dato fondamentale perché ci dà indicazioni sulle tempistiche di produzione; chiaramente questo parametro deve essere il più basso possibile.

Nel caso in cui ci siano due o più operazioni contemporanee è necessario valutare precisamente i tempi elementari di ciascuna e porli a confronto: l'operazione con il maggior tempo elementare verrà utilizzata per il calcolo mentre le restanti avranno un tempo morto (tempo di ozio).

Di seguito ripoto i dati elaborati per la stazione d'interesse.

### **OPERAZIONI ELEMENTARI E TEMPISTICHE NELLA STAZIONE DI LAVORO**

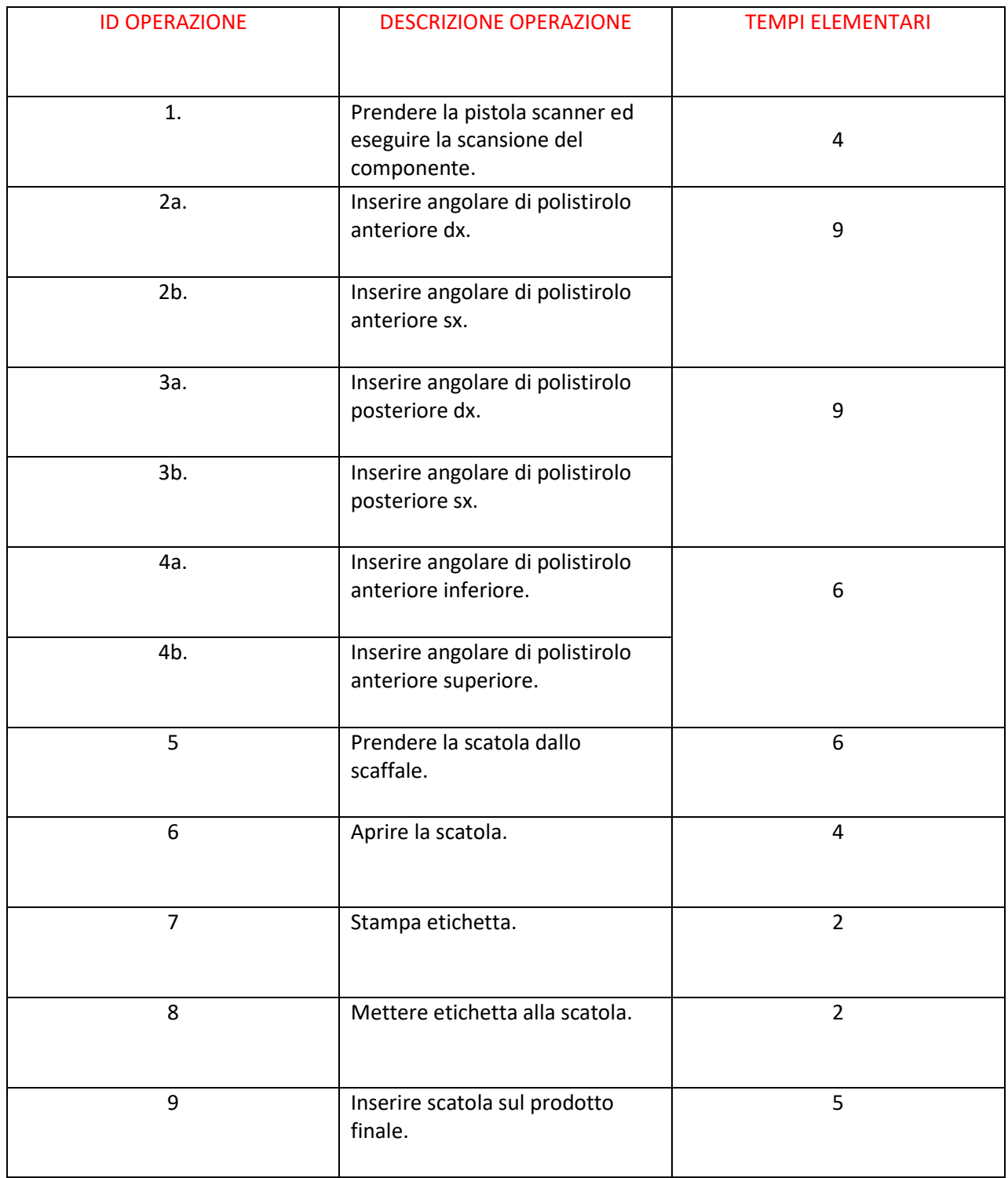

<span id="page-32-0"></span>*Tabella 4: descrizione delle operazioni elementari e delle relative tempistiche*

**OPERAZIONI CONTEMPORANEE DISPOSTE IN ORDINE TEMPORALE DELLA STAZIONE ORIGINALE:**

- 1,5(l'operazione più lunga è la 5  $\rightarrow$  t=6 sec)
- 2(a, b), 3(a, b), 6, 7 (l'operazione più lunga è la 2/3  $\rightarrow$  t=9sec)
- $\bullet$  4(a, b), 8 (la 4 è più lunga della 8  $\rightarrow$ t=6 sec)
- $9 (t=5 sec)$

3. **Rilevazione precedenze**: in questa fase analizzeremo tutte quelle che sono le relazioni di precedenza indispensabili per un corretto e veloce imballaggio. L'assegnazione delle precedenze risulta essere molto importante perché ci permette di identificare quelle operazioni che non dipendono dalle altre e di conseguenza, disporle nella parte iniziale del ciclo di imballaggio.

Nella tabella riportata di seguito sono riportate, oltra alle precedenze, le motivazioni di quella scelta che ci possono aiutare nel ragionamento e nella creazione di una sequenza molto più efficiente.

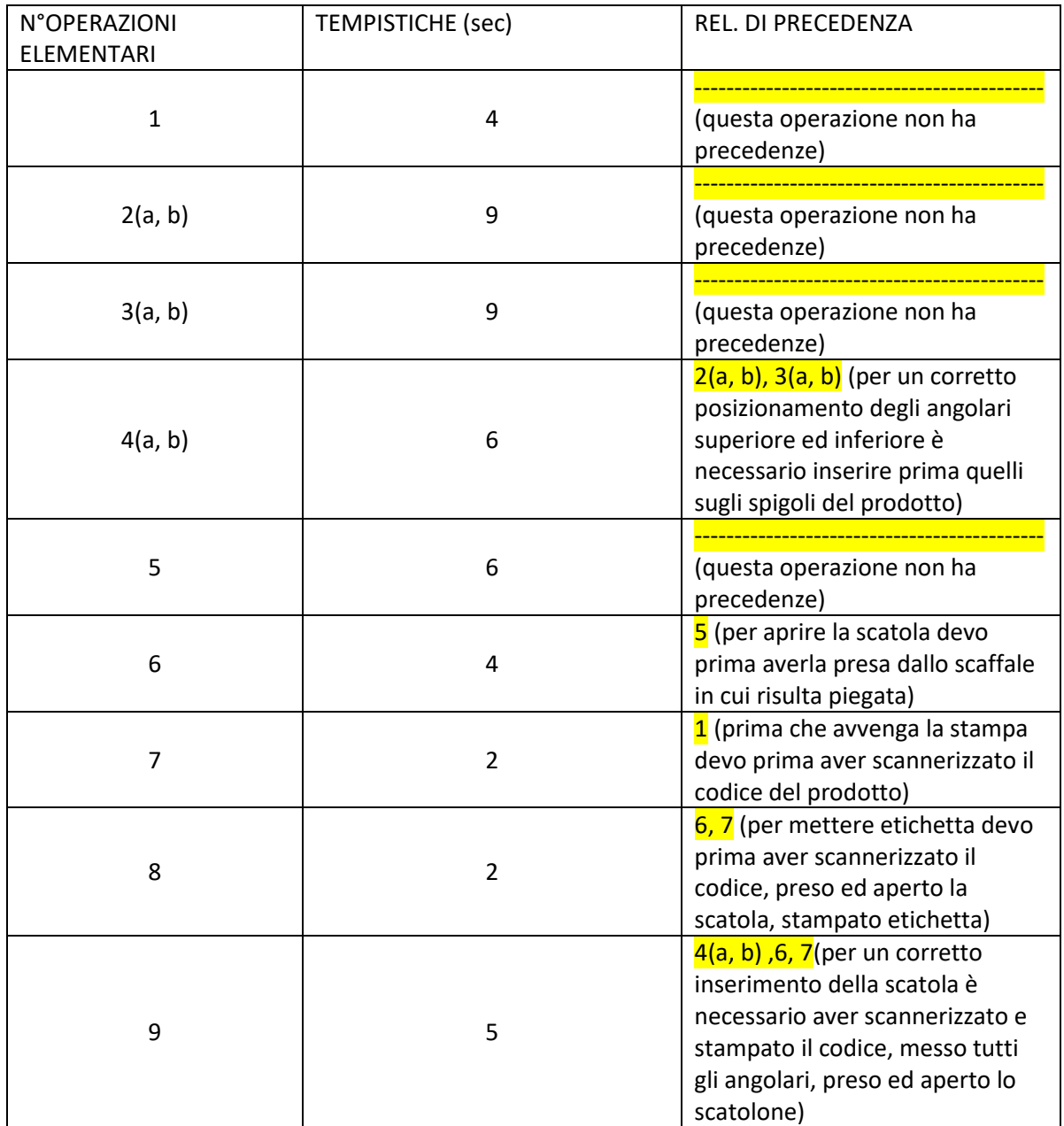

#### **RELAZIONI DI PRECEDENZA PER CORRETTO IMBALLAGGIO**

<span id="page-33-0"></span>*Tabella 5: descrizione delle precedenze fondamentali per un corretto imballaggio*

Quest'ultima tabella serve per capire le precedenze indispensabili per un corretto imballaggio e ci permette di ragionare sulla miglior sequenza di operazioni al fine di ottenere una stazione perfettamente bilanciata a livello di tempistica e di carico per ciascun operatore/ robot.

## 4. **Progettazione tabella stazione automatizzata**

Dopo aver osservato, stimato una serie di tempi, rappresentato le relazioni di precedenza, possiamo iniziare la vera e propria fase di progettazione creando una particolare tabella a sostegno della scelta finale.

Questa tabella deve essere in grado di comunicarci direttamente le possibili soluzioni o meglio quella serie di operazioni più fattibili e di conseguenza più efficienti nel rispetto delle norme ergonomiche e di sicurezza.

La tabella è strutturata nel seguente modo:

- Nelle prime due colonne andiamo a rappresentare rispettivamente le operazioni elementari, le relazioni di precedenza precedentemente stimate;
- Nella terza colonna riportiamo il n° di operatori o robot che intendiamo utilizzare nella nuova cella;
- Nella quarta, quinta e sesta colonna rappresentiamo i componenti strettamente necessari per il giusto completamento del task in base a sé utilizzo un robot o un operatore, accompagnati dalle loro caratteristiche essenziali di ingombro e peso e dalle loro attrezzature di supporto sempre facendo riferimento al soggetto che svolge l'operazione;
- Infine nella settima, ottava e nona colonna citiamo rispettivamente i vincoli spaziali, tecnologici ed ergonomici sempre facendo distinzione tra robot od operatore; saranno questi ultimi ad indirizzarci verso la soluzione corretta.

È bene chiarire meglio queste tipologie di vincolo:

- *Vincolo spaziale*: sono vincoli che riguardano la posizione di esecuzione di un determinato task rispetto al nastro trasportatore preso come riferimento per tutta l'analisi.
- *Vincoli tecnologici*: riguardano tutti gli aspetti tecnologici interessati nella fattibilità di un'operazione.
- *Vincoli ergonomici*: interessano aspetti che permettono all'operatore di lavorare in condizioni migliori nel rispetto delle normative ergonomiche sulla visibilità, carichi, movimentazioni, etc.

Passiamo ora alla visualizzazione di ciò che è stato detto precedentemente riguardo alla terza, quarta, quinta e sesta colonna in quanto le prime due coincidono con la tabella riportata nella fase 3 (rilevazione precedenze).

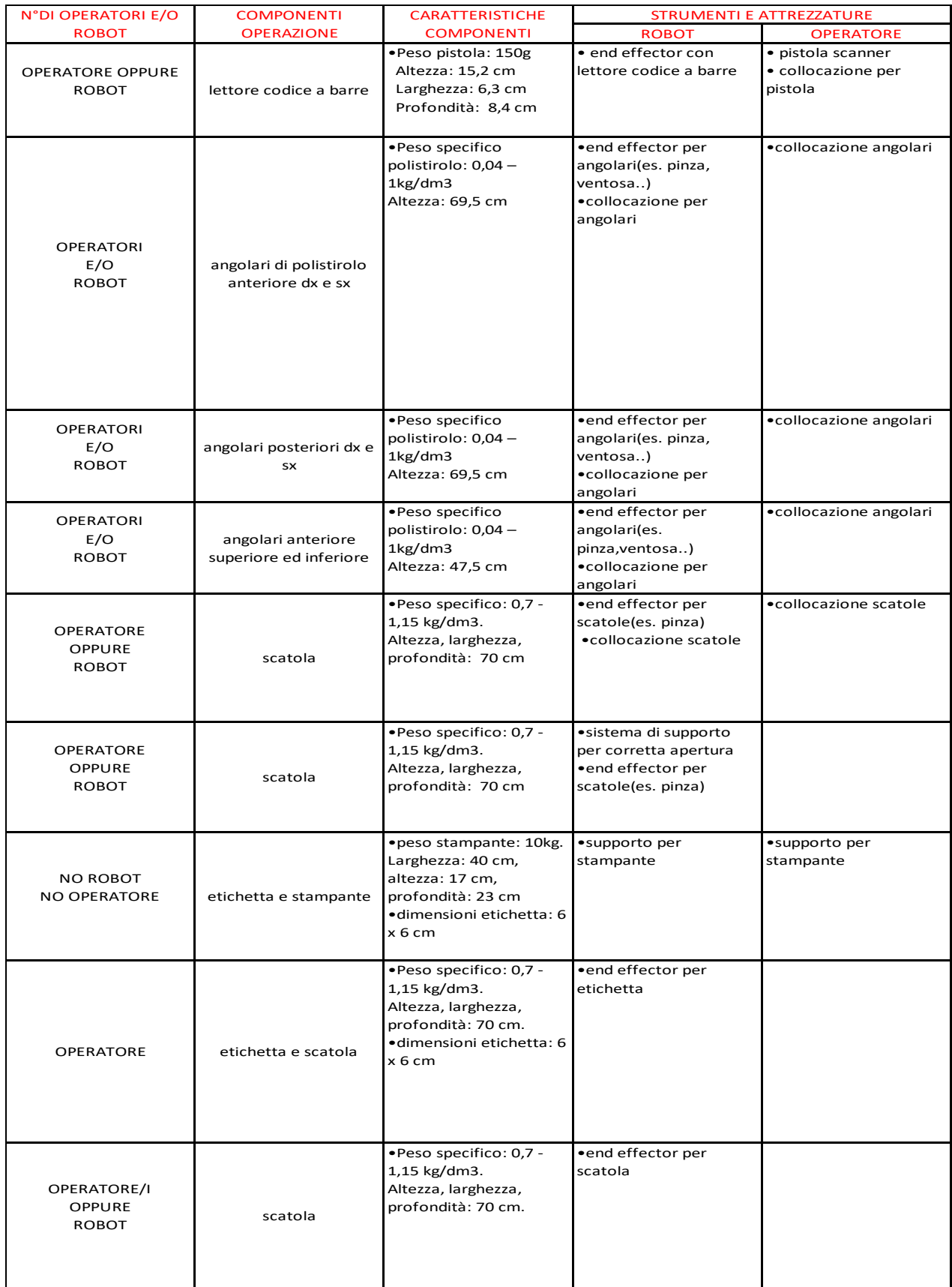

<span id="page-35-0"></span>*Tabella 6: descrizione delle attrezzature e degli oggetti necessari per il giusto completamento delle operazioni nel caso venga utilizzato operatore e/o robot (1°parte tabella stazione automatizzata)*

Di seguito vengono riportate anche la settima, ottava e nona colonna in quanto sono le più rappresentative di tutta la tabella; sono queste che ci vincolano nella scelta delle possibili soluzioni finali in quanto ci forniscono i requisiti da rispettare.

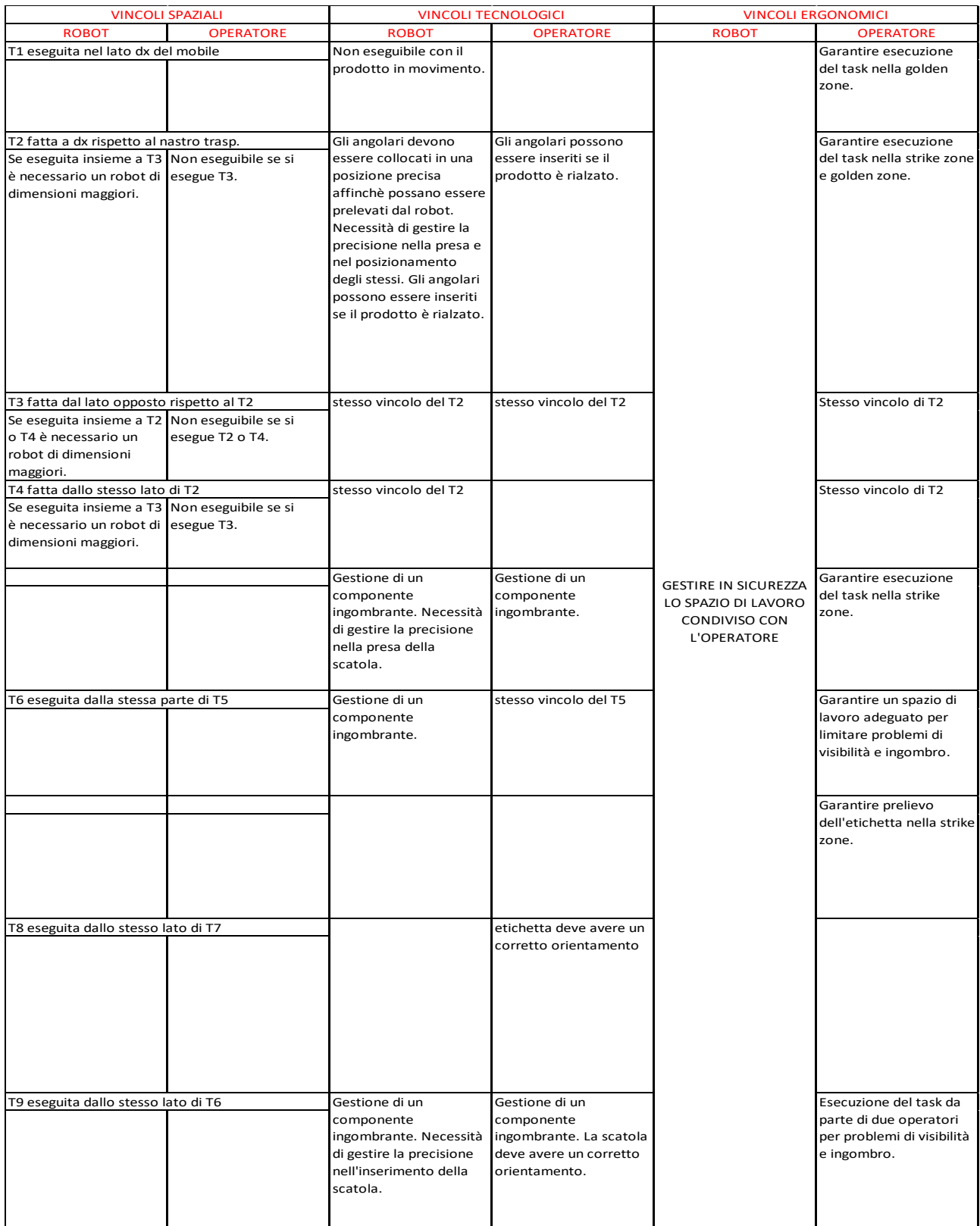

<span id="page-36-0"></span>*Tabella 7: scelta dei vincoli tecnologici, spaziali ed ergonomici per ogni operazione elementare (2°parte tabella stazione automatizzata)*

5. **Stima delle possibili soluzioni**: grazie alla precedente tabella riusciamo ad elaborare una serie di soluzioni più o meno fattibili seguendo uno schema logico ben definito. A supporto delle soluzioni si elaborano due righe che riportano la condivisione o meno dello spazio di lavoro ed il flusso logico per la ricerca delle varie alternative.

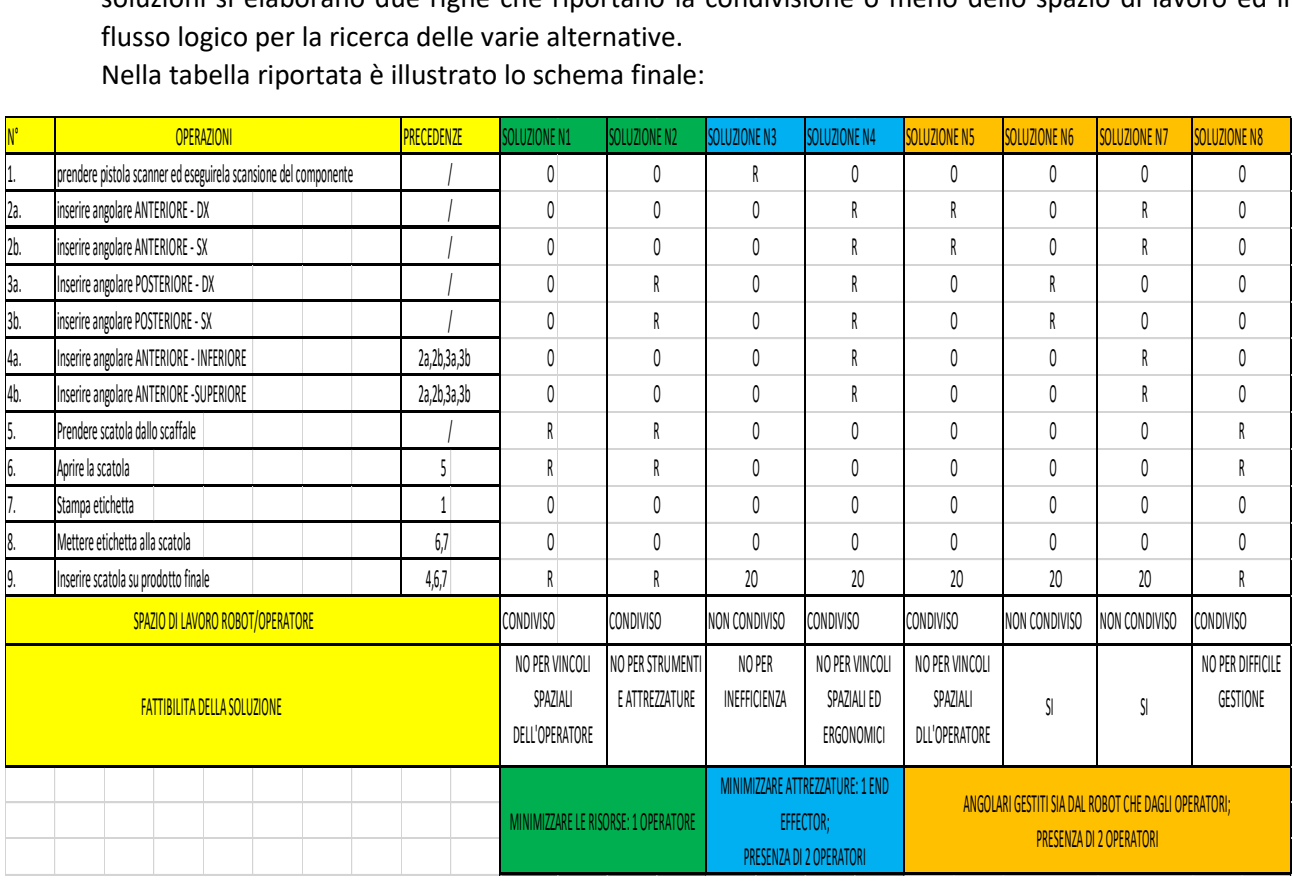

Nella tabella riportata è illustrato lo schema finale:

<span id="page-37-0"></span>*Tabella 8: soluzioni possibili ricavate dall'analisi della tabella stazione automatizzata*

Per riuscire a capire meglio la scelta di alcune soluzioni piuttosto che altre è necessario fare un'introduzione agli organi di presa di un robot (end effector). L'organo di presa si può classificare in base al tipo di azionamento utilizzato per movimenti di apertura e chiusura; quelli più adatti per i nostri scopi sono:

 Ad azione meccanica [10]: corrisponde ad un sistema di presa simile ad una vera e propria mano in cui sono riportate un numero di dita rigide in funzione dell'attività che si deve svolgere.

Questo tipo di sistema è flessibile ed è in grado di adattarsi a qualunque tipologia di pezzo; la sua precisone è tanto più elevata quanto più è alto il numero di "dita"

 A vuoto [10]: questo terminale è uno dei più utilizzati e si basa su una ventosa più o meno grande che garantisce la presa grazie alla creazione di una depressione al suo interno. La presa è garantita dalla differenza di pressione che vi è tra la superficie a contatto con la ventosa e le altre superfici del componente in questione.

La scelta tra i due dispositivi dipende dalla complessità strutturale e dalle caratteristiche meccaniche del componente in presa. Se il prodotto risulta essere molto sofisticato in termini geometrici si preferisce utilizzare un'end effector meccanico mentre se si sta lavorando con un oggetto fragile è consigliabile quello "a vuoto".

L'utilizzo contemporaneo di due terminali diversi risulta essere molto complicato da un punto di vista tecnologico ed economico.

Visto che l'end effector può essere progettato in base alla soluzione finale, si è deciso di eseguire la simulazione utilizzandone uno preso su cataloghi online. Nelle nostre simulazione si è utilizzato la tipologia ad "azione meccanica". Una volta scelta la stazione di lavorazione finale ci si concentrerà proprio sulla giusta scelta del terminale. Nella figura è mostrato il robot e la pinza utilizzati nella simulazione.

<span id="page-38-0"></span>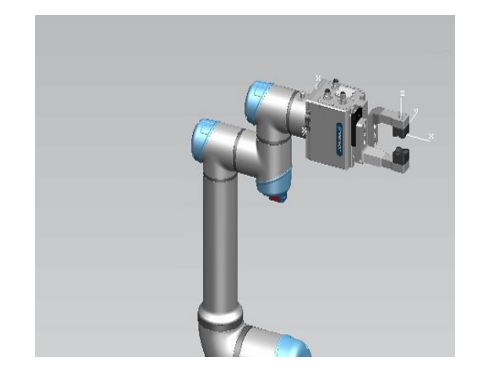

*Figura 28: pinza utilizzata nella simulazione; ricavata nei cataloghi di componenti 3D online*

Come si può notare dalla tabella sono emerse ben 8 soluzioni; le prime due si basano sulla ricerca e minimizzazione delle risorse cioè sulla presenza del minor numero di operatori.

Con l'utilizzo della tabella riportata nella fase 4 emerge che la prima delle due alternative è da bocciare per vincoli spaziali dell'operatore in quanto non può attraversare il nastro trasportatore da sx verso dx mentre la seconda non risulta soddisfacente per la presenza contemporanea di due diversi end effector per i motivi precedentemente illustrati.

Nelle figure riportate di seguito si può notare l'enorme differenza tecnologica tra i due terminali; questo ci permette di capire il perché di un loro non possibile accoppiamento.

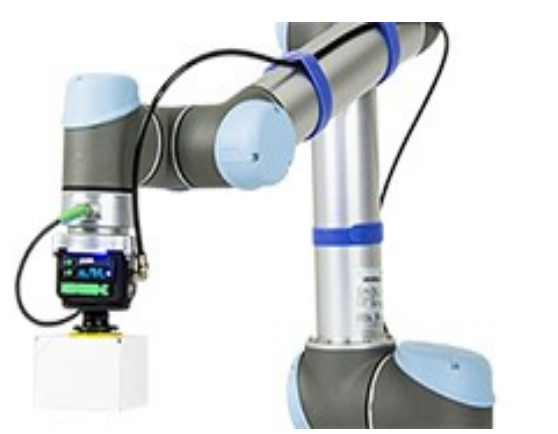

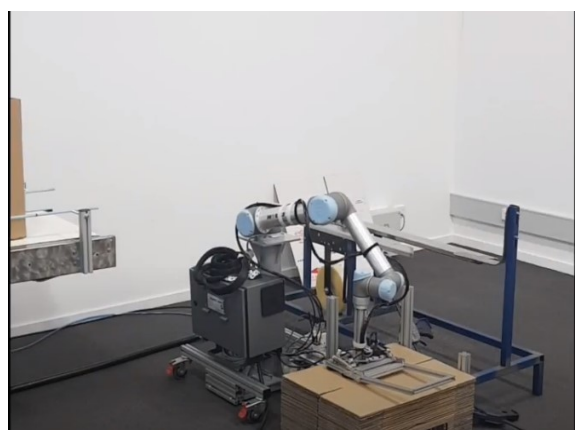

*Figura 29: terminale a vuoto e ad azione meccanica [11] [12]*

<span id="page-38-1"></span>Da quest'ultima soluzione si deduce che un altro obbiettivo da porci è la minimizzazione degl'end effector, inoltre, si ricercano soluzioni composte da due operatori in quanto la soluzione uno ci ha confermato che la fattibilità della stazione con un solo operatore risulta problematica. Si pensa quindi con la terza alternativa di far eseguire la scansione al robot utilizzando un'end effector con lettore codice a barre ma giustamente l'impiego di un robot deve portare efficienza alla stazione ed utilizzarlo in questo modo non risulta sicuramente vantaggioso.

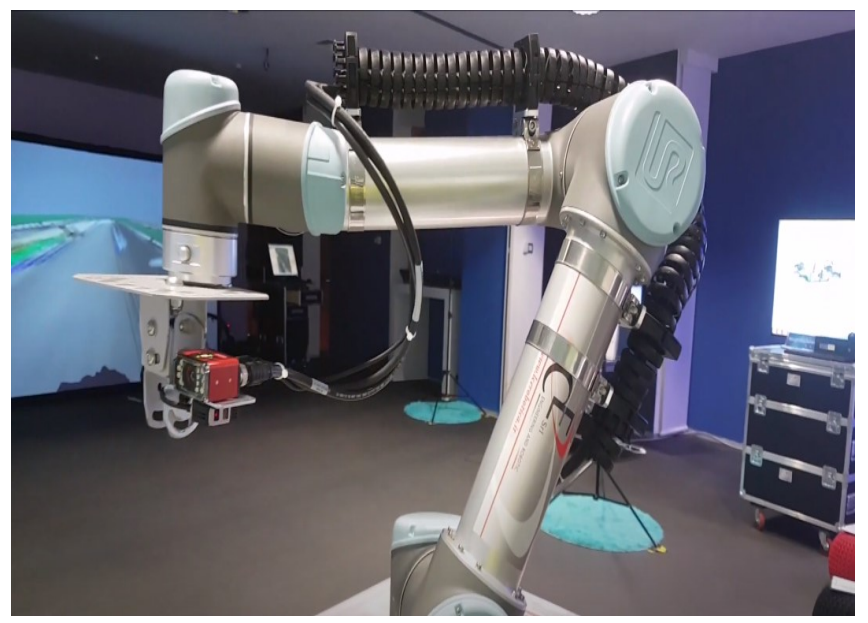

<span id="page-39-0"></span>*Figura 30: terminale con lettore codice a barre [13]*

A questo punto si decide, con la quarta, di sfruttare a pieno il robot garantendo l'inserimento totale di tutti gli angolari ma anche qui abbiamo problemi per quanto riguarda la grandezza della macchina (la normativa consiglia di adottare un robot dalle più piccole dimensioni possibili nell'ambito della robotica collaborativa).

Si inizia con la quinta a dividere gli angolari tra robot ed operatore ma bisogna porre molta attenzione per quanto riguarda la loro assegnazione perché si potrebbero avere problemi spaziali, infatti se l'operatore inserisce sia i posteriori che gli anteriori risulta difficoltoso per la presenza del nastro trasportatore.

Si arriva alla sesta e settima soluzione che sembrano rispettare tutti i vincoli del caso infatti si è deciso di assegnare all'operatore tutti gli angolari anteriori ed al robot i posteriori e viceversa. Queste soluzioni prevedono uno spazio di lavoro non condiviso e risultano perfettamente fattibili.

Vi è un'ultima soluzione in cui si propone alla macchina l'inserimento della scatola mentre gli operatori si preoccupano dell'inserimento degli angolari; essendo lo spazio di lavoro condiviso e l'end effector molto grande (figura riportata precedentemente) ed ingombrante risulta un'operazione di difficile gestione, che porterebbe alla creazione di un sofisticato sistema di sicurezza sprecato per i nostri obbiettivi.

6. **Scelta del robot**: una volta note le possibili soluzioni possiamo scegliere il robot e l'end effector che fa al caso nostro restando sempre nella dimensione più piccola possibile come viene descritto nelle norme della robotica collaborativa. L'industria che si occupa della creazione di queste macchine è l'Universal robot, da tempo specializzata nella ricerca di tecnologie collaborative o sostitutive. Universal robot fornisce una vasta gamma di queste macchine, le più utilizzate per la collaborazione sono: UR3, UR5, UR10.

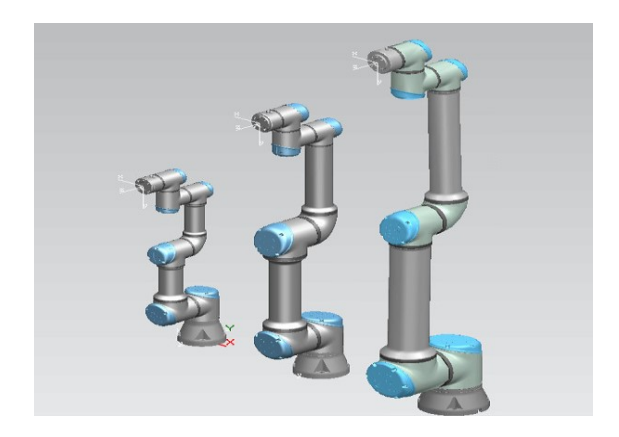

<span id="page-40-0"></span>*Figura 31: robot UR3, UR5, UR10*

Nel nostro caso viene scelto UR5. Questo robot sembra adattarsi in tutte le sue parti e caratteristiche a quelle che sono gli obbiettivi della stazione di lavorazione. Riporto in tabella le principali caratteristiche di tale robot per capire la dimensione e le potenzialità di tale macchina [11]:

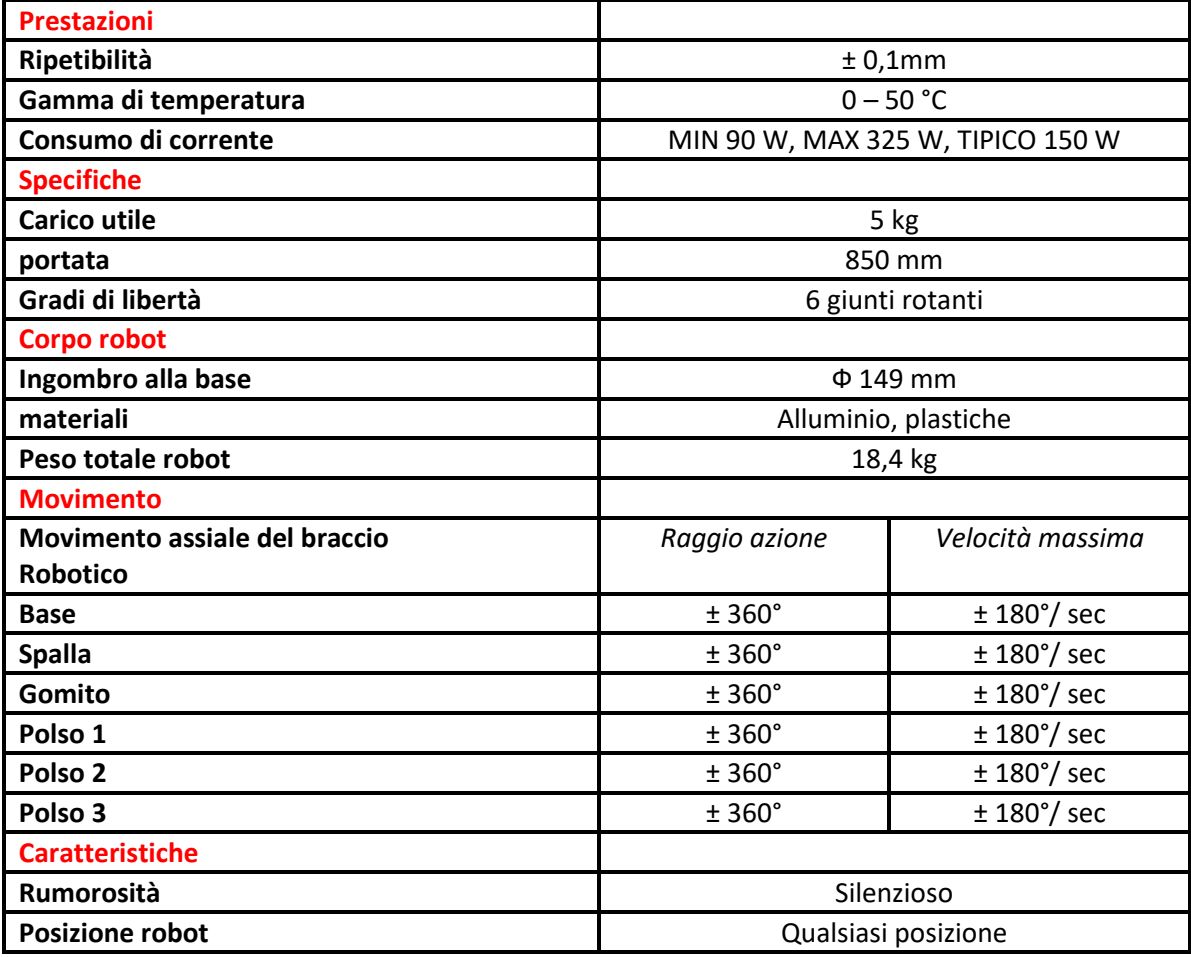

<span id="page-40-1"></span>*Tabella 9: Caratteristiche UR5*

7. **Analisi tempi**: determinate le due soluzioni compatibili è necessario fare un'analisi delle tempistiche per scegliere la miglior sequenza.

Vanno create per ciascuna delle due possibili soluzione delle sequenze di operazioni compatibili con le precedenze.

Posso eseguire questa stima anche senza conoscere i tempi di lavoro del robot in quanto considerando le tempistiche della stazione originale (composta da 3 operatori), posso stimare quale tra sequenze presenta vantaggi perché le tre alternative sono riferite a condizioni operative uguali (il robot è presente il entrambe le alternative ed esegue uguali compiti, cambia solo l'ordine in cui esegue i comandi).

Per completare questa fase si è creato su Excel, figura 10, il diagramma di Gant ovvero una rappresentazione grafica dei tempi; creata la scala di misura, il tempo associato ad ogni operazione è proporzionale alla lunghezza del segmento rappresentativo del task in questione.

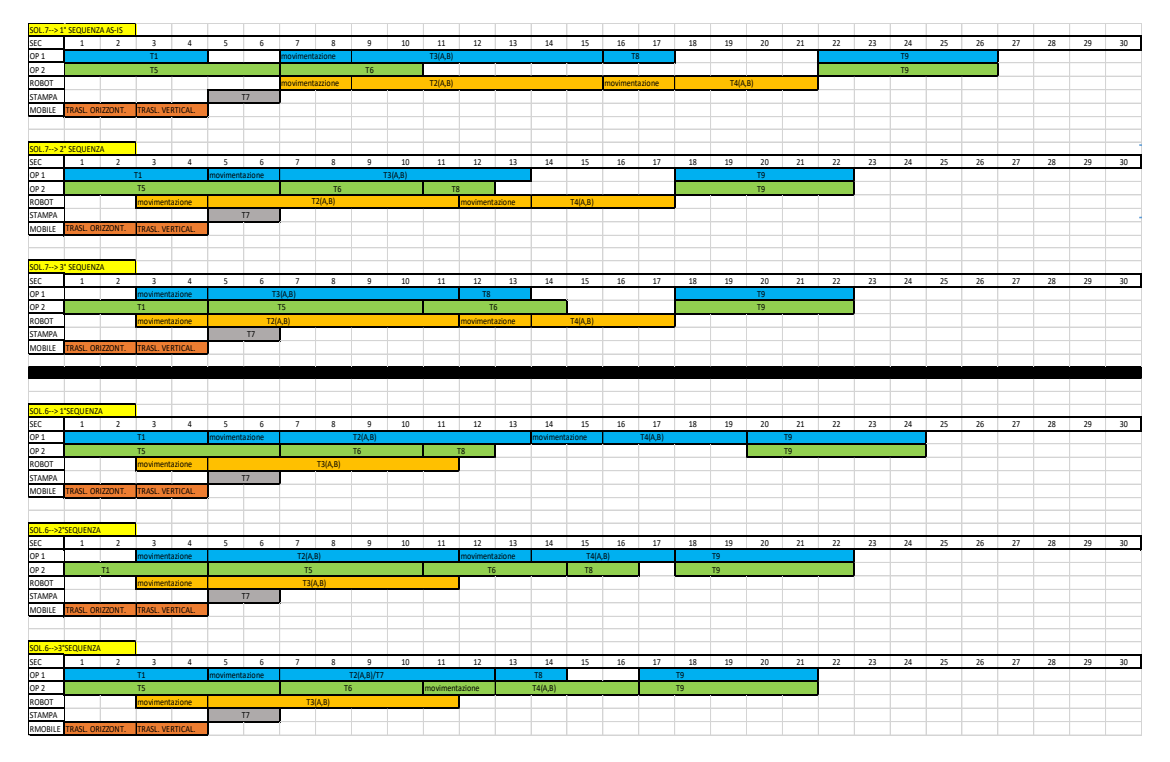

<span id="page-41-0"></span>*Tabella 10: analisi dei tempi*

La tecnica è particolarmente efficace perché di facile interpretazione, molto intuitiva, in cui sono messi in risalto il tempo ciclo, tempi morti, tempi fissi, le precedenze e le operazioni contemporanee. Nella stazione di lavorazione i tempi fissi ovvero quei tempi su cui il progettista non può intervenire sono la stampa dell'etichetta e lo spostamento orizzontale e verticale del prodotto. In base a questi potremo disporre e creare le varie alternative.

Le sequenze simulabili saranno quelle che presentano minore tempo ciclo e minore tempo morto, nel nostro caso risultano essere la seconda sequenza della settima soluzione e la terza dell'ottava soluzione.

Questo diagramma è stimato in quanto non si conoscono ancora i tempi reali di movimentazione e lavoro del robot che possono variare in base al carico, quindi una volta simulate le soluzioni finali è necessario cercare di creare un nuovo diagramma in cui riporteremo i risultati finali e saremmo cosi in grado di definire la sequenza e la soluzione definitiva.

8. **Definire il sistema di sicurezza**: una volta definita la soluzione finale, dobbiamo definire l'interno sistema di sicurezza che è funzione della scelta fatta dopo l'analisi dei tempi.

Il sistema finale varia in base allo spazio di lavoro, se condiviso o meno.

Fondamentalmente abbiamo 4 tipologie di celle produttive ed in base al tipo la normativa ci dice i sistemi tecnologici di sicurezza più adatti (ISO/TS 15066).

La soluzione che risulta efficiente nel nostro caso vede l'operatore ed il robot non in contatto diretto tra loro ma comunque lo spazio di lavoro è molto vicino, soprattutto durante l'inserimento della scatola.

Il sistema adottato si basa su un SISTEMA DI VISIONE.

Questo sistema di sicurezza collaborativo permette di rilevare la presenza dell'operatore nello spazio di lavoro del robot con conseguente arresto del sistema fino al termine dell'operazione.

L'operazione che vede un'invasione da parte del operatore nella zona di lavoro del robot può essere l'inserimento della scatola su prodotto finale, una possibile manutenzione della macchina oppure una semplice ricarica degli angolari.

L'analisi del sistema di sicurezza deve essere funzione dell'analisi dei rischi.

Questa analisi ci aiuta a capire quali operazioni accidentali o problemi si potrebbero verificare con più frequenza all'interno della stazione di lavorazione con associato il danno che potrebbe causare tale situazione all'operatore.

Di norma si deve avere un sistema di sicurezza di protezione ed uno di emergenza totalmente indipendenti tra loro in modo da assicurare un arresto sicuro. Il sistema verrà però studiato meglio in futuro; in questo documento non lo si è trattato nello specifico.

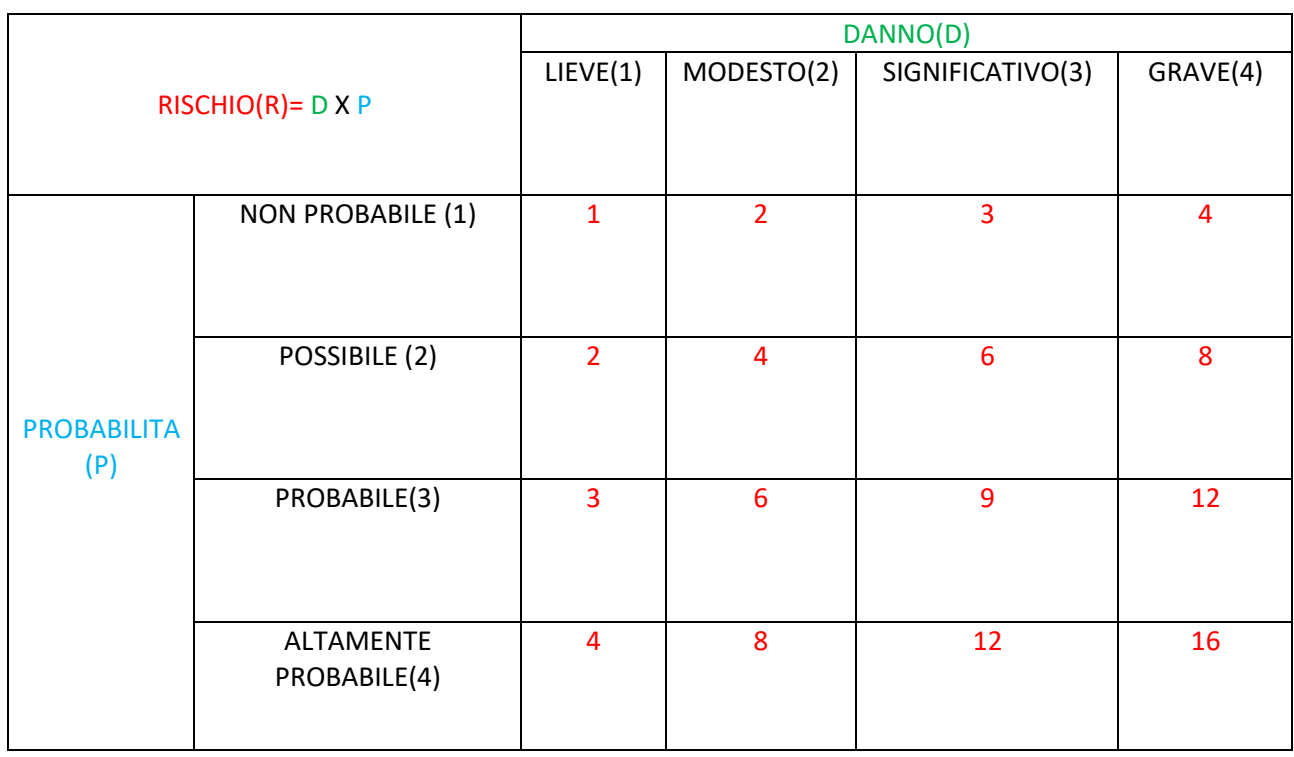

## ANALISI DEI RISCHI: RISCHIO = D X P

<span id="page-42-0"></span>*Tabella 11: analisi dei rischi*

# <span id="page-43-0"></span>5. Simulazione

In questo capitolo andremo a descrivere nei minimi dettagli l'utilizzo del software di simulazione per realizzare le due tipologie di simulazione valutando tutto ciò che è stato possibile rappresentare in funzione della progettazione teorica realizzata nel capitolo 4.

Una volta aperto il programma è necessario nominare il file su cui si sta lavorando in modo tale che il software riconosca che si sta avviando una nuova progettazione. Fatto questo, per inserire i primi componenti, bisogna accedere alla libreria come anticipato nella descrizione di TECNOMATIX nel paragrafo 2.5. Si apre quindi il percorso di accesso alla libreria standard dove sono inseriti tutti i componenti base necessari per sviluppare una più comune stazione di lavorazione (sono presenti anche linee già assemblate ma questo non riguarda noi in quanto è nostro scopo riprogettare un ambiente di lavoro già esistente).

Cosa molto importante riguarda il sistema di movimentazione e posizionamento oggetti nelle zone desiderate. Tale comando risulta indispensabile per riuscire a creare un corretto layout. Il sistema si basa sulla movimentazione tramite sistemi di riferimento. Ogni componente ha un sistema di riferimento, la movimentazione avviene proprio con la traslazione e/o rotazione degli assi x, y, z; questo può avvenire tramite il semplice movimento del mouse oppure, se lo spostamento deve essere particolarmente preciso, si possono inserire dati numerici all'interno dei campi relativi alla traslazione o rotazione. Un' altro comando molto importante da me utilizzato per la modellazione è quello relativo all'attaccamento dei componenti tra loro; questo ci permette di spostare più componenti alla volta e di mantenere il contatto in ogni occasione.

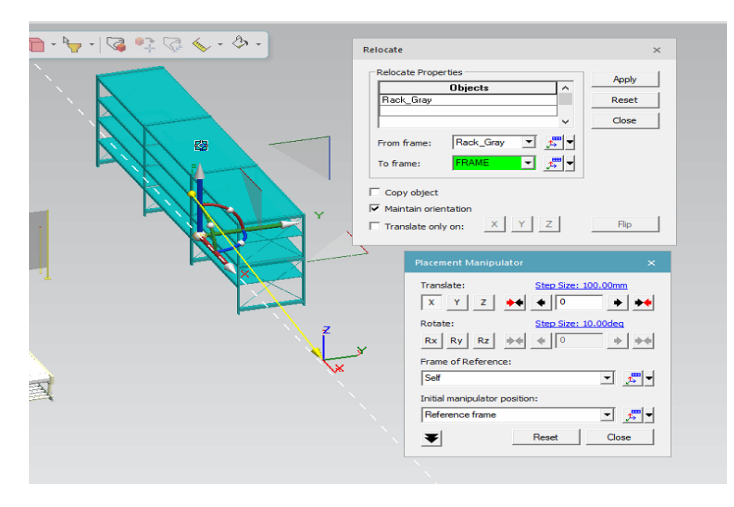

<span id="page-43-1"></span>*Figura 32: sistema di movimentazione e disposizione oggetti in TECNOMATIX*

## **LAYOUT**

Si procede quindi con l'inserimento dei primi componenti della stazione necessari per creare un giusto layout; come riferimento del progetto si è scelto il nastro trasportatore in quanto è uno dei pochi elementi che verranno mantenuti nel nuovo progetto e la sua posizione centrale è molto comoda per riuscire a determinare i principali vincoli tecnologici e spaziali. Un altro motivo per cui si è deciso di riutilizzare il nastro è dato dal fatto che le successive stazione di imballaggio sono totalmente automatizzate quindi risulta conveniente che il componente imballato riesca a raggiungere velocemente le altre postazioni garantendo così un ciclo continuo.

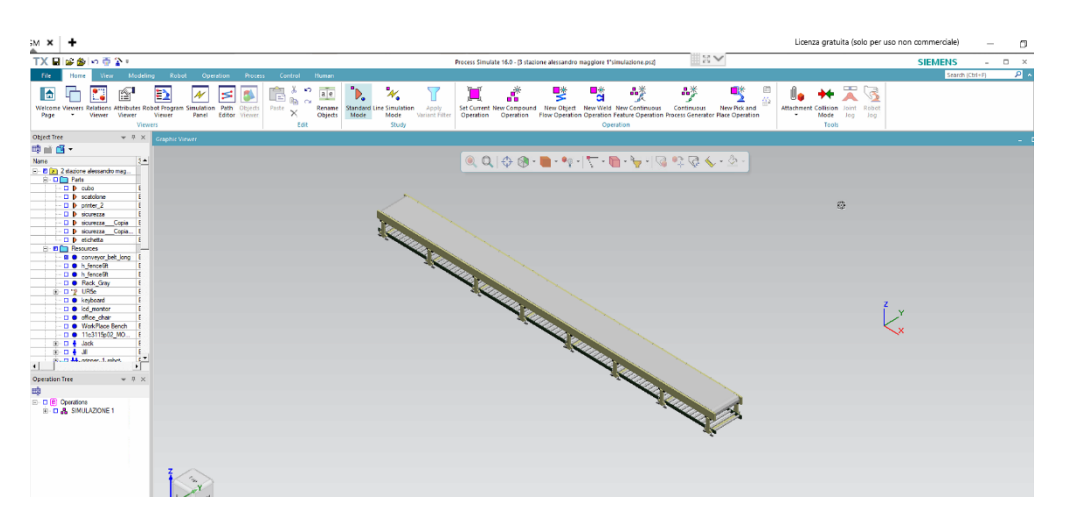

*Figura 33: nastro trasportatore inserito nel programma*

<span id="page-44-0"></span>Come detto precedentemente, elaboreremo ben due soluzioni potenzialmente fattibili di conseguenza i layout che andremo a descrivere saranno diversi; l'unico elemento che rimarrà uguale è proprio il nastro trasportatore.

Una volta inserito all'interno del programma si può iniziare la vera e propria valutazione degli spazi e dei componenti/attrezzature necessarie per supportare i vari componenti; tali attrezzature devono rispettare vincoli ergonomici sia per l'operatore sia per il robot. È consigliabile quindi utilizzare supporti di altezza compresa tra 1100 /1200 cm e 900/1000 cm per evitare posture sbagliate durante le operazioni di presa ed inserimento.

Descriviamo quindi i due layout realizzati in funzione della soluzione che andremo a simulare:

1. SOLUZIONE 7:

Per gli operatori si è scelto un tavolo da lavoro su cui sono depositati gli angolari; per supportare il robot vi è un tavolo più o meno della stessa altezza del nastro in modo tale da garantire alla macchina una più facile presa ed inserimento; sotto quest'ultimo tavolo è possibile inoltre depositare strumenti per un'eventuale manutenzione del robot. Le scorte delle scatole e degli angolari sono situate in grandi scaffalature: quando il materiale nella zona di lavoro sta per finire si procederà al rifornimento manuale.

Come si nota nell'immagine successiva è presente un piccolo nastro trasportatore vicino al supporto del robot. Questo elemento serve per portare gli angolari in prossimità della macchina nella posizione di presa più facile e comoda e soprattutto per cercare di rendere automatizzata anche la fase di alimentazione. Sarà utile in futuro realizzare un sistema che garantisca (oltre all'arrivo del polistirolo in prossimità del robot) il rifornimento dallo scaffale al nastro in modo automatico (senza che intervenga l'operatore).

<span id="page-44-1"></span>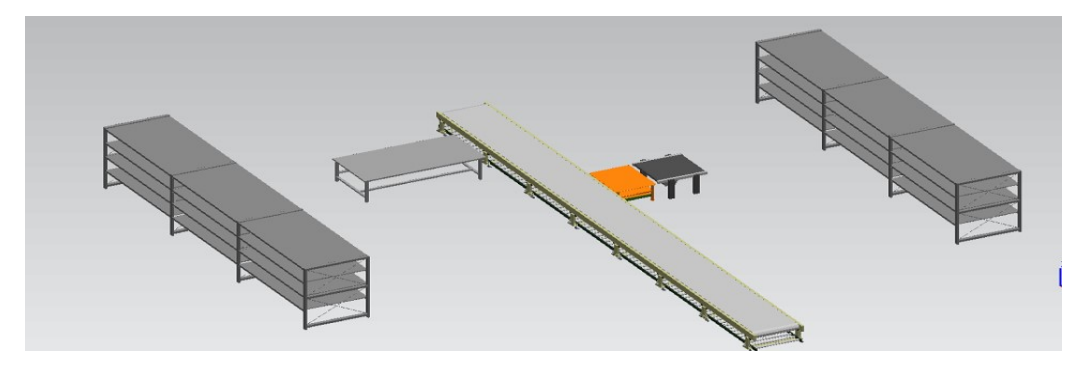

*Figura 34: layout soluzione n°7*

## 2. SOLUZIONE 6:

il layout di questa soluzione è molto simile a quella della alternativa precedente, l'unico aspetto variato è la presenza di un tavolo di supporto alla pistola laser ed alla stampante per l'etichetta e diversi contenitori del polistirolo. Per questi ultimi si è optato per due carrelli; il primo contiene angolari anteriore destro e sinistro mentre il secondo contiene angolari anteriori superiore ed inferiore. Il rifornimento è ad opera del lavoratore, il quale si dirigerà verso lo scaffale ed effettuerà il compito.

La restante parte del layout rimane invariata rispetto al precedente.

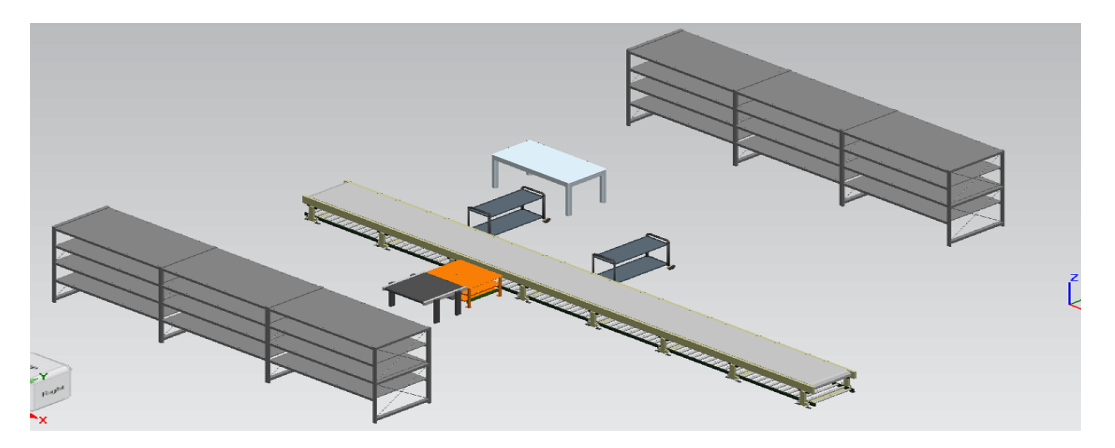

*Figura 35: layout soluzione n°6*

<span id="page-45-0"></span>Definiti i due layout si procede con l'inserimento degli operatori e la creazione del mobile da imballare ed i dispositivi necessari alla per garantire un corretto imballaggio.

## **INSERIMENTO OPERATORI**

Questa operazione è molto semplice in quanto nel programma ci sono icone dedicate proprio alla creazione di questi in termini di aspetto fisico (altezza, peso, postura, etc.). Si sceglie tra una serie di operatori standard oppure possiamo crearne uno noi con tutte le caratteristiche del caso. Le posture inserite all'interno del programma vengono definite dal RULA sia per quanto riguarda le prese (grasp) sia per quanto riguarda le posizioni statiche durante una particolare operazione. Nel nostro caso in entrambe le soluzioni si è optato per far lavorare due operatori in quanto nella fase di progettazione si è evidenziata una maggior sicurezza ed efficienza.

## **CREAZIONE DEL COMPONENTE E DEI DISPOSITIVI DI IMBALLAGGIO**

Inizialmente non avendo a disposizione le dimensioni esatte dei componenti da imballare si è deciso di approssimare il tutto ad un cubo 60 x 60 x 60 cm. Tale componente è stato realizzato totalmente su solid edge per poi essere salvato in formato STEP. Lo stesso vale per la scatola e per gli angolari di polistirolo. Proponiamo di seguito delle immagini di questa realizzazione con il rispettivo assieme. L'assieme risulta essere molto importante per stabilire l'ingombro del mobile imballato.

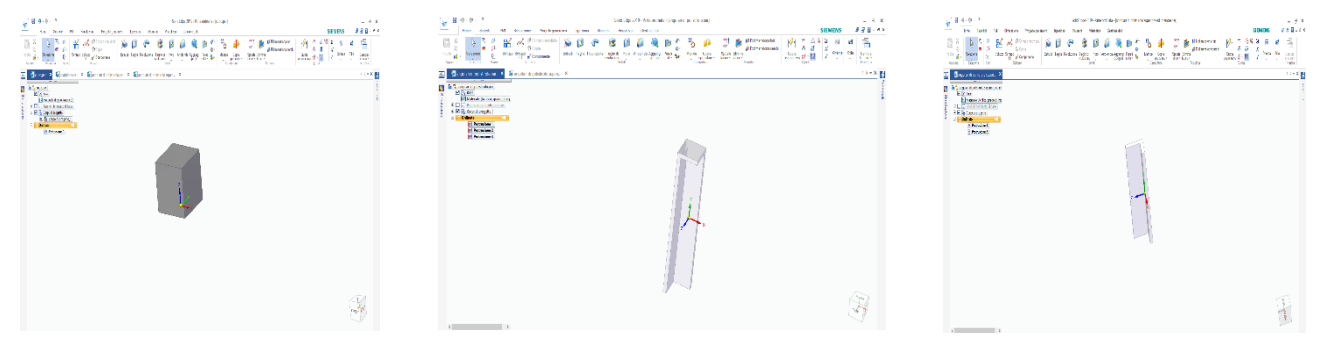

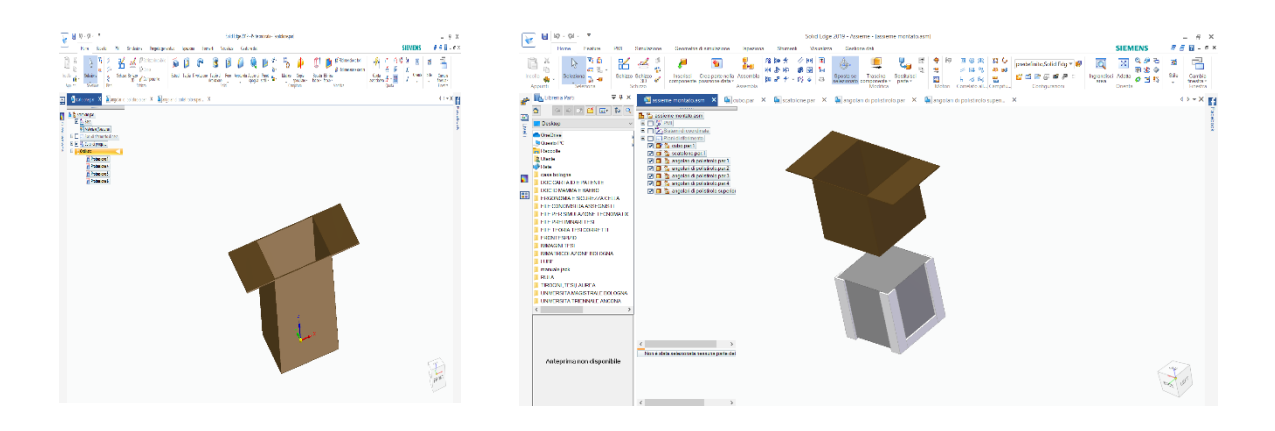

*Figura 36: immagini relative alla creazione su Solid edge del componente da imballare*

<span id="page-46-0"></span>Una volta fatto queste operazioni si procede al caricamento degli oggetti su TECNOMATIX il quale converte i file da formato STEP a JT per garantire il riconoscimento.

Una volta caricati e convertiti il sistema li inserirà in una determinata zona della schermata, nella maggior parte delle volte tale zona coincide con il sistema di riferimento impostato nel foglio di lavoro. È compito dell'operatore riuscire a spostare gli oggetti in posizioni stabilite.

Per eseguire questa operazione si utilizzano i comandi precedentemente descritti per la movimentazione degli oggetti.

## **INSERIMENTO ROBOT DALLA LIBRERIA**

Nel programma è disponibile anche una libreria robot che può essere aggiornata in base alle esigenze del progettista. Nelle nostre esigenze si potevano utilizzare robot UR3, UR5, UR10. Dalla fase di progettazione è emerso che il più indicato per la stazione in considerazione è UR5. Tale robot è di media misura ed è in grado di svolgere senza problemi le azioni necessarie in quanto riesce ad arrivare con il suo braccio meccanico nelle zone richieste dalla progettazione della stazione.

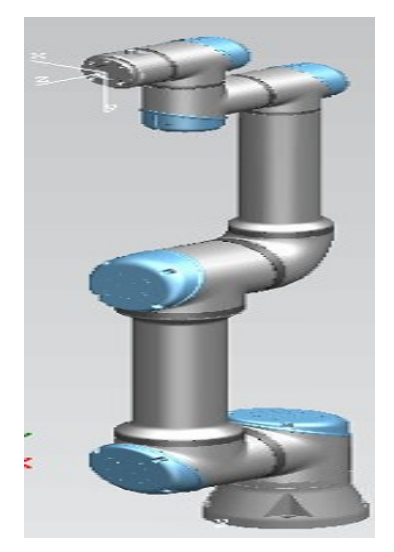

*Figura 37: robot UR5*

<span id="page-46-1"></span>Come si può notare dalla figura sono presenti dei sistemi di riferimento necessari per il suo corretto spostamento e montaggio oggetti.

Le caratteristiche di questa macchina sono riportate nella fase di progettazione nel paragrafo "scelta robot".

Sono disponibili, nel modulo dedicato al robot, dei comandi che permettono di analizzare i possibili movimenti della macchina, capire la dimensione della zona di lavoro in modo tale da gestire la sicurezza, montare qualsiasi dispositivo necessario al funzionamento (terminali, sensori di forza, etc..).

Nel nostro caso si è deciso di inserire una pinza, anche se sarebbe stato meglio scegliere un terminale a vuoto cosa purtroppo non possibile per i motivi illustrati nella fase di progettazione.

Nei moduli successivi andremo a descrivere il montaggio di tale end effector sul corpo del robot.

## **INSERIMENTO COMPONENTI NON PRESENTI NELLA LIBRERIA**

I componenti che non sono presenti nella libreria sono stati creati sul Solid edge o meglio, scaricati da siti di modellazione solida come 3D PART COMUNITY, TRACE PARTS, 3D CONTENT CENTRAL [12] [13] [14] per poi essere ritrattati sul programma di modellazione solida, nel caso in cui qualche particolare o dettaglio non fosse adatto per le nostre esigenze. Gli oggetti presi su questi siti sono la stampante per l'etichetta, il sistema di visione (è stato rimodellato), il lettore codice a barre e la pinza per il robot; slavati tutti in Formato STEP. Questi componenti li ritroviamo in entrambe le soluzioni nelle stesse posizioni ad eccezione della stampante e della pistola scanner che verranno disposte in un altro tavolo.

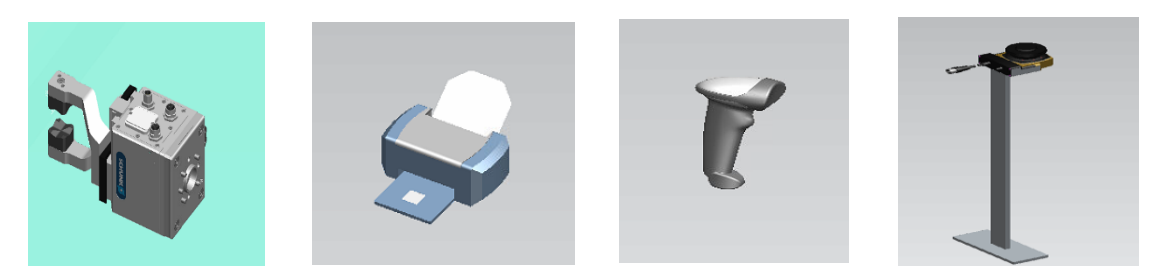

<span id="page-47-0"></span>*Figura 38: immagini relative alla componentistica presa su cataloghi online*

Una volta inseriti tali componenti affinché il programma li riconosca come tali, è necessario settarli attraverso il comando SET MODELING SCOPE.

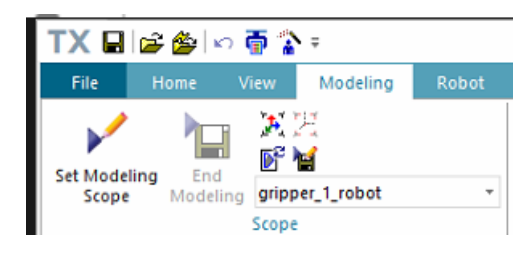

<span id="page-47-1"></span>*Figura 39: immagine del comando SET MODELING SCOPE*

Tale comando ci permette di classificare l'oggetto in base al suo scopo all'interno della stazione di lavoro, ad esempio, la pinza è stata settata come gripper per fare in modo che il robot la riconoscesse. Abbiamo citato proprio la pinza perché è stato il componente più difficile da programmare sia per la movimentazione insieme al robot sia per il suo corretto inserimento.

## **SETTAGGIO PINZA ROBOT**

Una volta impostata la funzione di settaggio cliccando su set modeling scope è possibile modificare le impostazioni relative alla pinza.

La schermata che si occupa del settaggio è la seguente:

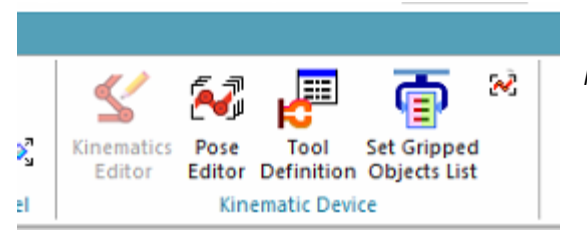

<span id="page-48-0"></span>*Figura 40: comandi per settare il terminale del robot*

Descriviamo brevemente ciascuna icona presente nell'immagine.

- KINEMATICS EDITOR: ci permette di collegare in modo cinematico tutte le parti dell'assieme della pinza e quindi di stabilire la tipologia di vincolo tra due o più parti in modo da creare il movimento desiderato. Tale collegamento avviene utilizzando dei rettangoli che indicano la parte che si sta considerando e tramite una freccia si collegano i vari rettangoli. A ciascuna freccia è associato una tipologia di vincolo. Questo processo risulta essere molto complicato.
- TOOL DEFINITION: questo comando ci identifica la tipologia di utensile che stiamo considerando al fine del riconoscimento da parte del robot. Un'altra cosa importante riguarda la definizione dei sistemi di riferimento principali per una corretta e funzionale presa degli oggetti da parte della pinza e per un corretto montaggio sulla macchina. Per garantire un ottimo movimento è necessario inglobare tutte le parti che compongono il nostro utensile da settare.

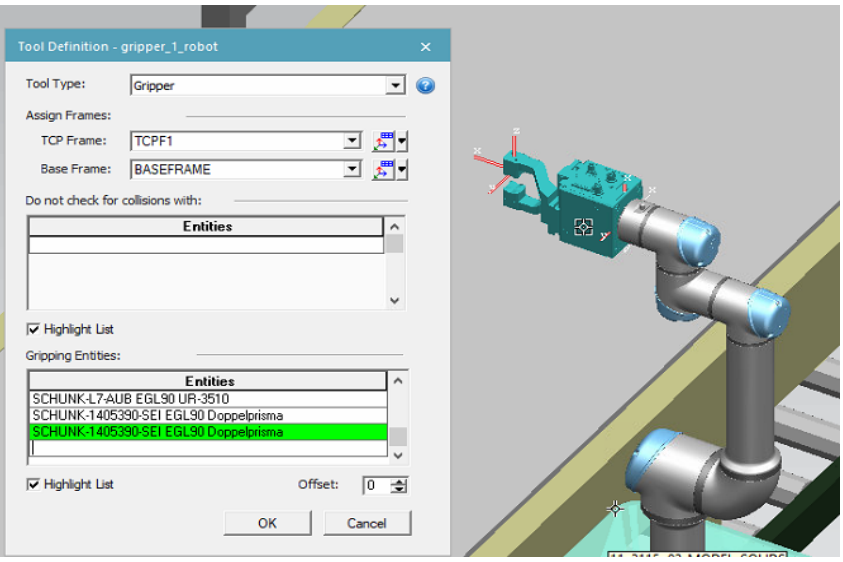

<span id="page-48-1"></span>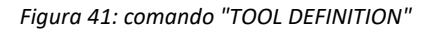

- SET GRIPPED OBJECT LIST: tale comando ci permette di definire gli oggetti su cui dovrà lavorare il nostro utensile; è molto utile in quanto valuta la movimentazione migliore per la presa degli oggetti considerati. A livello di programma può capitare che il robot sfiori o comunque tocchi con piccole parti altri componenti; se non abbiamo eseguito la lista il robot trascina con sé tutto ciò che incontra lungo il suo cammino.
- POSE EDITOR: permette di valutare possibili posizioni della pinza ovvero se renderla aperta oppure chiusa e ci consente di valutare se l'analisi cinematica è stata eseguita in modo corretto o meno.

Una volta settata siamo in grado di montarla sul robot tramite l'icona con le due frecce qui riportata.

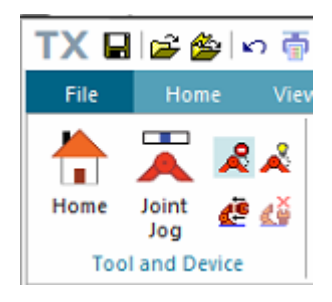

<span id="page-49-0"></span>*Figura 42: icona per il montaggio dell'END EFFECTOR*

Inseriti all'interno dei due layout descritti tutti i componenti del caso, si arriva a definire le due stazioni complete.

## **STAZIONI FINALI**

### *SOLUZIONE 7*

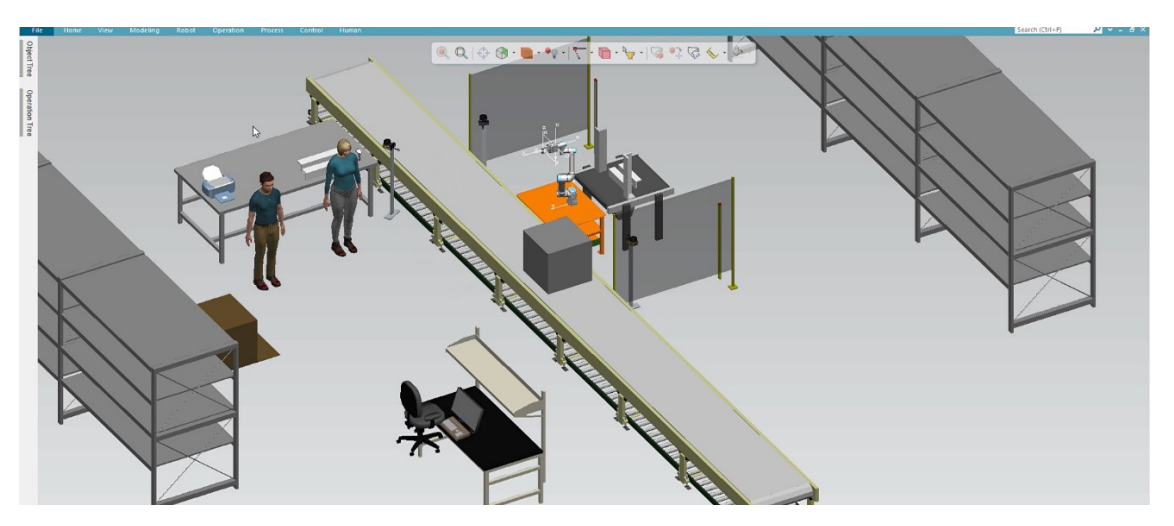

*Figura 43: soluzione n°7 con tutta la componentistica*

#### <span id="page-49-1"></span>*SOLUZIONE 6*

<span id="page-49-2"></span>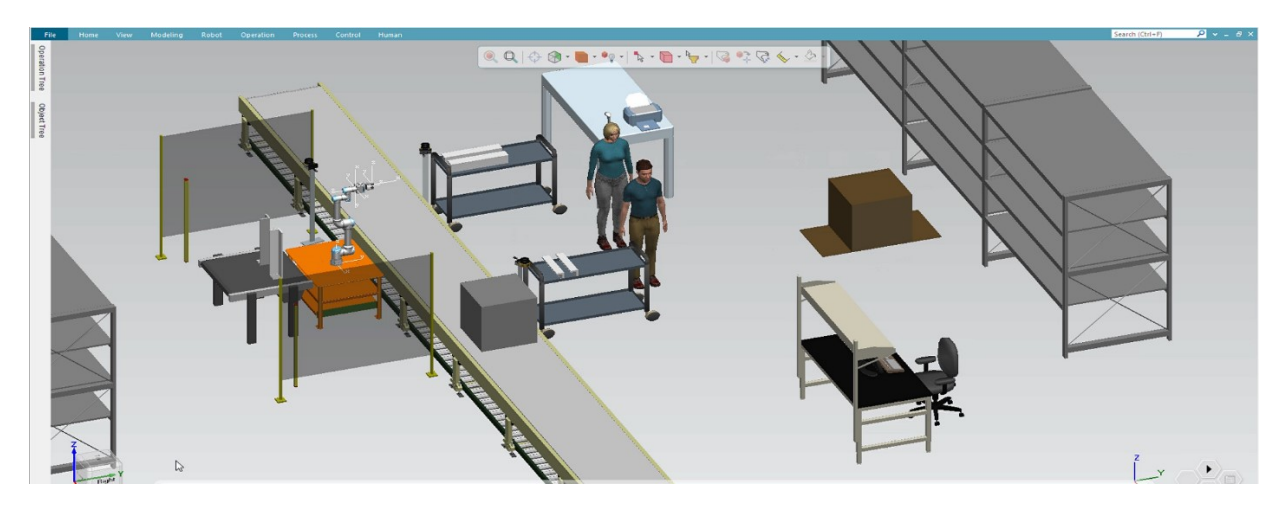

*Figura 44: soluzione n°6 con tutta la componentistica*

Come si vede nelle due immagini riportate, una volta disposti tutti i componenti nelle loro posizioni ottimali si può iniziare la parte di simulazione ed analisi ergonomica della stazione di lavorazione simulando le sequenze delle operazioni più efficienti che derivano appunto dalla fase di progettazione ed analisi del diagramma di Gant.

Prima di capire quale delle due soluzioni risulta essere più efficiente è necessario capire come si fa da un punto di vista realizzativo la simulazione sul programma di interesse.

# **REALIZZAZIONE DELLE SIMULAZIONI**

1. MOVIMENTAZIONE COMPONENTE DA IMBALLARE (valido per entrambe le alternative): la prima cosa da fare per avere un'idea sulle tempistiche di inizio delle operazioni successive è simulare quei task definiti fissi ovvero che il oro tempo è lo stesso in ogni ciclo di imballaggio. Per creare una movimentazione dell'oggetto in questione bisogna utilizzare l'icona dei TSB la quale possiede, oltre che al modulo dedicato agli operatori, un modulo destinato per muovere in tutte le direzioni gli oggetti.

Il TSB ci permette di stabilire la posizione iniziale e finale del componente e di stabilire la durata dell'operazione in secondi. È stato possibile anche eseguire il rialzo del mobile come avviene nella stazione originale pur non avendo un nastro trasportatore che garantisca questa funzione. Questa simulazione risulta essere identica in entrambi i casi.

2.1.MOVIMENTAZIONE DEGLI OPERATORI (soluzione n°7): anche qui per garantire l'esecuzione di tutte le possibili operazioni si utilizza il TSB, in questo caso applicato ai lavoratori.

Per creare uno schema ad albero ed eseguire task contemporanei è conveniente impostare per ogni operatore COMPOUND OPERATION ed ogni operazione fatta con il TSB va raggruppata all'interno di questa icona grazie ad un semplice spostamento fatto con il tasto destro del mouse all'interno dell'operation tree.

Si inizia la procedura di simulazione facendo fare all'operatore le rispettive operazione da progetto. Suddividiamo la descrizione tra JACK e JILL.

*JILL*: questo operatore inizia la scansione del componente; per eseguire tale operazione bisogna scegliere l'opzione "get" e selezionare l'oggetto in questione (nel nostro caso il lettore codice a barre).

<span id="page-50-0"></span>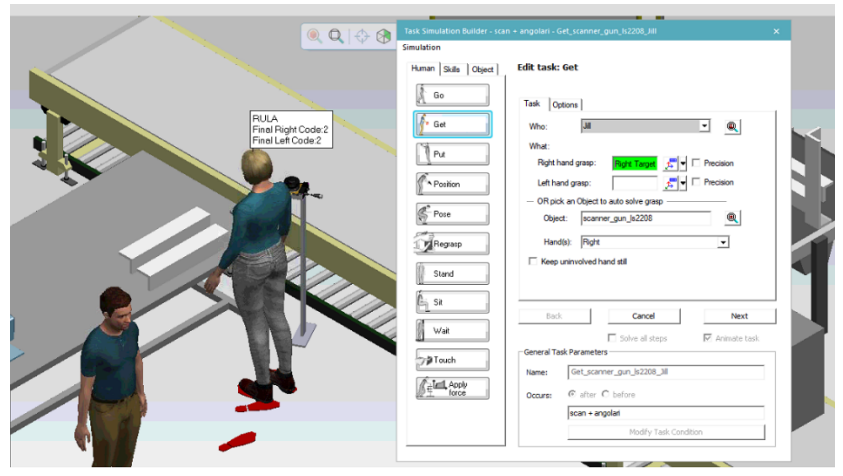

*Figura 45: rappresentazione della schermata relativa al TSB "GET"*

Una volta fatto questo si sceglie la destinazione dell'operatore che influenza anche la sua postura finale. Eseguita la presa della pistola si opziona "go" per recarsi in prossimità del codice da scansionare e si sceglie anche qui la posizione ideale del braccio. Il lettore codice a barre va riposizionato sul tavolo su cui era stato prelevato. Questa serie di operazioni fa parte della scansione.

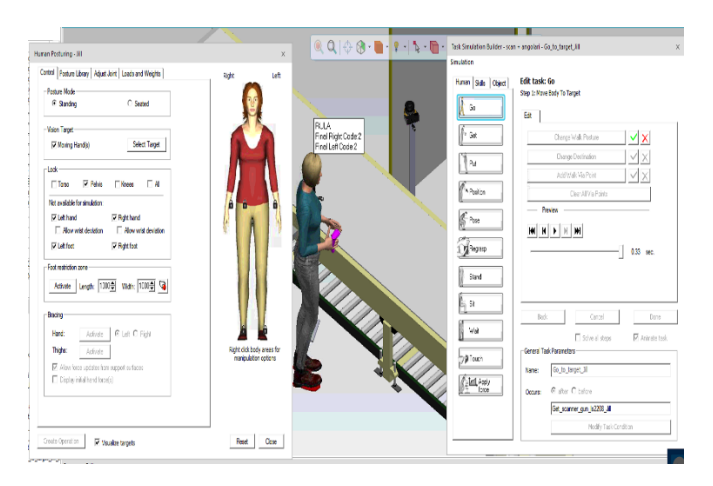

*Figura 46: rappresentazione del TSB "GO"*

<span id="page-51-0"></span>Di seguito si esegue l'inserimento degli angolari sempre utilizzando "get" per la presa, "put" per l'inserimento sul componente da imballare rialzato. In entrambe le funzioni possiamo regolare la destinazione dell'operatore (che ne determina anche la sua postura) e la presa migliore possibile per le articolazioni della persona.

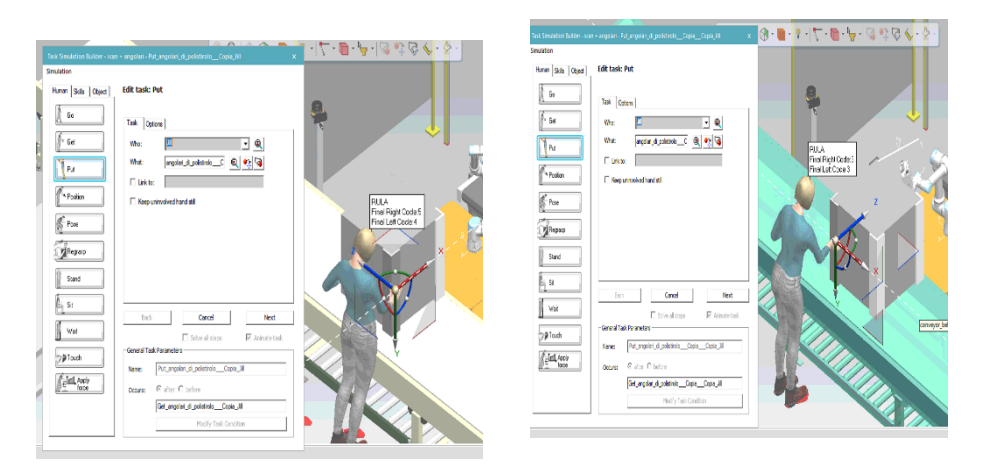

<span id="page-51-1"></span>*Figura 47: inserimento degli angolari tramite il TSB*

I compiti di Jill nella progettazione nel software sono completati ma nella realtà avrebbe dovuto aiutare l'operatore per l'inserimento della scatola sul mobile.

*JACK:* come prima cosa prende la scatola dallo scaffale (nella simulazione questa fase è stata rappresentata da un semplice riposizionamento della scatola in quanto non era possibile eseguire una reale apertura di essa).

Quindi nel TSB si è scelta l'opzione "get" seguita da "put" con la relativa scelta delle posture che in questo caso risulta essere difficoltosa come vedremo di seguito.

Si procede sempre con l'operazione di presa e posizionamento dell'etichetta sulla scatola per poi inserirla definitivamente sul mobile.

Visto che queste operazioni sono molto ravvicinate e gli spazi sono limitati per minimizzare le distanze percorse dagli operatori, la simulazione potrebbe non essere perfetta in quanto ci potrebbero essere scontri tra elementi.

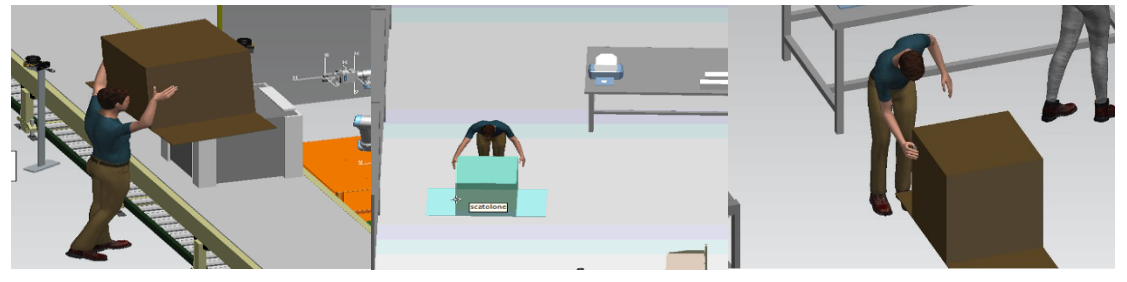

*Figura 48: task eseguiti da JACK con gli stessi comandi utilizzati per JILL*

<span id="page-52-0"></span>Per eliminare questa situazione si inseriscono degli ostacoli all'operatore; durante il suo movimento li riconoscerà come tali e di conseguenza verranno evitati.

Quest'ultima operazione, come detto precedentemente, nella realtà si svolgerà con l'aiuto del secondo operatore.

## 5.1.MOVIMENTAZIONE ROBOT (soluzione n°7):

*UR5:* il robot prende gli angolari anteriori e li inserisce negli spigoli del mobile seguendo specifiche traiettorie da noi impostate.

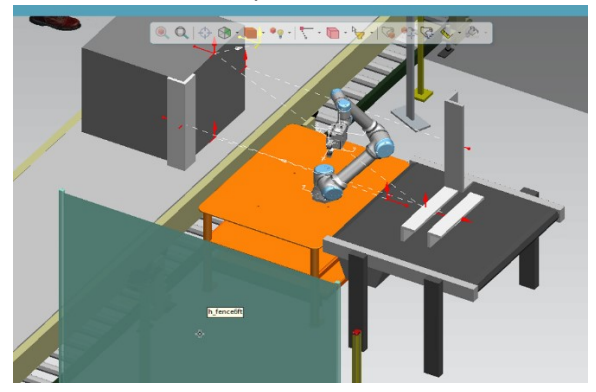

#### <span id="page-52-1"></span>*Figura 49: traiettorie UR5*

Per eseguire tali operazioni si utilizza il taso "PICK and PLACE" disponibile nel modulo del robot.

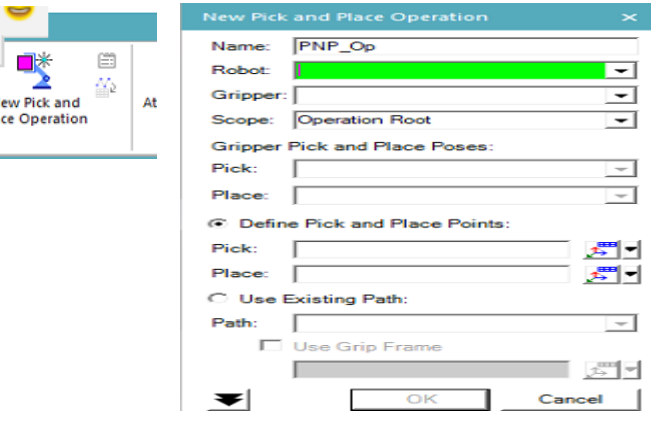

<span id="page-52-2"></span>Pla

Illustriamone l'utilizzo fatto:

- Fattibilità dell'operazione: per dare inizio alla simulazione di presa e spostamento è necessario aver settato la pinza del robot come tale in modo che il programma la riconosca (procedimento eseguito a monte della simulazione, come descritto);
- Verifica dei sistemi di riferimento sulla pinza: prima di iniziare, il programma ci chiede di inserire il sistema di riferimento sulla pinza necessario per l'operazione;

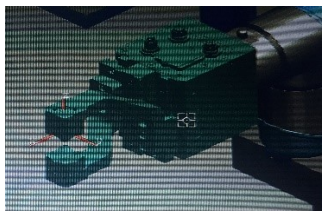

*Figura 51: sistema di riferimento della pinza*

<span id="page-53-0"></span>- Verifica dei sistemi di riferimento sui componenti: per fare in modo che la simulazione avvenga senza problemi dobbiamo garantire che il braccio meccanico del robot arrivi nel punto richiesto (sia per la presa che per l'inserimento). I requisiti essenziali che devono essere soddisfatti riguardano la distanza del punto di presa dalla macchina e l'equivalenza tra i sistemi di riferimento pinza/oggetto in presa, pinza/punto di inserimento. Chiaramente deve essere rispettato anche l'orientamento che l'oggetto preso dovrà assumere nel punto di inserimento.

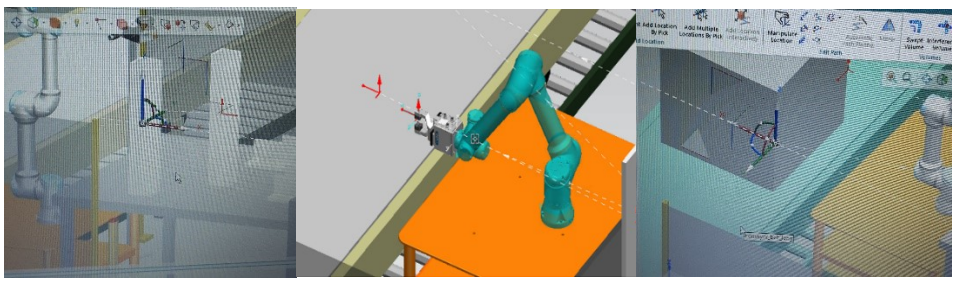

*Figura 52: sistemi di riferimento utilizzati per la corretta movimentazione del robot*

<span id="page-53-1"></span>Con questo tipo di comando la macchina inserisce gli angolari anteriori destro, sinistro, superiore ed inferiore rispettando i sistemi di riferimento ed i vincoli imposti. Mostriamo una serie di immagini che permettono di visualizzare ciò che è stato fatto.

<span id="page-53-2"></span>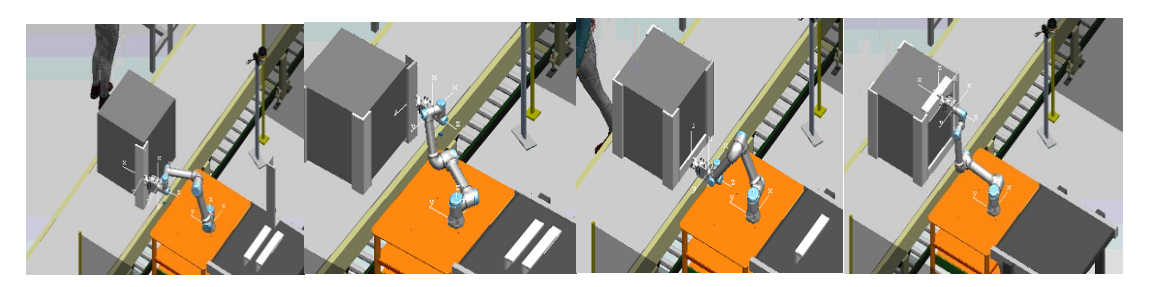

*Figura 53: operazioni di inserimento angolari anteriori da parte del robot*

2.2.MOVIMENTAZIONE OPERATORI (soluzione n°6): per la descrizione di questi task non entreremo nei dettagli di fattibilità in quanto già ampiamente discussi nella soluzione n°6. Ci limiteremo soltanto ad illustrare da un punto di vista grafico ciò che è stato realizzato.

*JILL:* per prima cosa si prende la pistola con lettore codice a barre e si esegue la scansione del codice pacco.

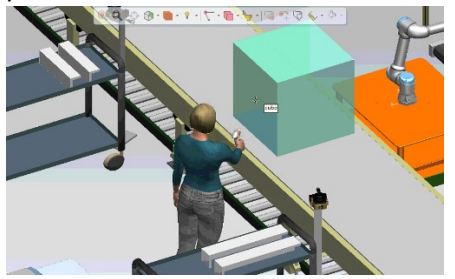

*Figura 54: scansione del codice nella simulazione n°6*

<span id="page-54-0"></span>Una volta eseguito questo ci si porta vicino agli angolari e si procede all'inserimento di quelli anteriori destro e sinistro in quanto gli altri saranno assegnati a JACK.

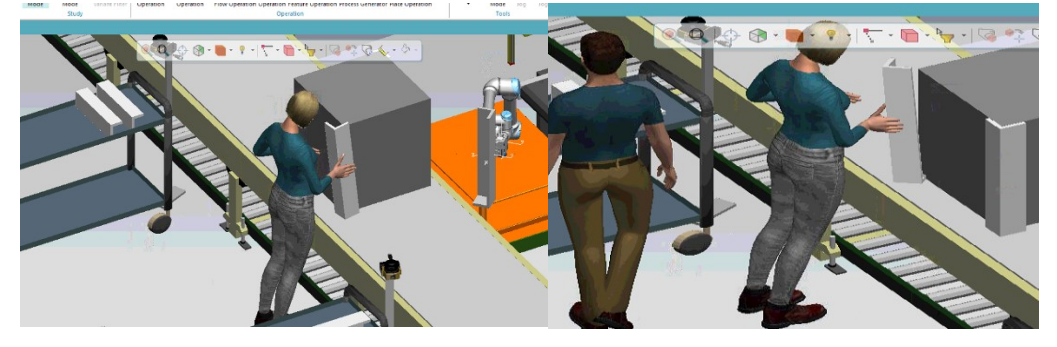

*Figura 55: inserimento angolari nella simulazione n°6*

<span id="page-54-1"></span>L'operatore, come ultima operazione, si dirige verso la stampante e preleva l'etichetta appena stampata per posizionarla nel lato della scatola.

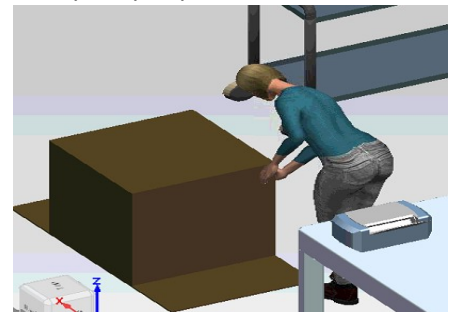

*Figura 56: inserimento etichetta*

<span id="page-54-2"></span>I compiti di JILL nella simulazione sono terminati, nella realtà ci sarà supporto a JACK per inserire la scatola sul componente.

*JACK:* come prima cosa si procede al prelievo della scatola dallo scaffale.

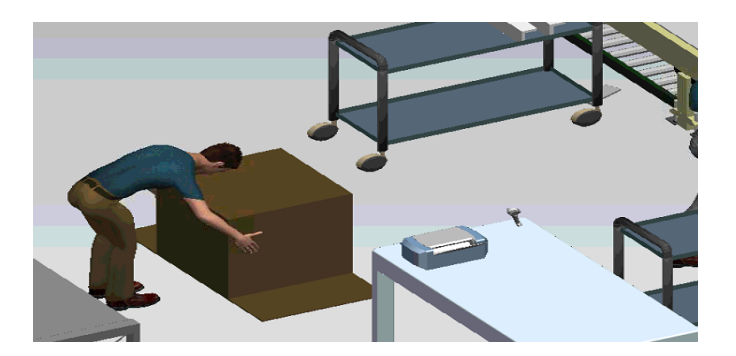

*Figura 57: presa della scatola*

<span id="page-55-0"></span>Di seguito si vanno ad inserire gli angolari anteriori superiori ed inferiori con le relative precedenze. Si crea così la "cornice" protettiva di polistirolo.

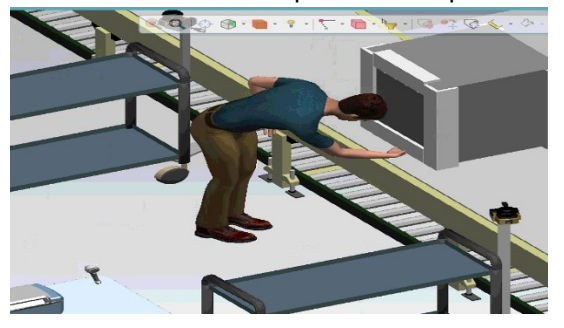

*Figura 58: inserimento angolari anteriori superiori ed inferiori*

<span id="page-55-1"></span>Terminato il precedente task si può inserire la scatola sul componente.

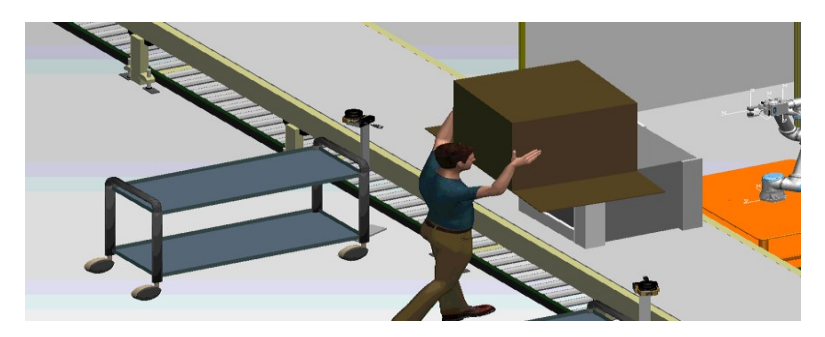

*Figura 59: inserimento scatola su componente*

<span id="page-55-2"></span>5.2.MOVIMENTAZIONE ROBOT (soluzione n°6): in questo tipo di soluzione il robot risulta essere molto meno impegnato in quanto procede al posizionamento dei soli angolari posteriore destro e sinistro. I comandi alla base per eseguire questi due task (settaggio della pinza e relativo PICK and PLACE) sono identici a quelli illustrati nella precedente soluzione.

<span id="page-55-3"></span>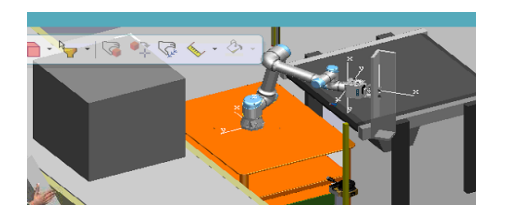

*Figura 60: posizionamento angolari posteriori da parte del robot*

## **CONFRONTI**

Giunti al termine delle due simulazioni programmate il prossimo ed ultimo passaggio riguarda la scelta della miglior alternativa. Il confronto viene fatto osservando il tempo ciclo e le posture degli operatori.

Mostriamo di seguito ciò che si è ottenuto da questa analisi illustrando l'applicazione pratica del RULA per l'ergonomia ed il diagramma di Gant per le tempistiche.

### **CONFRONTO DIAGRAMMA DI GANT**:

#### *SOLUZIONE N°7:*

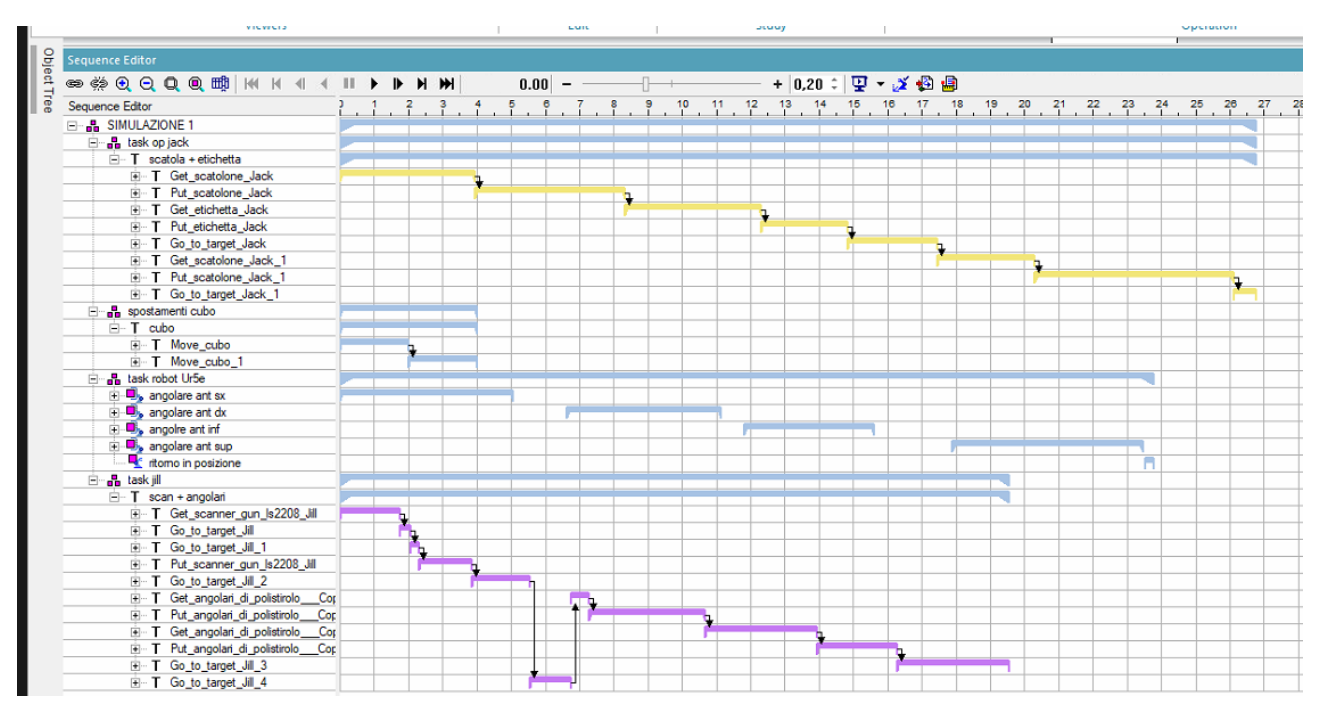

<span id="page-56-0"></span>*Figura 61: diagramma di Gant fornito dal programma relativo alla simulazione n°7*

È importante sottolineare che il tempo ciclo risulta essere di un secondo maggiore rispetto alla soluzione non automatizzata in quanto ci sono aspetti dell'uso del software che andrebbero approfonditi per superare dei limiti riscontrati, come il posizionamento della scatola sul mobile (con due operatori) e l'inserimento (contemporaneo) di entrambi gli angolari da parte dell'operatore. Quest'ultima operazione, per questa soluzione, non risulta essere di gran interesse. L'inserimento della scatola, invece, è molto importante in quanto modifica il tempo ciclo. Considerando che nel programma tale operazione è pari a 9 secondi, mentre se eseguita da due operatori (come nella realtà) è pari a 5 secondi, il tempo reale stimato sarà:

 $27 - 9 = 18$  sec  $\rightarrow 18 + 5 = 23$  sec

### *SOLUZIONE N°6*

| Sequence Editor                         |  |                   |     |   |               |   |  |  |   |  |    |     |    |  |  |  |  |  |
|-----------------------------------------|--|-------------------|-----|---|---------------|---|--|--|---|--|----|-----|----|--|--|--|--|--|
|                                         |  |                   |     |   |               |   |  |  |   |  |    |     |    |  |  |  |  |  |
| Sequence Editor                         |  | $1, 1, 2, 3, 4$ . | ē.  | ę | $7^{\circ}$ 8 |   |  |  |   |  |    |     |    |  |  |  |  |  |
| E-B SIMULAZIONE 2                       |  |                   |     |   |               |   |  |  |   |  |    |     |    |  |  |  |  |  |
| <b>E-B</b> JACK                         |  |                   |     |   |               |   |  |  |   |  |    |     |    |  |  |  |  |  |
| $-$ T scatola + angolari sup/inf        |  |                   |     |   |               |   |  |  |   |  |    |     |    |  |  |  |  |  |
| E T Get_scatolone_Jack                  |  |                   | 'n. |   |               |   |  |  |   |  |    |     |    |  |  |  |  |  |
| F T Put scatolone Jack                  |  |                   |     |   |               | ٦ |  |  |   |  |    |     |    |  |  |  |  |  |
| T Get angolari di polistirolo superi    |  |                   |     |   |               |   |  |  | ٦ |  |    |     |    |  |  |  |  |  |
| F T Put_angolari_di_polistirolo_superi  |  |                   |     |   |               |   |  |  |   |  | a, |     |    |  |  |  |  |  |
| T Get_angolari_di_polistirolo_superi    |  |                   |     |   |               |   |  |  |   |  |    |     |    |  |  |  |  |  |
| E T Go to target Jack                   |  |                   |     |   |               |   |  |  |   |  |    | i a |    |  |  |  |  |  |
| F T Put angolari di polistirolo superi  |  |                   |     |   |               |   |  |  |   |  |    |     | þ, |  |  |  |  |  |
| F T Get scatolone Jack 1                |  |                   |     |   |               |   |  |  |   |  |    |     |    |  |  |  |  |  |
| F T Put scatolone Jack_1                |  |                   |     |   |               |   |  |  |   |  |    |     |    |  |  |  |  |  |
| <b>E-A CUBO</b>                         |  |                   |     |   |               |   |  |  |   |  |    |     |    |  |  |  |  |  |
| E-T movimentazione cubo                 |  |                   |     |   |               |   |  |  |   |  |    |     |    |  |  |  |  |  |
| E-T Move cubo                           |  |                   |     |   |               |   |  |  |   |  |    |     |    |  |  |  |  |  |
| E-T Move cubo 1                         |  |                   |     |   |               |   |  |  |   |  |    |     |    |  |  |  |  |  |
| <b>B</b> ROBOT                          |  |                   |     |   |               |   |  |  |   |  |    |     |    |  |  |  |  |  |
| $\mathbf{E}$ angolare post sx           |  |                   |     |   |               |   |  |  |   |  |    |     |    |  |  |  |  |  |
| $\overline{  }$ angolare post dx        |  |                   |     |   |               |   |  |  |   |  |    |     |    |  |  |  |  |  |
| ritomo in posizione                     |  |                   |     |   |               |   |  |  |   |  |    |     |    |  |  |  |  |  |
| <b>B-A JILL</b>                         |  |                   |     |   |               |   |  |  |   |  |    |     |    |  |  |  |  |  |
| $\Box$ T scanner + angolari + etichetta |  |                   |     |   |               |   |  |  |   |  |    |     |    |  |  |  |  |  |
| F T Get scanner gun Is2208 Jill         |  |                   |     |   |               |   |  |  |   |  |    |     |    |  |  |  |  |  |
| F Go to target Jill                     |  | ٦                 |     |   |               |   |  |  |   |  |    |     |    |  |  |  |  |  |
| F T Put_scanner_gun_ls2208_Jill         |  |                   |     |   |               |   |  |  |   |  |    |     |    |  |  |  |  |  |
| T Get angolari di polistirolo Cop       |  |                   |     |   |               |   |  |  |   |  |    |     |    |  |  |  |  |  |
| F T Put angolari di polistirolo Cop     |  |                   |     |   |               |   |  |  |   |  |    |     |    |  |  |  |  |  |
| F T Get_angolari_di_polistirolo___Cop   |  |                   |     |   |               |   |  |  |   |  |    |     |    |  |  |  |  |  |
| F T Put_angolari_di_polistirolo___Cop   |  |                   |     |   |               |   |  |  |   |  |    |     |    |  |  |  |  |  |
| E T Get_etichetta_Jill                  |  |                   |     |   |               |   |  |  |   |  |    |     |    |  |  |  |  |  |
| F Put etichetta Jill                    |  |                   |     |   |               |   |  |  |   |  |    |     |    |  |  |  |  |  |
| F Go to target Jill 1                   |  |                   |     |   |               |   |  |  |   |  |    |     |    |  |  |  |  |  |

<span id="page-57-0"></span>*Figura 62: diagramma di Gant fornito dal programma relativo alla simulazione n°6*

In questa soluzione, Per stimare il tempo ciclo reale, sono importanti entrambi gli aspetti descritti nella alternativa n°7. Sapendo che il tempo per l'inserimento degli angolari superiori/inferiori e destro/sinistro è pari rispettivamente a 13 secondi e 13 secondi (nella realtà è rispettivamente 6 e 9), considerando anche la tempistica della scatola nella simulazione pari a 14 secondi; si ha:

 $37 - 13 - 14 = 12 \rightarrow 10 + 6 + 5 = 21$  sec

## **CONFRONTO RULA:**

*SOLUZIONE N°7:* 

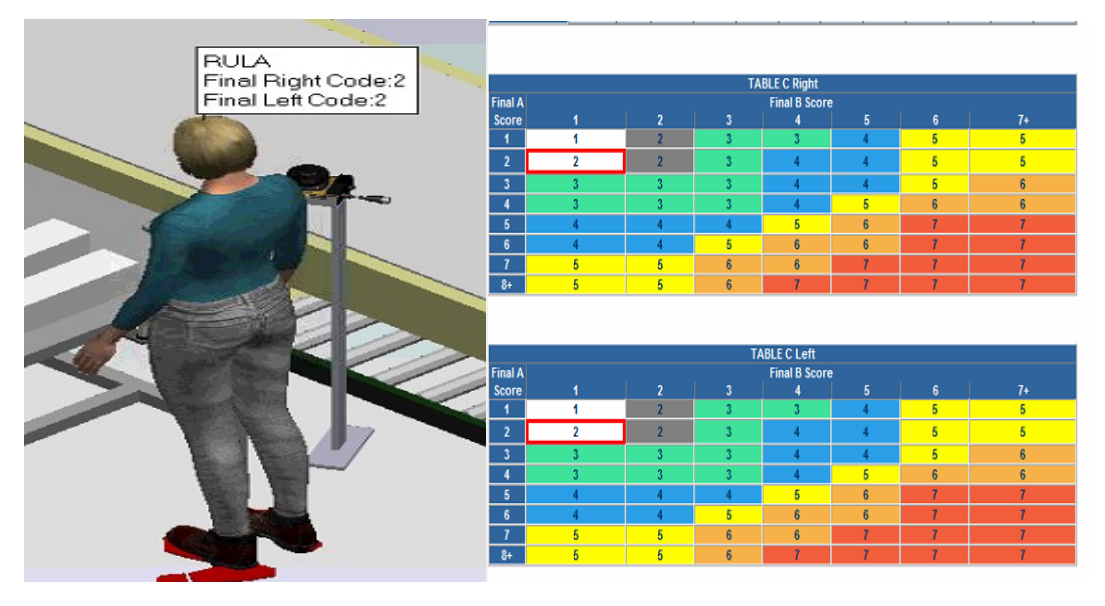

*Figura 63: punteggio e report RULA nella simulazione n°7*

<span id="page-58-0"></span>Nella soluzione non sono presenti valori critici del RULA perciò non ci sono particolari rischi per gli operatori. Il valore fornito dal programma è variabile tra i 2/3 per ciascuna operazione.

### *SOLUZIONE N°6:*

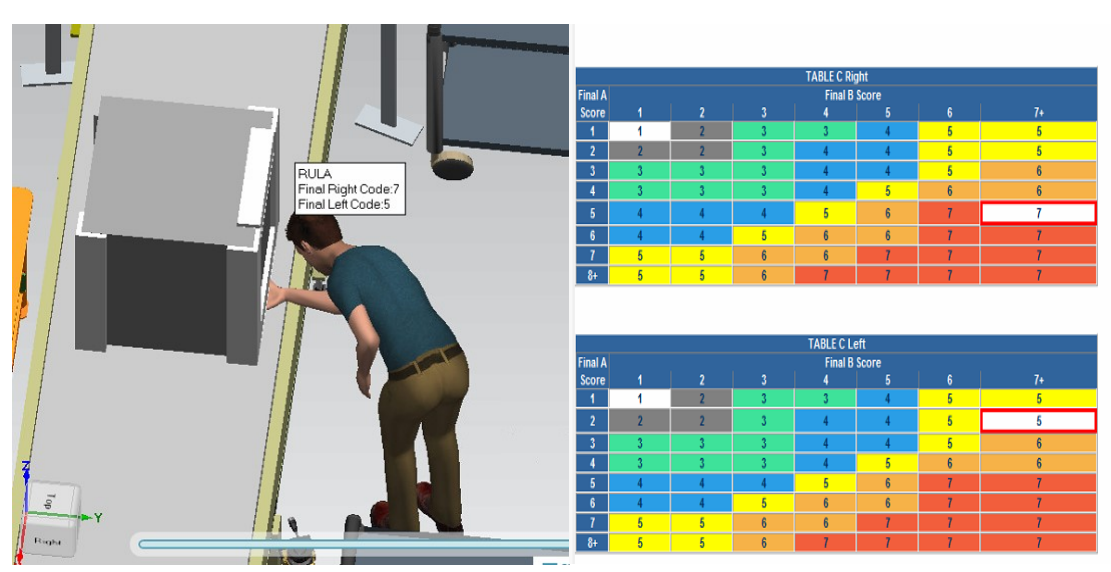

<span id="page-58-1"></span>*Figura 64: punteggi e report critico RULA nella simulazione n°6*

In questa soluzione, invece, vi sono problemi per quanto riguarda l'inserimento dell'angolare anteriore inferiore da parte dell'operatore. Questo task ha un corrispettivo valore del RULA pari a 7 e 5; valore troppo alto.

Se si decide di applicarla nella realtà, va studiata dettagliatamente per evitare tale postura.

## **SCELTA FINALE**

Per quanto riguarda la scelta finale possiamo dire che entrambe le soluzioni (n°6 e n°7) presentano aspetti positivi e negativi:

- soluzione N°7: sembrerebbe essere molto efficiente da un punto di vista ergonomico in quanto molte operazioni critiche sono assegnate al robot ma meno efficiente per quanto riguarda la produttività per via di un tempo ciclo maggiore;
- soluzione N°6: questa soluzione al contrario sembrerebbe avere un'ottima efficienza produttiva ma maggiori problemi da un punto di vista ergonomico.

Dall'analisi delle due soluzioni è emerso che entrambe sono state studiate avendo fatto delle ipotesi e semplificazioni perciò molti aspetti ancora non sono stati ottimizzati come:

- Traiettorie del robot: le traiettorie da noi scelte possono essere ottimizzate
- Studio della postura: la postura può essere ottimizzata attraverso lo studio con sensori
- Attività operatori: le attività svolte dovrebbero essere gestite in modo diverso (es. inserimento della scatola con due operatori, inserimento contemporaneo di due angolari)
- Ottimizzazione del Layout: anche la disposizione potrebbe essere migliorata.

Detto questo, una volta approfonditi tali aspetti, si arriverà a definire la soluzione migliore.

# <span id="page-60-0"></span>6. Conclusioni

Dalla nostra riprogettazione si può notare una ottimizzazione della postazione di lavoro sotto tanti punti di vista.

Abbiamo ottenuto un miglioramento sostanziale per quanto riguarda la gestione delle risorse in quanto l'utilizzo del robot ha provocato il collocamento di un operatore in zone in cui è richiesta una maggior forza lavoro.

Un altro aspetto fondamentale è la riduzione dei tempi morti all'interno della stazione.

Questo porta sicuramente benefici in termini di produttività ed efficienza.

Il benessere degli operatori nella stazione di lavorazione è sicuramente migliore in quanto si sono seguite tutte le linee guida per garantire l'assenza di rischi a chi lavora. Tutto questo è stato possibile grazie all'utilizzo dei punteggi RULA che ci hanno portato alla scelta ottimale dei supporti per gli oggetti garantendo una postura perfetta nella presa delle attrezzature.

Ciò che è stato illustrato all'interno di questo documento riguarda però uno studio preliminare di riprogettazione automatizzata. Si può affermare questo in quanto alcuni aspetti secondari relativi al rifornimento delle scorte ed a sistemi di sicurezza non sono stati trattati nello specifico.

In particolare un primo intervento nella stazione potrà riguardare il sistema di rifornimento degli angolari di polistirolo per il robot facendo in modo che la loro presa ed inserimento avvenga in modo continuativo e velocizzato, nelle migliori condizioni.

Inoltre, come accennato, si potrà eseguire una valutazione dettagliata sul sistema di sicurezza da inserire per permettere agli operatori di lavorare in una stazione molto sicura ed in grado di gestire qualunque situazione.

Infine si andranno a considerare anche aspetti di ottimizzazione del layout ed analisi del sistema robotico.

# <span id="page-61-0"></span>Bibliografia

- [1] *ISO TS 15066 Robot e dispositivi robotici - robotica collaborativa,* Switzerland, 2016.
- [2] [Online]. Available: https://blog.universal-robots.com/it/robot-collaborativo-e-sicurezza-sul-posto-dilavoro. [Consultato il giorno Settembre 2020].
- [3] [Online]. Available: https://www.automazioneindustriale.com/featured/i-robot-collaborativi-delfuturo-mobili-e-intelligenti-secondo-omron/. [Consultato il giorno Settembre 2020].
- [4] [Online]. Available: https://www.sick.com/it/it/soluzioni-per-la-robotica-basate-susensori/w/robotics/. [Consultato il giorno Settembre 2020].
- [5] *UNI ISO 121000 Sicurezza del macchinario - concetti fondamentali, principi generali di progettazione parte 1: terminologia di base, metodologia,* 2005.
- [6] *UNI ISO 121000 sicurezza del macchinario - concetti fondamentali, principi generali di progettazione parte 2: principi tecnici,* 2005.
- [7] E. R. R. V. D. T. M.-S. e. e. e. n. c. u.-r. Luca Gualtieri, «sciencedirect,» 2020. [Online]. Available: http://www.sciencedirect.com. [Consultato il giorno 17 9 2020].
- [8] 2. UNI ISO 11228 (1, «www.inail.it,» 2003, 2007. [Online]. Available: https://www.inail.it. [Consultato il giorno 5 10 2020].
- [9] U. I. 1. -. E. -. V. d. p. s. d. lavoro, «www.certifico.com,» 21 luglio 2019. [Online]. Available: https://www.certifico.com. [Consultato il giorno 5 10 2020].
- [10] ULSS, Giugno 2008. [Online]. Available: http://download.acca.it. [Consultato il giorno 15 Ottobre 2020].
- [11] E. R. R. V. D. T. M. -. S. e. e. e. n. c. u.-r. -. U. m. d. v. p. l. c. d. m. m. i. s. d. l. c. Luca Gualtieri, «www.sciencedirect.com,» 24-28 June 2019. [Online]. Available: http://www.sciencedirect.com. [Consultato il giorno 14 9 2020].
- [12] LUBE Industries, *Ciclo produttivo,* Treia.
- [13] L. C. -. S. F. -. C. TOMASELLO, «Robotica Industriale,» in *Manuale di meccanica*, MILANO, ULRICO HOEPLI , 2014.
- [14] [Online]. Available: https://www.youtube.com/watch?v=s\_gB\_3MVlpw. [Consultato il giorno Settembre 2020].
- [15] [Online]. Available: https://www.piab.com/it-IT/white-papers/pompe-per-vuoto-e-ventose/scegli-inmodo-oculato-il-gripper-a-vuoto-per-il-cobot/. [Consultato il giorno Settembre 2020].
- [16] [Online]. Available: https://www.youtube.com/watch?v=HfvcwRHDr2E. [Consultato il giorno Settembre 2020].
- [17] U. ROBOTS, «www.universal robot.com,» [Online]. Available: https://www.universal-robots.com. [Consultato il giorno 12 9 2020].
- [18] «3D Part Community,» [Online]. Available: https://b2b.partcommunity.com. [Consultato il giorno Settembre 2020].
- [19] «Trace Parts,» [Online]. Available: https://www.traceparts.com. [Consultato il giorno Settembre 2020].
- [20] «3D Content Central,» [Online]. Available: https://www.3dcontentcentral.it. [Consultato il giorno Settembre 2020].